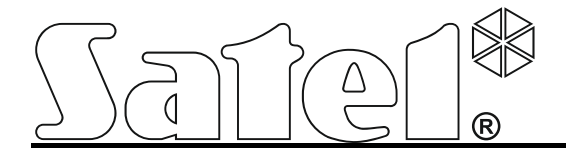

# **Komunikační modul GSM-4/GSM-5**

 $\epsilon$ 

info@satel.pl www.satel.eu

SATEL sp. z o.o. ul. Schuberta 79 80-172 Gdańsk POLAND tel. + 48 58 320 94 00

Firmware verze 4.14 (GSM-4) / 5.14 (GSM-5) gsm4\_5\_cz 11/12

# **DŮLEŽITÁ UPOZORNĚNÍ**

Z bezpečnostních důvodů by měl být systém instalován kvalifikovaným technikem, znalým elektrotechnických předpisů a norem.

Předtím, než začnete výrobek používat, důkladně prostudujte tento manuál, předejde tím problémům s funkčností zařízení.

Na svorky telefonní linky připojte jen klasickou telefonní linku PSTN. Připojení na linku ISDN může vést ke zničení zařízení přepětím!

Jakékoliv neautorizované zásahy do konstrukce a opravy jsou zakázané. To platí i v případě pozměnění montáže a komponentů.

# **VAROVÁNÍ!**

NEPŘIPOJUJTE BRÁNU GSM BEZ PŘIPOJENÉ EXTERNÍ ANTÉNY

**Tímto, SATEL s r.o. deklaruje, že dané zařízení je ve shodě s hlavními požadavky a dalších příslušných ustanovení směrnice 1999/5/EC. Prohlášení o shodě lze nalézt na stránkách www.euroalarm.cz nebo www.satel.eu/ce** 

Cílem firmy SATEL je neustále zdokonalovat a zkvalitňovat své výrobky, to může vest ke změněn jejich technických specifikací a firmwaru. Informace o aktuálních změnách jsou dostupné na našich webových stránkách. Prosím navštivte nás na: http://www.satel.eu nebo http://www.euroalarm.cz

Programovací tabulky, které usnadňují konfiguraci modulu GSM-4 nebo GSM-5 jsou dostupné na stránkách **www.euroalarm.cz** nebo **www.satel.pl**.

Následující symboly jsou použity v tomto manuálu:

- $\boldsymbol{j}$ - poznámka;
- - varování.

#### **OBSAH**

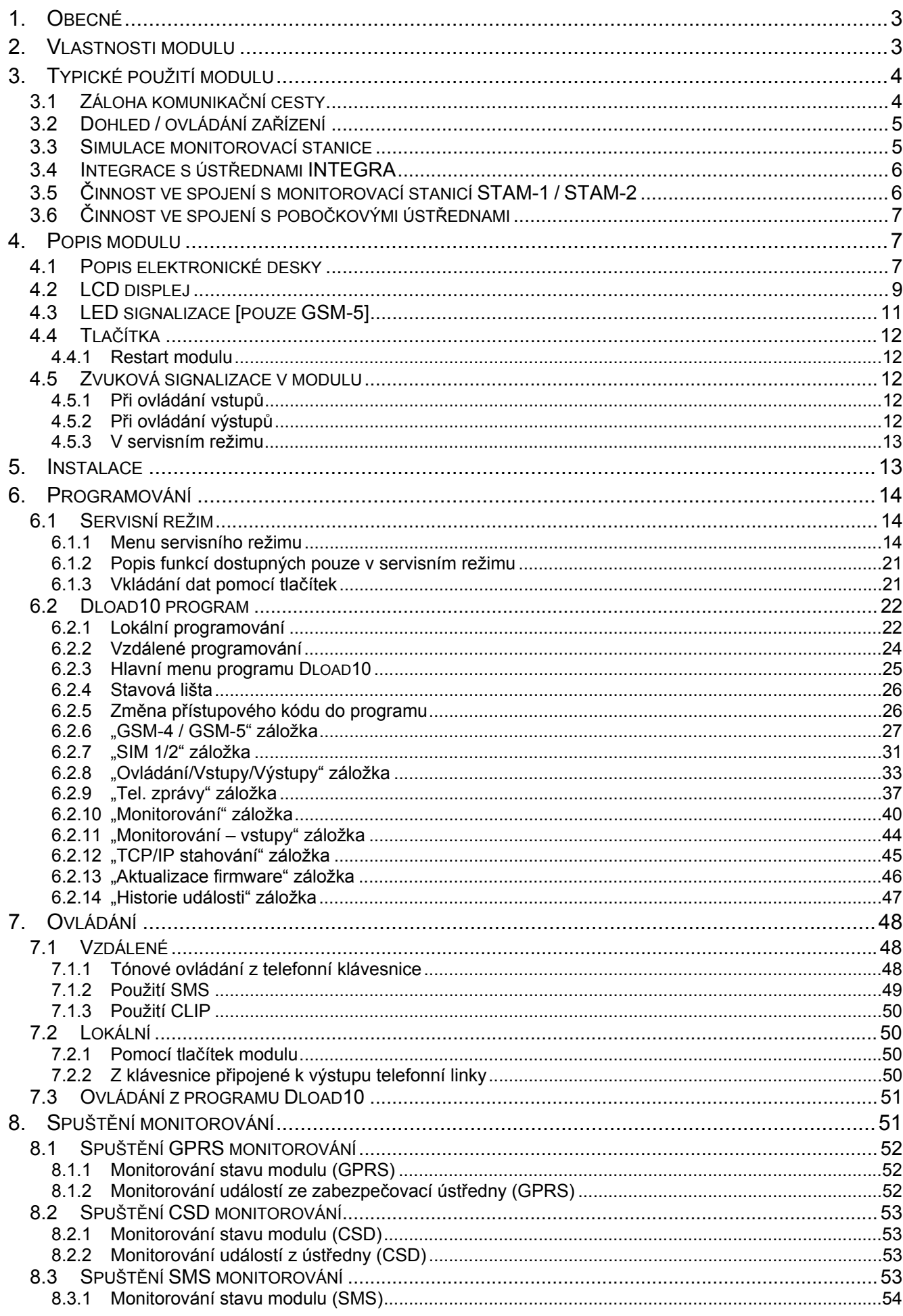

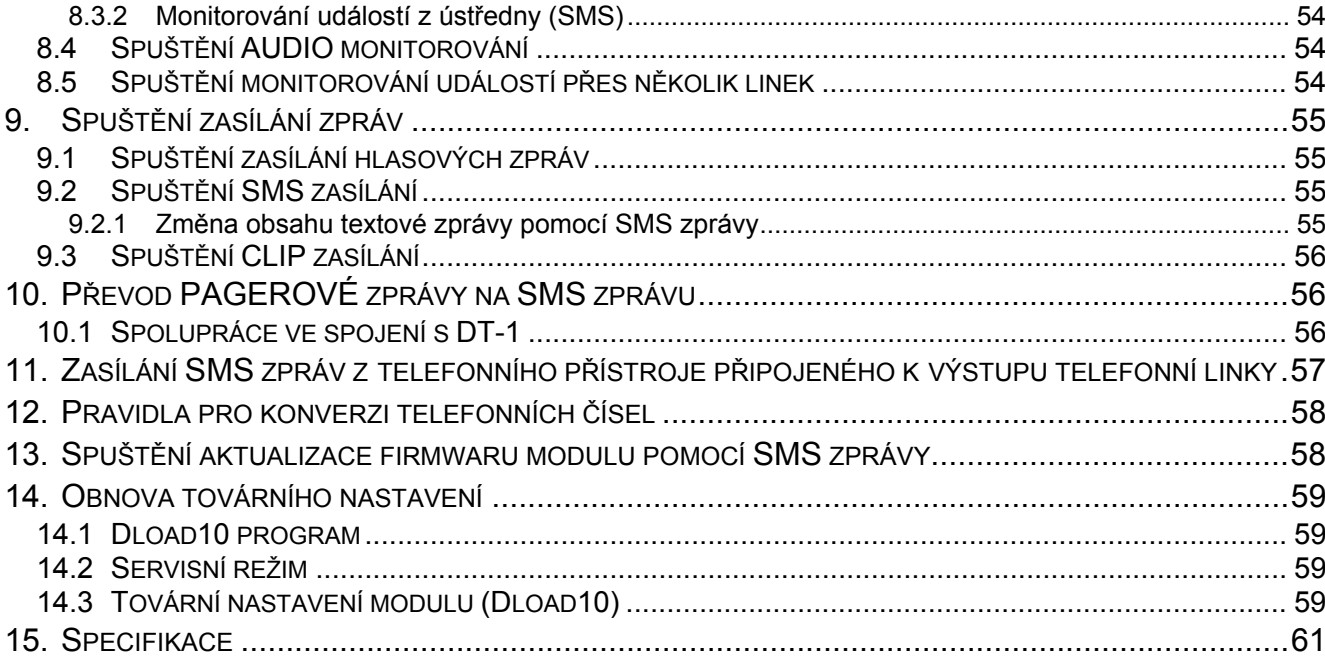

# <span id="page-4-0"></span>**1. Obecné**

Tento manuál je určen pro modul GSM-4 (verze desky 3.3, firmware 4.14) a modul GSM-5 (verze desky 1.2, firmware 5.14).

# <span id="page-4-1"></span>**2. Vlastnosti modulu**

- Simuluje analogovou telefonní linku použitím mobilní sítě.
- Možnost činnosti jako záložní cesta pro telefonní linku v případě výpadku linky.
- Vestavěný GSM telefon pracující na mobilních sítích 850/900/1800/1900 MHz.
- Podpora 2 sim karet (GSM-5 modul).
- Možnost vzdálené kontroly stavů dostupných zdrojů a platnost SIM karty v zařízení.
- 4 programovatelné drátové vstupy (NO, NC) pro hlídání stavu externích zařízení.
- 3 programovatelné výstupy pro ovládání externích zařízení nebo signalizace poruch.
- Výstup signalizující poruchu a/nebo problém s přihlášením do GSM sítě.
- Ovládání výstupů a odpojení vstupů modulu pomocí:
	- tlačítek na modulu,
	- vstupů,
	- telefonní klávesnice (DTMF),
	- SMS zprávami,
	- $-$  CLIP,
	- programem DLOAD10.
- Možnost určení telefonních čísel mající oprávnění pro DTMF nebo SMS ovládání.
- Zasílání zpráv s událostmi týkajících se modulu na 4 telefonní čísla ve formě:
	- hlasové zprávy (přehrána přes SM-2 hlasový modul);
	- SMS zprávy,
	- CLIP prozvonění.
- Monitorování událostí týkajících se modulu na 2 monitorovací stanice ve formátu Contact ID nebo Ademco Express.
- Převod a odeslání událostí přijmutí z jiných zařízení (simulace telefonní monitorovací stanice).
- Několik způsobů, jak zaslat kód události na monitorovací stanici:
	- GPRS přenos (šifrovaný),
	- CSD přenosy,
	- SMS zprávy,
	- AUDIO přenos.
- Definice priority pořadí ve způsobu zasílání událostí.
- Schopnost uchovat až 255 událostí generovaných modulem nebo přijatých z ústředny (modul s vestavěným GSM LEON-G100 telefonem).
- Možnost převodu PAGER zpráv na SMS zprávy.
- Schopnost omezení odchozích volání z telefonu GSM modulu na vybraná telefonní čísla.
- Programování modulu:
	- lokálně: tlačítky na modulu nebo přes počítač programem DLOAD10, připojeným k modulu přes port RS-232;
- vzdáleně: přes počítač programem DLOAD10, připojeným k modulu přes GPRS.
- Displej zobrazuje informace o stavu modulu a zjednodušuje programování přes tlačítka modulu.
- RS-232 port umožňuje:
	- lokální programování přes počítač s programem DLOAD10;
	- připojení k ústředně nebo počítači jako externí modem;
	- integraci s ústřednami INTEGRA:
	- spolupráci ve spojení s monitorovací stanicí STAM-1 / STAM-2;
	- aktualizaci firmwaru modulu.
- Schopnost vzdálené aktualizace firmwaru modulu pomocí GPRS (modul s vestavěným GSM LEON-G100 telefonem).
- Napájení 12 V DC  $(\pm 15\%)$ .

# <span id="page-5-0"></span>**3. Typické použití modulu**

Rozšířená funkčnost GSM modulu umožňuje využití v různých aplikacích. Tato sekce ukazuje typické příklady použití modulu. Některé z nich umožňují kombinaci s jinými.

# <span id="page-5-1"></span>**3.1 Záloha komunikační cesty**

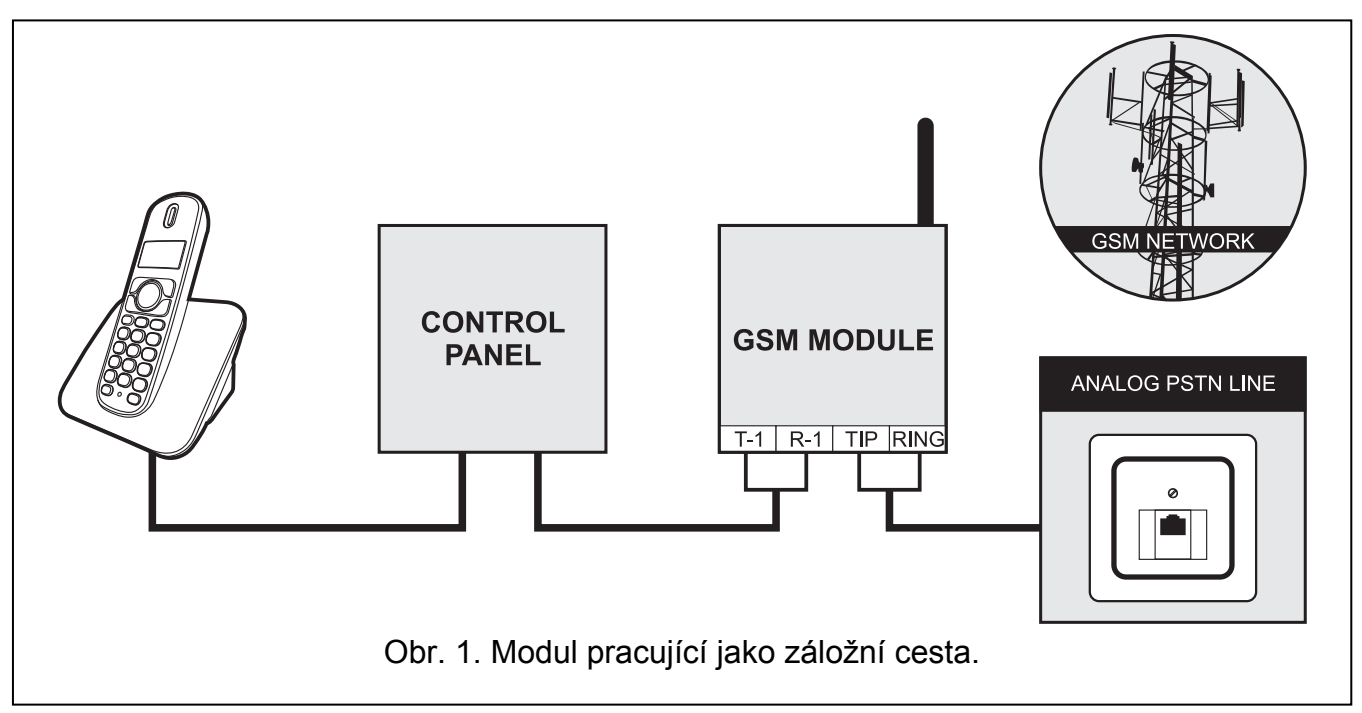

Když je modul připojený k výstupu telefonní linky (T-1 a R-1 svorky, a v GSM-4 – také odpovídající zástrčka), zařízení je schopné provádět volání přes analogovou telefonní linku nebo GSM síť. Lze nastavit, která komunikační cesta bude primární. Pokud dojde k poruše primární komunikační cesty, modul automaticky přepne na záložní komunikační cestu.

# <span id="page-6-0"></span>**3.2 Dohled / ovládání zařízení**

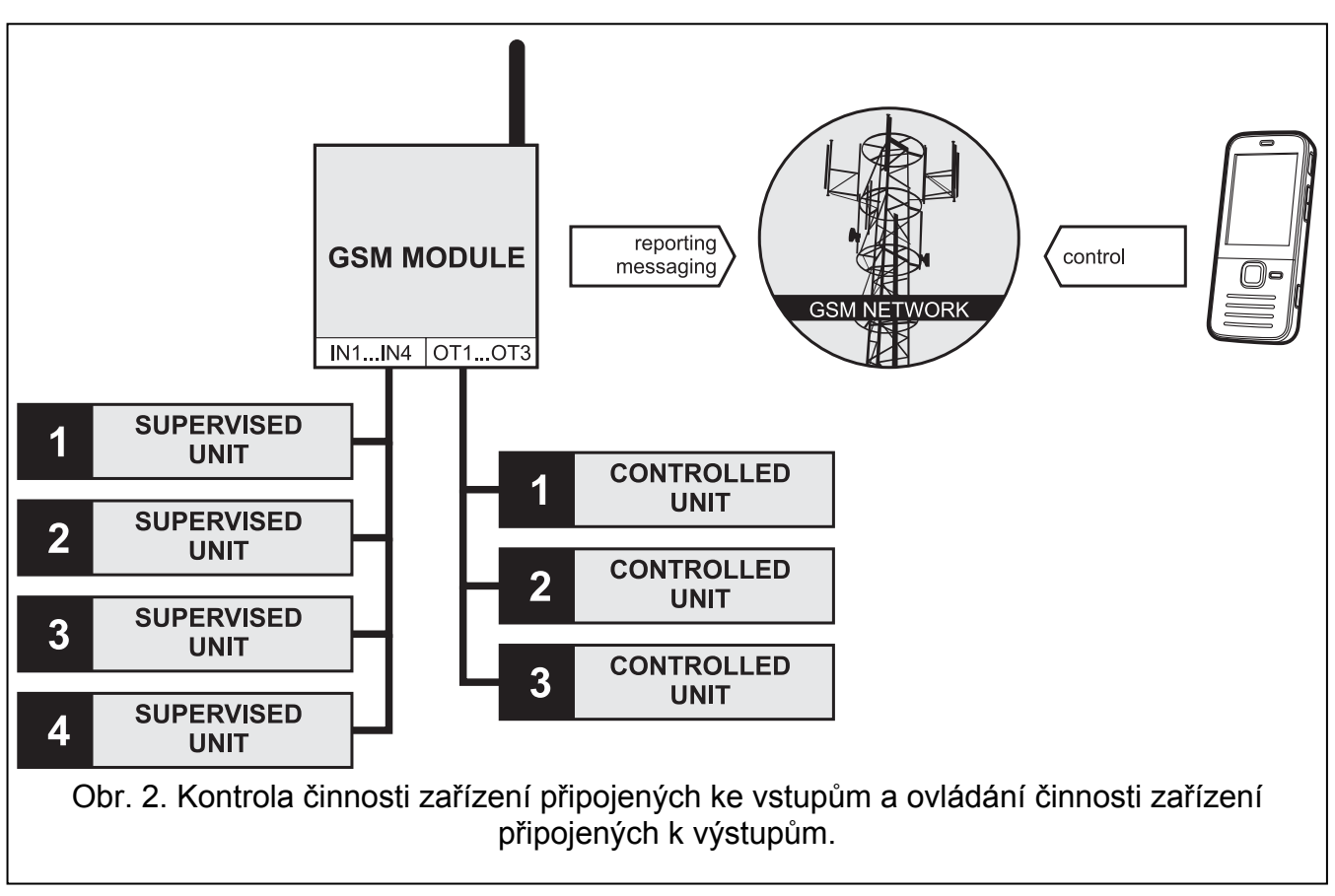

Změna stavu vstupu, ke kterému je hlídané zařízení připojeno, může vést k:

- zaslání kódu události na monitorovací stanici (GPRS / CSD / SMS monitorování);
- upozornění (zaslání zprávy) na událost pomocí hlasu, SMS nebo CLIP zprávy.

Vstup může být odpojený lokálně (pomocí tlačítek, jedním vstupem modulu nebo klávesnicí telefonu připojeného k telefonní lince) nebo vzdáleně (pomocí SMS zpráv nebo telefonní klávesnicí (DTMF)).

Zařízení připojené k výstupům modulů může být ovládáno lokálně (pomocí tlačítek, jedním vstupem modulu nebo klávesnicí telefonu připojeného k telefonní lince) nebo vzdáleně (pomocí SMS zpráv nebo telefonní klávesnicí (DTMF) nebo přes CLIP).

# **3.3 Simulace monitorovací stanice**

<span id="page-6-1"></span>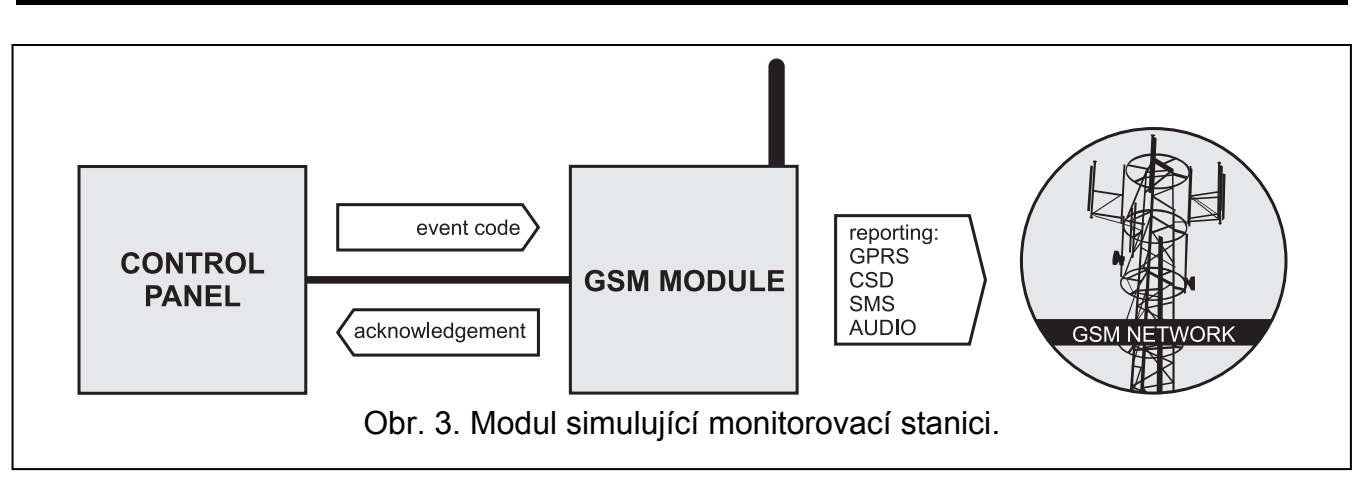

Modul může přeposlat přijaté kódy událostí z ústředny na monitorovací stanici přes GSM síť. To, které monitorovací cesty budou použity pro zaslání kódu události a kdy modul potvrdí přijetí kódu ústředně, závisí na konfiguraci modulu.

# <span id="page-7-0"></span>**3.4 Integrace s ústřednami INTEGRA**

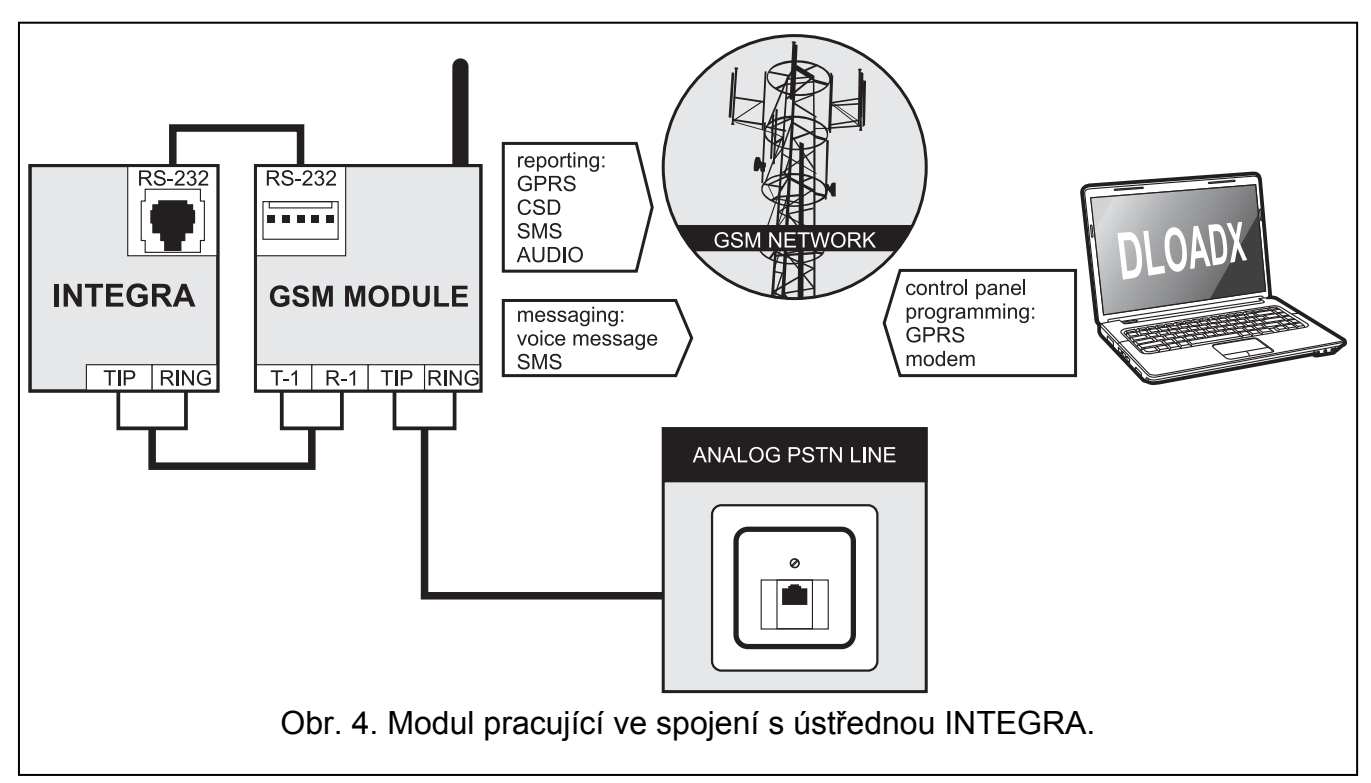

Ve spojení s ústřednou INTEGRA nabízí modul následující výhody:

- GSM síť jako primární komunikační cesta;
- přenos kódů událostí na monitorovací stanici přes GSM síť;
- zasílání zpráv přes GSM síť, zahrnující i SMS zprávy (pro ústředny INTEGRA Plus jsou dostupné další vlastnosti: zasílání zpráv pomocí SMS zpráv, jejichž odkaz koresponduje s popisem v historii událostí, a tudíž je servisní technik nemusí definovat);
- vzdálené programování ústředny z počítače s programem DLOADX (s rychlým přenosem dat přes GPRS);
- vzdálená správa zabezpečovacího systému přes počítač s programem GUARDX (s rychlým přenosem dat přes GPRS).

Modul může kontrolovat spojení s ústřednou INTEGRA.

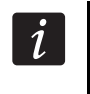

*Pokud má být komunikace s GSM modulem navázána přes RS-232 port, funkce lokálního programování v ústředně INTEGRA musí být vypnutá.* 

# <span id="page-7-1"></span>**3.5 Činnost ve spojení s monitorovací stanicí STAM-1 / STAM-2**

Pokud je modul připojený k monitorovací stanici STAM-1 / STAM-2, je možné posílat kódy událostí ve formě SMS nebo CLIP zprávy. Pokud je modul připojený k monitorovací stanici STAM-2, může monitorovací stanice přijímat CSD datové přenosy obsahující kódy událostí a odesílat SMS zprávy.

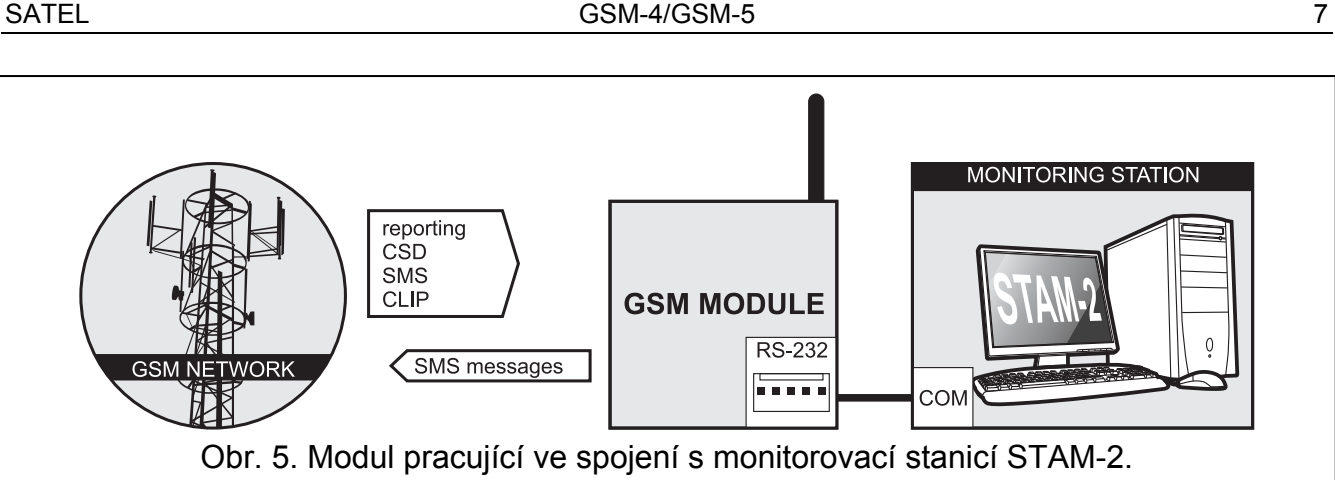

# <span id="page-8-0"></span>**3.6 Činnost ve spojení s pobočkovými ústřednami**

Modul může spolupracovat s pobočkovými ústřednami jako další externí telefonní linka. Může být využita pro provádění odchozích volání na mobilní telefonní čísla a tím optimalizovat vynaložené náklady.

# <span id="page-8-1"></span>**4. Popis modulu**

# <span id="page-8-2"></span>**4.1 Popis elektronické desky**

Popis svorek:

 $\boldsymbol{i}$ 

 $\pm$ 

**OT1...OT4** – výstupy typu OC (při aktivaci se zkratuje na zem):

- **OT1**  ovládaný výstup.
- **OT2**  ovládaný výstup nebo výstup signalizující poruchu monitorování (více: "OT2 - mon.trbl." str. [29\)](#page-30-0).
- **OT3**  ovládaný výstup nebo výstup signalizující poruchu telefonní linky (více: "OT3 - t.l.trbl." str. [29\)](#page-30-1).
- **OT4**  porucha telefonní linky/nebo problémy s přihlášením do GSM sítě (více: "OT4 - pouze GSM" str. [29\)](#page-30-2).
- **+V** napájecí výstup (12 V DC ±15%).
- **IN1–IN4** vstupy modulu.
- **-V** společná zem (Určená pro externí zařízení napájená z výstupu +V).

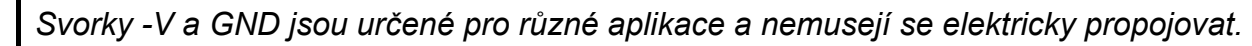

- **+12V** napájecí vstup (12 V DC ±15%).
- **GND** společná zem.
	- ochranná svorka telefonního komunikátoru (připojuje se pouze k PE ochranné smyčce hlavního zdroje napájení 230 V AC).
- **T-1, R-1** výstup telefonní linky (připojení pro zabezpečovací ústřednu, telefonu přístroje nebo jiného zařízení vybaveného telefonním vytáčením).

*Při odchozím volání modul změní polarizaci stejnosměrného napětí na výstupu telefonní linky (T-1 a R-1 svorky), to umožňuje individuální změnu telefonního volání.* 

**TIP, RING** – vstup telefonní linky (analogová PSTN linka).

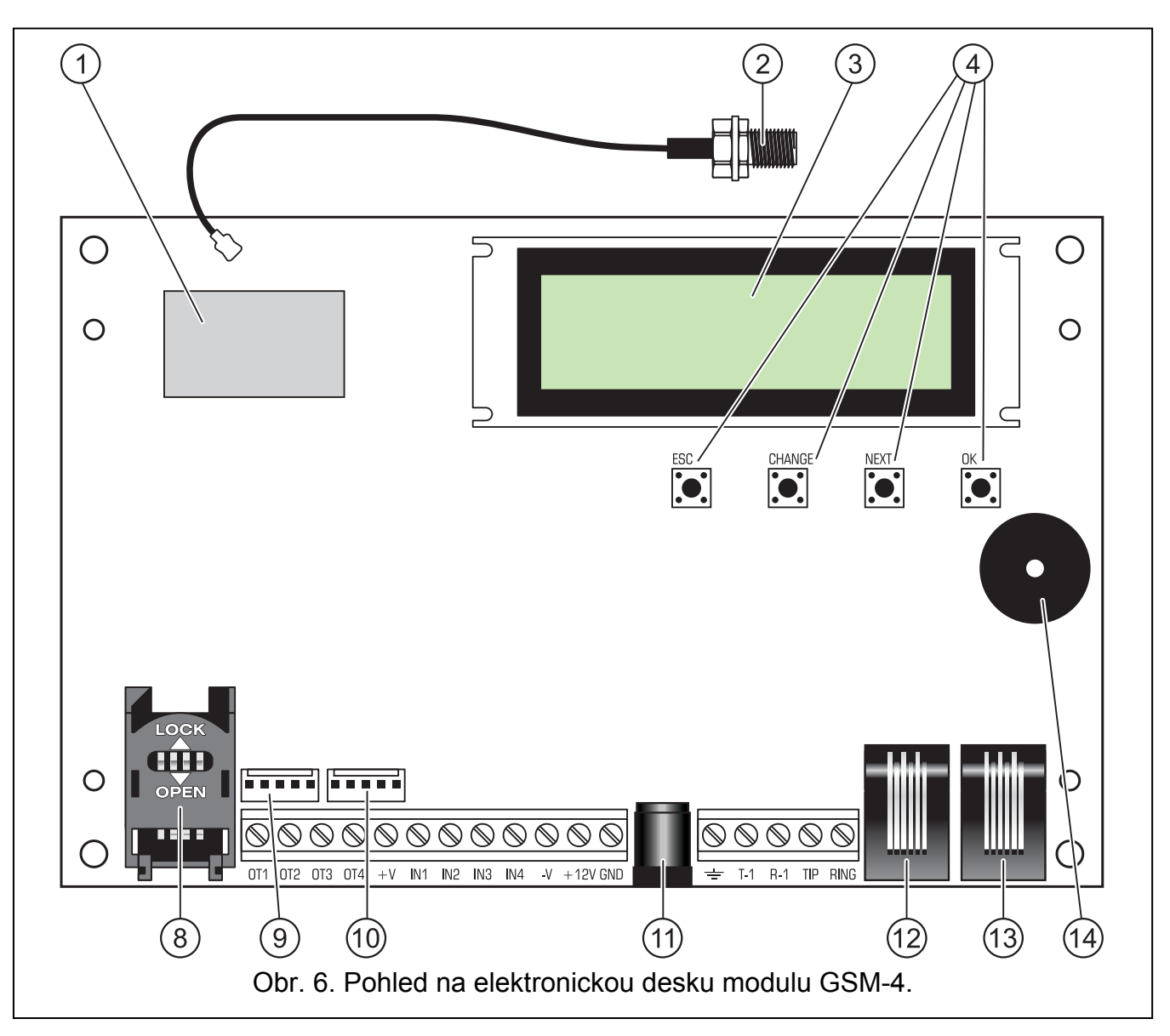

<span id="page-9-0"></span>Vysvětlivky k obrázkům [6](#page-9-0) a [7](#page-10-1):

- $(1)$ **GSM mobilní telefon**.
- $\circled{2}$ **Připojení externí antény**.
- **LCD displej**.
- **Programovací tlačítka**.
- **STAVOVÉ LED** signalizující stav modulu (více v sekci "[LED signalizace \[pouze](#page-12-1)  [GSM-5\]](#page-12-1)" str. [11\)](#page-12-1).
- **SIGNALIZAČNÍ LED** signalizují úroveň signálu přijímaného anténou GSM telefonu (více sekce "[LED signalizace \[pouze GSM-5\]](#page-12-1)" str. [11\)](#page-12-1).
- $(7)$ **SIM1** a **SIM2 LEDky** signalizující SIM kartu, se kterou modul pracuje.
- $(8)$ **Držák SIM karty** (jeden v modulu GSM-4, dva v modulu GSM-5). Není doporučeno vkládat SIM kartu do držáku před zadáním PIN kódu do modulu. GPRS služba musí být aktivována na SIM kartě, která je v modulu, pokud modul používá funkci vyžadující GPRS technologii.
- $(9)$ **Konektor pro připojení hlasového modulu SM-2**.
- **RS-232 port**.
- **Konektor pro připojení externího napájení** .
- **Zásuvka výstupu telefonní linky** (pro připojení ústředny, telefonního přístroje nebo jiného zařízení poskytující telefonní volání).
- **Zásuvka pro vstup telefonní linky** (analogová PSTN linka).
- **Bzučák**. (14)

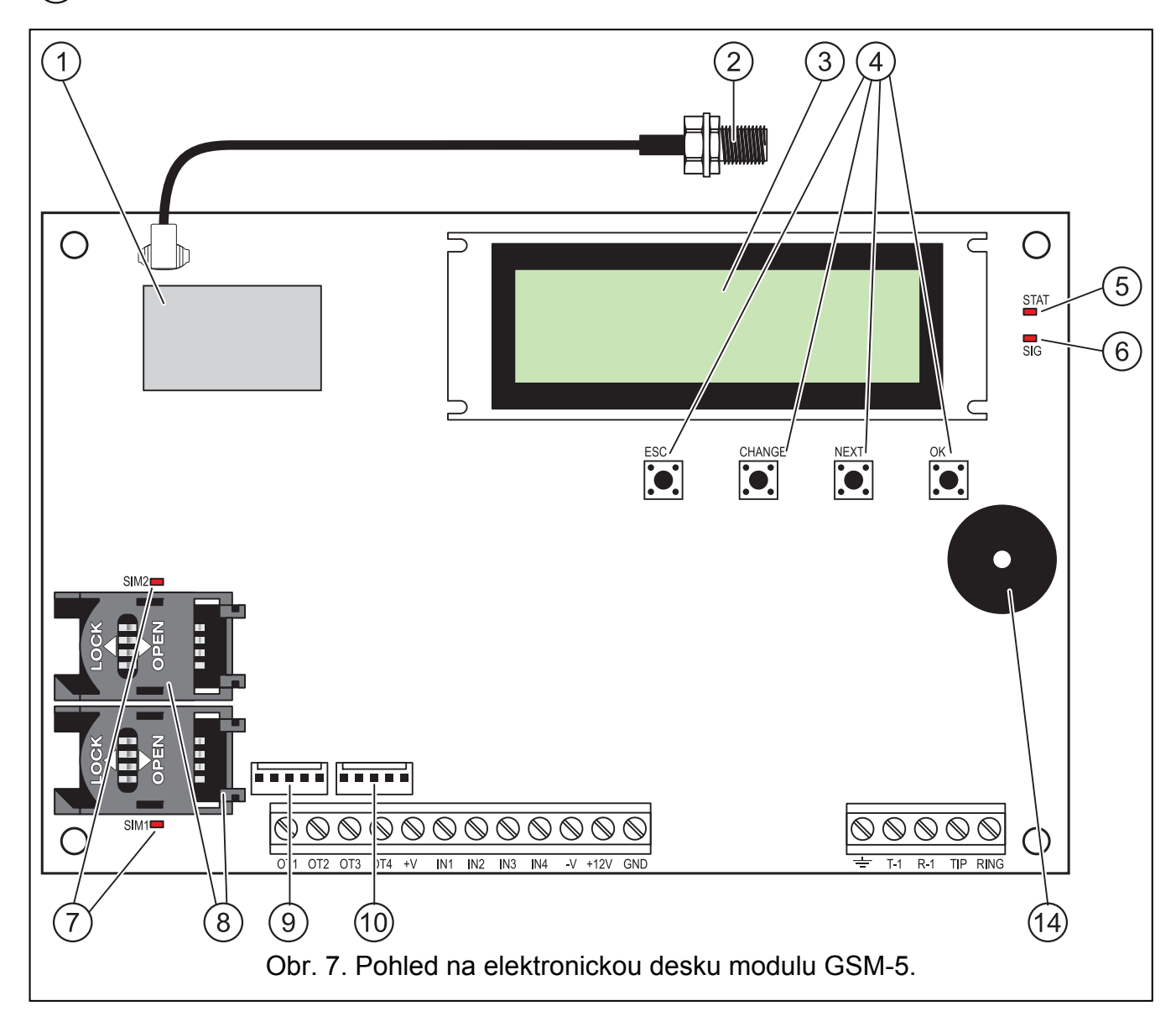

# <span id="page-10-1"></span><span id="page-10-0"></span>**4.2 LCD displej**

Na displeji modulu lze číst informace o aktuálním stavu modulu.

Vysvětlivky k obrázku [8](#page-11-0):

- $(1)$  zde mohou být zobrazeny následující symboly:
	- G. analogová telefonní linka OK; blikání znamená poruchu telefonní linky;
	- telefon připojený k výstupu telefonní linky je vyvěšený.

<span id="page-11-1"></span><span id="page-11-0"></span>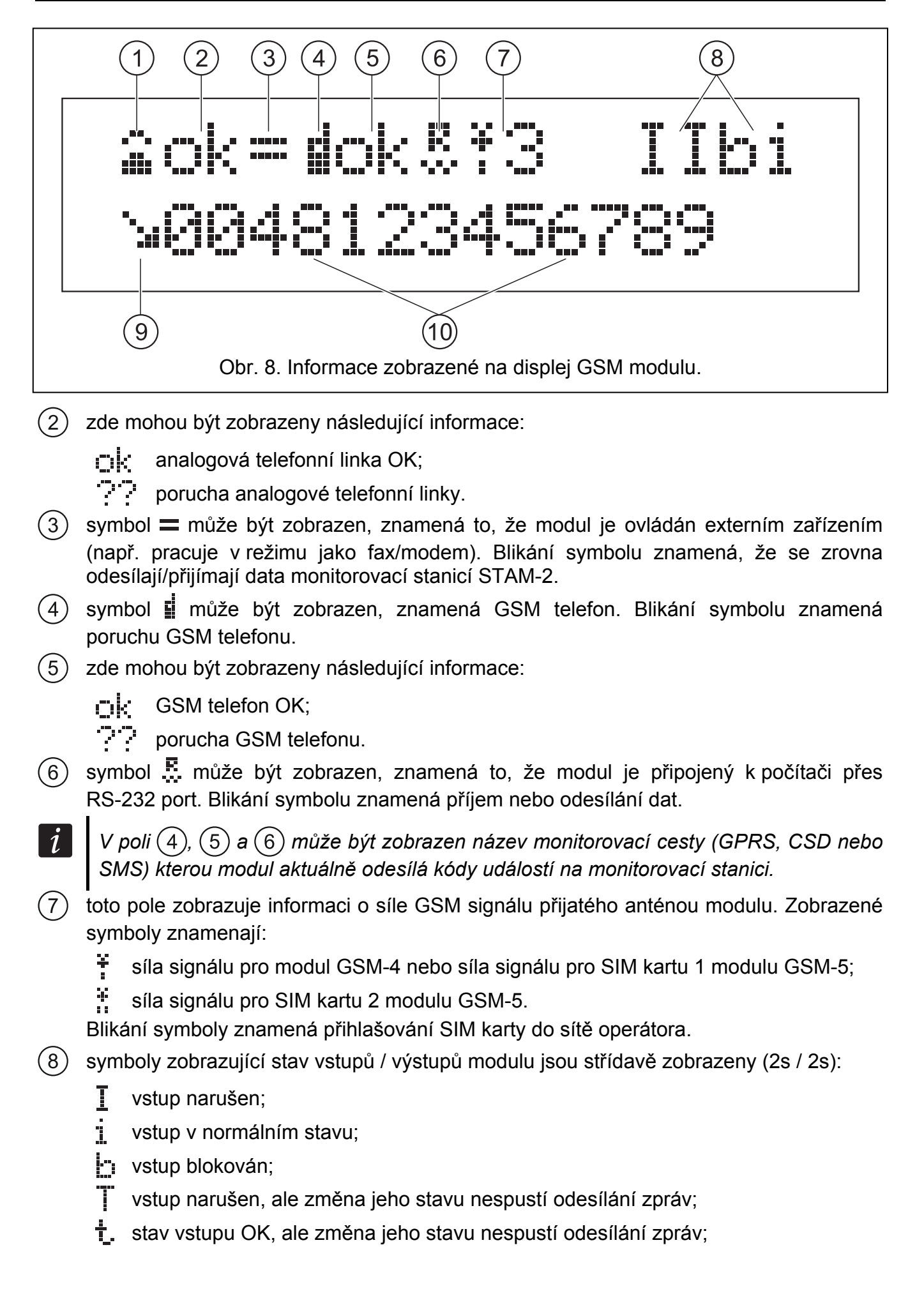

 $\boldsymbol{i}$ 

- výstup aktivován; blikání znamená, že výstup zůstane aktivovaný po nastavený čas;
- výstup neaktivní.
- $(9)$ zde mohou být zobrazeny následující symboly:
	- $\mathbf{E}$  modemové spojení;
	- C odchozí volání iniciované zařízením připojeným k výstupu telefonní linky a realizováno telefonem GSM modulu;
	- \*u příchozí volání na telefon GSM modulu.
	- zde může být zobrazeno telefonní číslo.
		- *u displeje mohou být zobrazeny následující položky: Na spodním řádk*
			- *datum a čas,*
		- *zpráva označující výskyt specifické události.*

Displej je použit při konfiguraci modulu. Stiskněte a přidržte současně tlačítka CHANGE a NEXT na 1 sekundu pro zobrazení servisního menu. Funkce jsou zobrazené ve 2 řádcích. Šipka je zobrazena na levé straně vybrané funkce.

Podsvícení displeje může být nastaveno podle požadavků uživatele.

# <span id="page-12-1"></span><span id="page-12-0"></span>**4.3 LED signalizace [pouze GSM-5]**

Níže je graficky zobrazen způsob, jak je zobrazen stav modulu pomocí jednotlivých LED. Každá světelná scéna trvá přibližně 4 sekundy a opakuje se po 1 sekundě ( $\Box$  – LED je ZAP;  $\blacksquare$  – LED je VYP).

**STAT** kontrolka signalizuje stav mo dulu:

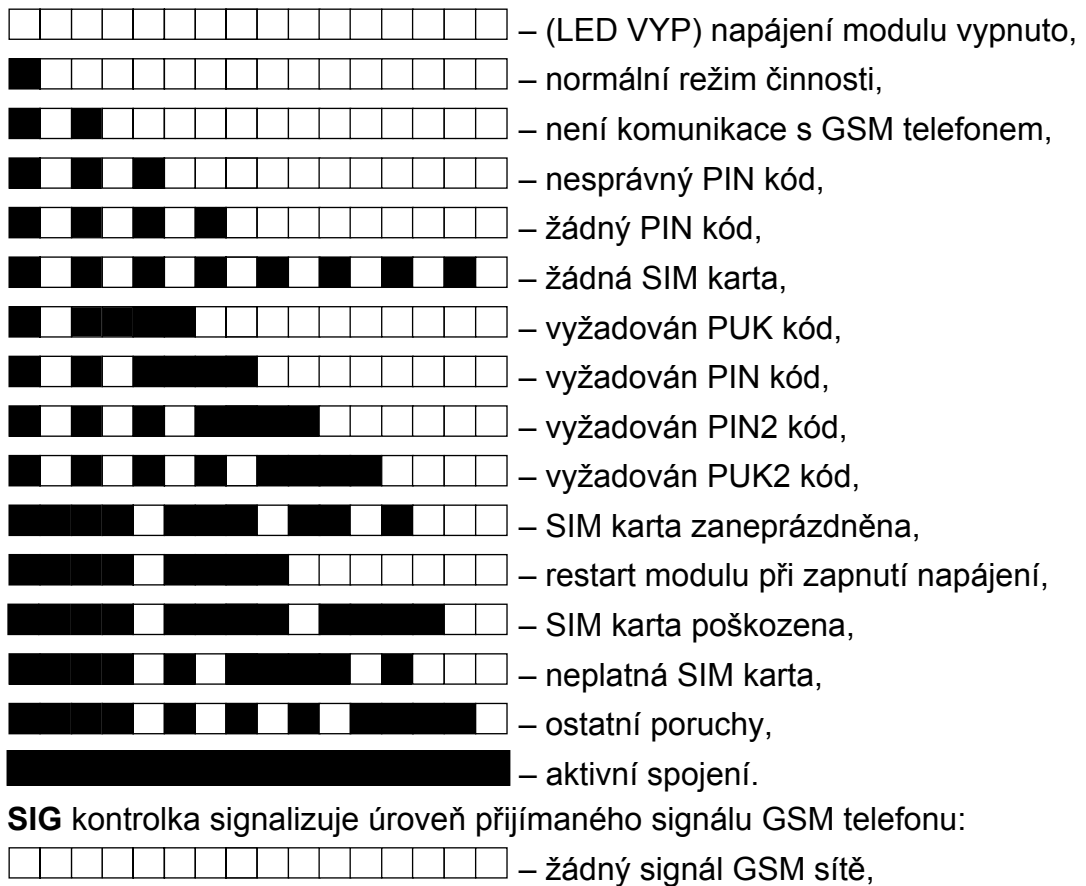

 $\perp$   $\perp$  – úroveň signálu 1,

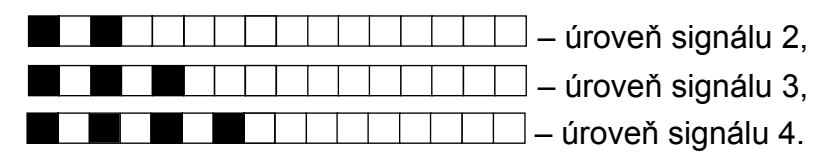

#### <span id="page-13-0"></span>**4.4 Tlačítka**

PCB deska modulu obsahuje 4 tlačítka, která se používají pro programování nastavení zařízení a také pro manuální ovládání stavu vstupů a výstupů modulu.

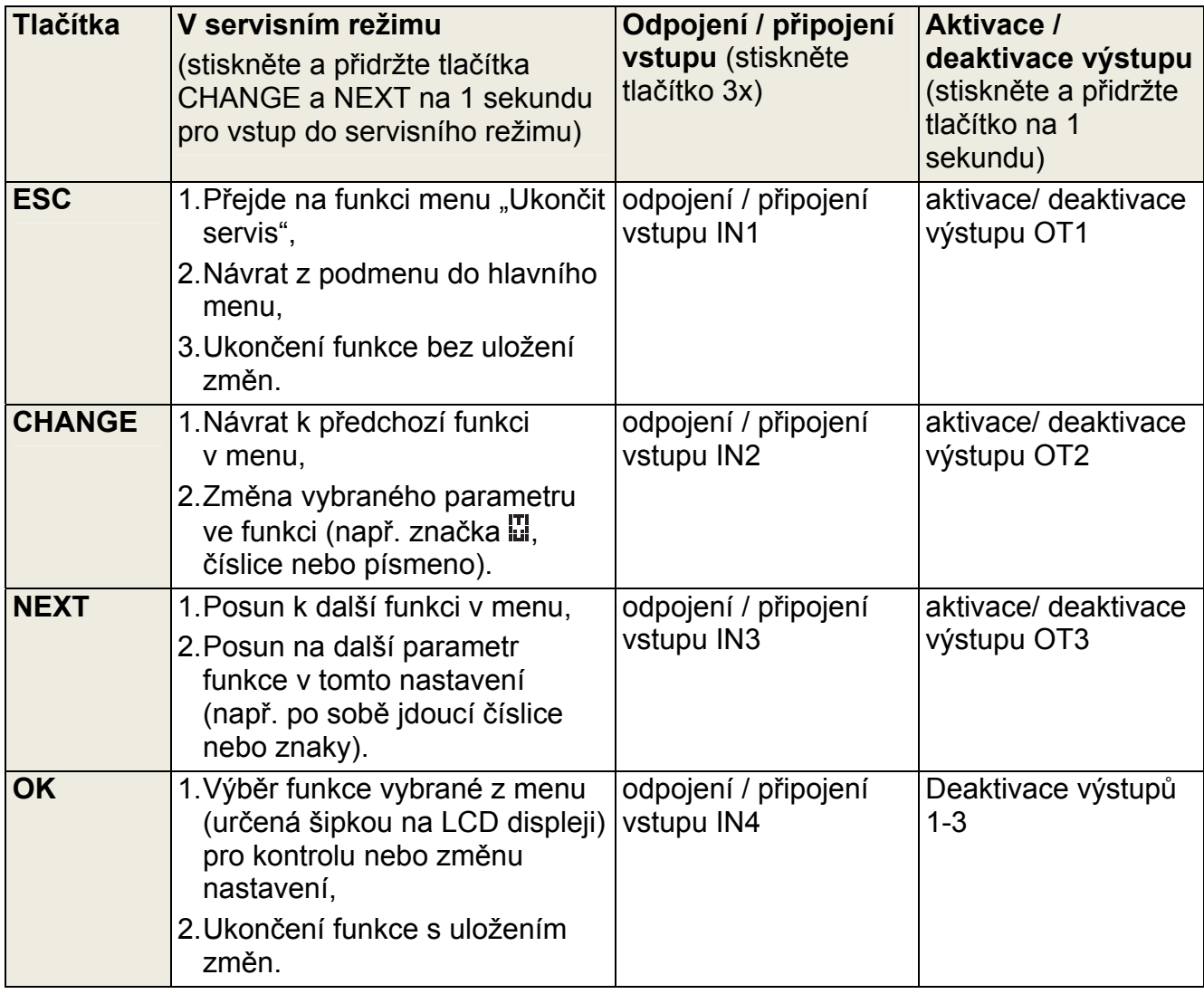

#### <span id="page-13-1"></span>**4.4.1 Restart modulu**

Stiskněte a přidržte klávesy ESC a OK současně na 1 sekundu pro restart modulu. Po restartu se na displeji zařízení zobrazí informace o verzi firmwaru modulu. Stav vstupů a výstupů zůstane nezměněný.

# <span id="page-13-2"></span>**4.5 Zvuková signalizace v modulu**

#### <span id="page-13-3"></span>**4.5.1 Při ovládání vstupů**

**3 krátké zvuky** – odpojení vstupu.

**4 krátké zvuky a 1 dlouhý zvuk** – připojení vstupu.

#### <span id="page-13-4"></span>**4.5.2 Při ovládání výstupů**

3 krátké zvuky – deaktivace jednoho výstupu nebo všech výstupů pomocí tlačítka.

**4 krátké zvuky a 1 dlouhý zvuk** – aktivace výstupu pomocí tlačítek.

#### <span id="page-14-0"></span>**4.5.3 V servisním režimu**

**2 krátké zvuky** – vstup do servisního režimu.

**4 krátké zvuky a 1 dlouhý zvuk** – ukončení servisního režimu.

**1 krátký zvuk** – posun na další/předchozí funkci v menu.

**2 krátké zvuky** – výběr funkce.

2 dlouhé zvuky – ukončení funkce bez uložení změn.

**3 krátké zvuky** – uložení změn.

# <span id="page-14-1"></span>**5. Inst alace**

# **Odpojte napájen í před elektrickým připojováním.**

#### **Není doporučeno zapínat napájení zařízení bez namontované antény.**

GSM modul by měl být namontován ve vnitřních prostorech s normální vlhkostí. Při výběru montážní pozice nezapomeňte, že tloušťka stěn, kovových částí atd. snižuje dosah radiového signálu. Není doporučeno instalovat modul v těsné blízkosti in elektrických zařízení, protože to může vést k nefunkčnosti zařízení.

Zdroj napájení modulu by měl mít dostatečnou kapacitu a měl by být vybaven záložní baterií. Je doporučeno, aby byl umístěn alespoň 3m od modulu.

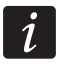

*Když napájení klesne pod 9,8 V, nastane restart modulu.* 

Svorky +V a –V by měly být použity pro napájení externího zařízení. Nezapomeňte, že výstupní proud zdroje musí mít dostatečnou kapacitu pro pokrytí odběru připojených zařízení. Je doporučen následující instalační postup:

- 1. Připojte anténu ke konektoru na desce.
- 2. Připojte ústřednu, telefon nebo jiné zařízení vybavené telefonem na svorky R-1 a T-1 (nebo k odpovídající zásuvce na desce).
- 3. Pokud má být modul použit jako externí modem, propojte port RS-232 modulu k odpovídajícímu portu zařízení.
- 4. Připojte analogovou telefonní linku na svorky TIP a RING (nebo k odpovídající zásuvce na desce).
- . 5. Ke vstupům modulu připojte zařízení, jejichž činnost má být monitorována
- 6. K výstupům modulu připojte zařízení, která mají být ovládána modulem.
- 7. Připojte napájecí vodiče ke svorkám +12V a GND.
- 8. Zapněte napájení modulu.
- 9. Pomocí odpovídající funkce vložte PIN kód (kódy) SIM karet (pokud je vyžadován SIM kartou).
- 10. Vypněte napájení modulu.
- 11. Vložte SIM kartu do držáku (více: Obr. 9).
- 12. Zapněte napájení modulu. Přihlášení telefonu modulu do GSM sítě může trvat několik minut.

*Pokud SIM karta nepřijme PIN kód, zobrazí se nejprve "Špatný PIN, pokračovat ?*   $\mid i \mid$ *Čekání…",následovaná "Špatný PIN, pokračovat ? ESC=Stop" (v modulu GSM-5 stavová LED STAT bude navíc signalizovat, který PIN kód je neplatný). Další pokus o přijmutí PIN kódu se provede za 60 sekund. Po třetím pokusu se špatným PIN* 

*kódem dojde k zablokování SIM karty. Pro odblokování SIM karty vložte SIM kartu do mobilního telefonu a zadejte PUK kód.* 

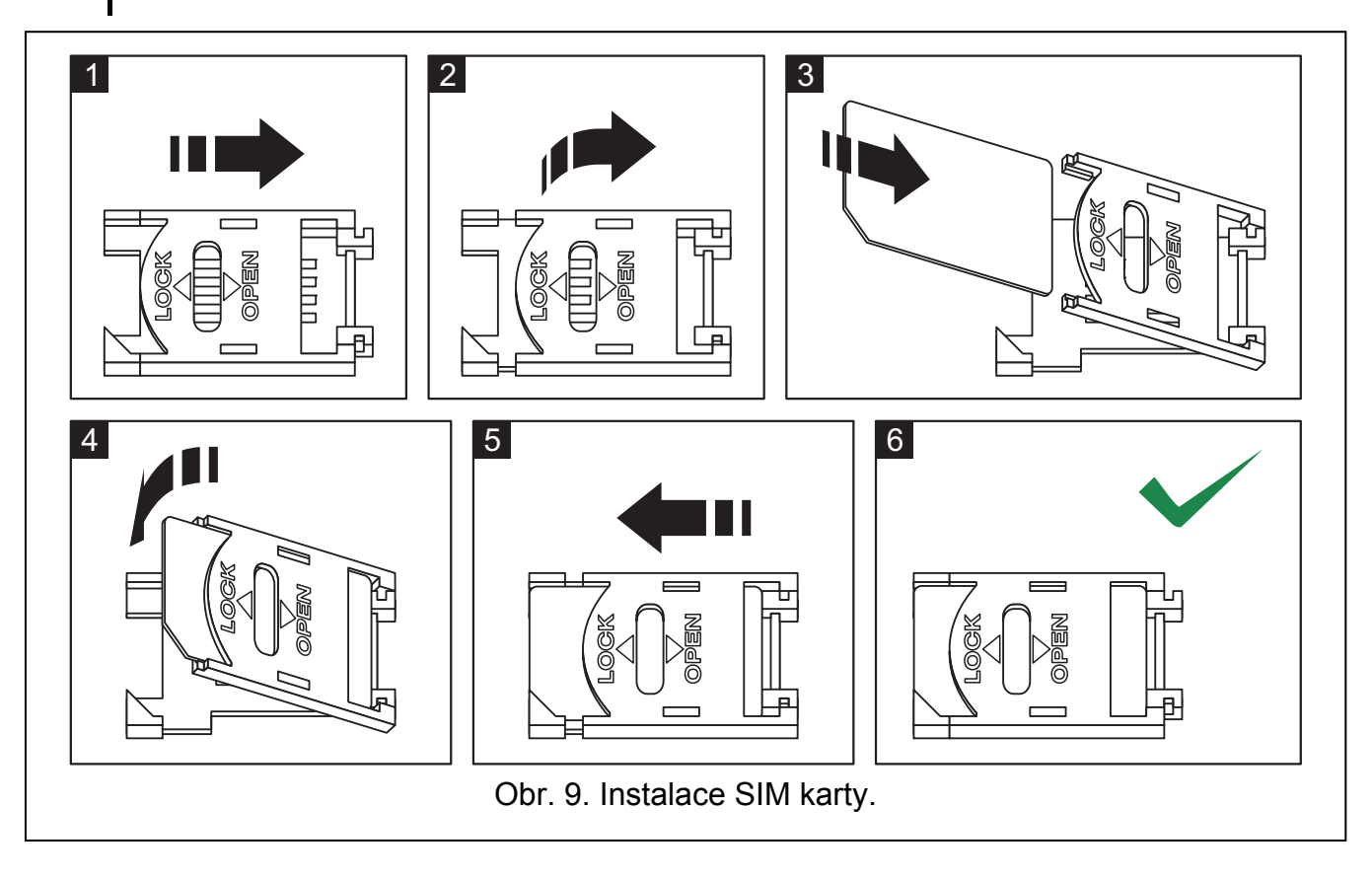

# <span id="page-15-0"></span>**6. Programování**

Modul lze nakonfigurovat pomocí tlačítek umístěných na elektronické desce nebo pomocí počítače s odpovídajícím software (lokálně nebo vzdáleně).

# <span id="page-15-1"></span>**6.1 Servisní režim**

Programování modulu pomocí tlačítek na elektronické desce je možné díky servisní funkci v servisním režimu. Pro spuštění servisního režimu stiskněte a přidržte současně tlačítka režimu (více "Servisní kód" str. 28). CHANGE a NEXT. Pokud to modul vyžaduje, vložte kód pro získání přístupu do servisního

Pokud během 1 minuty není stisknuté žádné tlačítko, dojde k automatickému ukončení servisního režimu.

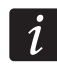

*žim, ovládání vstupů a výstupů pomocí tlačítek není Když je spuštěný servisní re možné.* 

#### <span id="page-15-2"></span>**Menu servisního režimu 6.1.1**

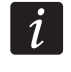

*ostupné pouze pro modul GSM-5 jsou zvýrazněny bílým textem na černém Funkce d pozadí.* 

Konec servisu Servisní kód Čas poruchy L. Čas poruchy GSM Čas zvonění

Vypnutí nap. TL Zobraz chybu TL Zobraz vytáčení Porucha pro GSM FLASH – pro GSM 4 Pevné předčísl. Smazat předvolbu Pevn ě pro vše **Dovo lená čísla** Tel. č. 1 začín. **Zprá vy SMS** 2 x zpráva pro tel.3 2 x zpráva pro tel.4 Testování sign. CLIP -> číslo Všechna čísla Sig. přesměrování GSM je moje l. FLASH číslo Číslo ven 1 Číslo ven 2 Číslo ven 3 Číslo ven 4 Pevné předčísl. 1 Pevné předčísl. 2 Pevné předčísl. 3 Tel. č. 2 začín. ... Tel. č. 32 začín. Tel.1 pro zpráv. Tel.2 pro zpráv. Tel.3 pro zpráv. Tel.4 pro zpráv. 2 x zpráva pro tel.1 2 x zpráva pro tel.2 Pokusy pro tel.1 Pokusy pro tel.2 Pokusy pro tel.3 Pokusy pro tel.4 Potvr. CLIP tel.1 Potvr. CLIP tel.2 Potvr. CLIP tel.3 Potvr. CLIP tel.4 SMS nepotvrz. 1

SMS nepotvrz. 2

SMS nepotvrz. 3 SMS nepotvrz. 4 SMS zpráva vst.1 SMS zpráva vst.2 SMS zpráva vst.3 SMS zpráva vst.4 SMS zp. chyba l. SMS zp. návr. vst.1 SMS zp. návr. vst.2 SMS zp. návr. vst.3 SMS zp. návr. vst.4 Chyba.linky. -> Tel. Návr. vs.4 -> Tel. Obn. linky -> Tel. 1 test náhodně Přednost hl. zp. Ovládání všechna tel.č. **Kont rola z SMS**  SMS návr. linky SMS testu SMS test. stavu TL ok, zpr. vst.1 TL ok, zpr. vst.2 TL ok, zpr. vst.3 TL ok, zpr. vst.4 Vstup 1 -> Tel. Vstup 2 -> Tel. Vstup 3 -> Tel. Vstup 4 -> Tel. Návr. vs.1 -> Tel. Návr. vs.2 -> Tel. Návr. vs.3 -> Tel. Test -> Tel. CLIP -> Tel. Perioda testu Zvuk zpráv Ovládání zprávy SMS blok vs.1 SMS blok vs.2 SMS blok vs.3 SMS blok vs.4 SMS blok všeho

SMS odblok. vs.1

SMS odblok. vs.2 SMS odblok. vs.3 SMS odblok. vs.4 SMS zapn. OT123 SMS kontr. výst. SMS změny tel3 SMS USSD kódy Přesm.neznámou SMS **DTM F kontrola** DTMF odblok. všeho DTMF kontr. vstupů SMS odblok. vše SMS zapn.OT1 SMS zapn.OT2 SMS zapn.OT3 SMS vypn.OT1 SMS vypn.OT2 SMS vypn.OT3 SMS změna OT1 SMS změna OT2 SMS změna OT3 SMS vypn. OT123 SMS "servis" SMS "uživ" SMS mod. formát SMS period test SMS změny tel1 SMS změny tel2 SMS změny tel4 SMS restart DTMF blok vst.1 DTMF blok vst.2 DTMF blok vst.3 DTMF blok vst.4 DTMF blok všeho DTMF odblok. vst.1 DTMF odblok. vst.2 DTMF odblok. vst.3 DTMF odblok. vst.4 DTMF zapn.OT1 DTMF zapn.OT2 DTMF zapn.OT3 DTMF vypn.OT1 DTMF vypn.OT2

DTMF vypn.OT3 DTMF změna OT1 DTMF změna OT2 DTMF změna OT3 DTMF vyp. OT123 DTMF zap OT123 DTMF kontr. Výst. **CLIP kontrola**  . CLIP4 – tel. č CLIP4 -> Výstupy **Vstu py/Výstupy** Vstup 3 odpojení po Vstup 4 odpojení po Vstup 3 odpojení během Vstup 4 odpojení během CLIP1 – tel. č. CLIP1 -> Výstupy CLIP2 – tel. č. CLIP2 -> Výstupy CLIP3 – tel. č. CLIP3 -> Výstupy Vstup 1 typ Vstup 2 typ Vstup 3 typ Vstup 4 typ Vstup 1 citliv. Vstup 2 citliv. Vstup 3 citliv. Vstup 4 citliv. Vstup 1 navrác. Vstup 2 navrác. Vstup 3 navrác. Vstup 4 navrác. Vstup 1 odpojení po Vstup 2 odpojení po IN1 autoreset IN2 autoreset IN3 autoreset IN4 autoreset Vstup 1 odpojení během Vstup 2 odpojení během Vst.1 blok.man. Vst.2 blok.man. Vst.3 blok.man.

Vst.4 blok.man. Blokování vstupy Blokované vstupy Doba sepnutíOT1 Doba sepnutíOT2 Doba sepnutíOT3 Vstup 3->výstup Ovládané výstupy **Aktu alizace firmware** Aktualizace po rest. SMS firmw.není nov. **Modu l download**  SMS prog. modulu Port serveru Jakákol. adresa **Dloa dX download**  SMS prog.DloadX Jakákol. adresa **GuardX** download SMS prog.GuardX Port serveru OT2 - por.monit. OT3 - t por. t.l. OT4 - pouze GSM Vstup 1->výstup Vstup 2->výstup Vstup 4->výstup Ovládání SMS firmware Adresa serveru Port serveru Libovolná adresa Perioda aktualizace SMS firmw.ok SMS firmw.selhala Adresa serveru Klíč Adresa serveru Port serveru Spoj kódovaně Klíč Adresa serveru Jakákol.adresa Klíč

#### **GSM nastavení**

PIN kód SIM2 Použití SIM2

Čas ze sítě.

Čas blok SIM1

Čas přepn. SIM1 Čas blok SIM2

Čas přepn. SIM2

GSM pásmo

#### GSM pásmo SIM2

PAGER tel. č. Číslo SMS centra

Mezinár.SMS ct.

#### Číslo SMSc SIM2

#### Mezin.SMSc SIM2

SMS č.potvrz.p. Předčíslí SMS

LCD podsvětlení

#### **Nastavení GPRS**

Test všech linek Linka na MS1 Linka na MS2 Uživatel Monitorování Historie udál. APN Heslo

DNS

# APN SIM2

Uživatel SIM<sub>2</sub> Heslo SIM2 DNS SIM2

Test prp.INTEGRA MS1 adresa MS1 sys.ident. MS2 adresa MS1 port MS1 klíč GPRS 1 klíč MS2 port MS2 klíč MS2 2 klíč MS2 sys.ident.

MS1 tel.číslo MS2 tel. číslo MS1 CSD tel.č MS2 CSD tel.č MS1 SMS tel.č MS2 SMS tel.č MS1 SMS formát MS2 SMS formát Kód obnovy TL Kód tst přenosu Pípnutí po SMS Perioda Kissoff Pokusy/linku Tel.č. Por.mon. SMS poruch mon. Kód narušení IN1 Kód narušení IN2 Kód narušení IN3 Kód narušení IN4 Kód obnovy IN1 Kód obnovy IN2 Kód obnovy IN3 Kód obnovy IN4 Kód poruchy TL Autorestart Fax/Modem Modem formát GSM ident. Rychlost RS232 BTS test Vymazání nastavení

# <span id="page-22-0"></span>**6.1.2 Popis funkcí dostupných pouze v servisním režimu**

**[K onec servisu]** – ukončení servisního režimu.

**[BTS test]** – po spuštění této funkce se zobrazí následující informace o GSM síti na displeji modulu s vestavěným GSM modulem LEON-G100: MC C, MNC, LAC, CI kd e:

MCC – Mobilní kód země;

MNC – Mobilní kód sítě;

LAC – Kód oblasti;

CI – Identita sítě.

# <span id="page-22-1"></span>**6.1.3 Vkládání dat pomocí tlačítek**

Vložená data se zobrazují na displeji. Způsob programování závisí na typu dat vkládaných pomocí servisní funkce. Více v sekci "Tlačítka" str. 12.

# **Programování voleb**

Na konci řádku, na pravé straně, je symbol zobrazující, jestli je volba zvolena –  $\blacksquare$ , nebo ne – . Stisknutím tlačítka NEXT nebo CHANGE se změní aktuálně zobrazený symbol na druhý.

# <span id="page-23-2"></span>**Vkládání znaků**

U funkcí, ve kterých se vkládají alfanumerické znaky, je zobrazen blikající kurzor určující pole, které lze upravovat. Tlačítko NEXT slouží k posunu kurzoru o jednu pozici vpravo nebo k posunu zpět na začátek. Tlačítko CHANGE umožňuje změnit zobrazený znak. Stiskněte tlačítko opakovaně, dokud se neobjeví požadovaný znak.

Stisknutím tlačítka OK uložíte vložená data do paměti a vystoupíte z programované funkce zpět do menu. Tlačítko ESC ukončí funkci bez uložení dat.

Současné stisknutí tlačítek CHANGE a NEXT smaže všechny hodnoty nastavené pro daný parametr.

# <span id="page-23-0"></span>**6.2 DLOAD10 program**

Program DLOAD10 verse 1.00.039 je vyžadován pro programování a konfigurování modulu GSM-4 verze 4.14 a modulu GSM-5 verze 5.14. Program je dodáván zdarma se zařízením. Komunikace mezi programem a modulem může být navázána lokálně nebo vzdáleně. Modul s továrním nastavením lze nastavit pouze lokálně.

Instalační soubor lze nalézt na dodávaném CD společně s modulem. Lze ho také stáhnout ze stránek www.satel.eu nebo euroalarm.cz. Program DLOAD10 lze nainstalovat na počítač s operačním systémem Windows XP/VISTA/7 .

Přístup do programu je chráněn **kódem 1234** a může být změněn v jakýkoliv řetězec 16 alfanumerických znaků (nemusíte ho vkládat, stačí stisknout tlačítko "OK").

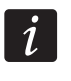

*Doporučuje se tento tovární přístupový kód změnit. Lze ho nahradit sekvencí jakýchkoliv 16 alfanumerických znaků.* 

# <span id="page-23-1"></span>**6.2.1 Lokální programování**

- 1. Spojte port RS-232 modulu se sériovým COM portem počítače (více: Obr. [10](#page-24-0)).
- 2. V programu DLOAD10, v menu "Soubor", nejdříve zvolte "Nové zařízení", a poté "Modul GSM-4/5/LT" (více: Obr. [11\)](#page-24-1).
- 3. Stiskněte klávesu  $\frac{d}{d}$ . Otevře se okno "Konfigurace".
- 4. Zvolte COM port, ke kterému je modul připojen (Obr. [12\)](#page-25-1).
- 5. Stiskněte tlačítko "OK".
- 6. V poli "GSM identifikátor", v záložce "GSM-4" / "GSM-5", vložte hodnotu AAAAAA (při připojování k modulu s továrním nastavením).
- 7. Stiskněte tlačítko **in veliko**. Načte se nastavení modulu. Navázání komunikace bude signalizováno v okně odpovídající zprávou.
- 8. Naprogramujte modul podle vašich požadavků.
- 9. Stiskněte tlačítko **vzapsání všech dat do modulu.**

10. Naprogramovaná data mohou být uložena jako soubor na počítač.

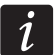

*Po dokončení programování, odpojte kabel spojující modulu s počítačem.* 

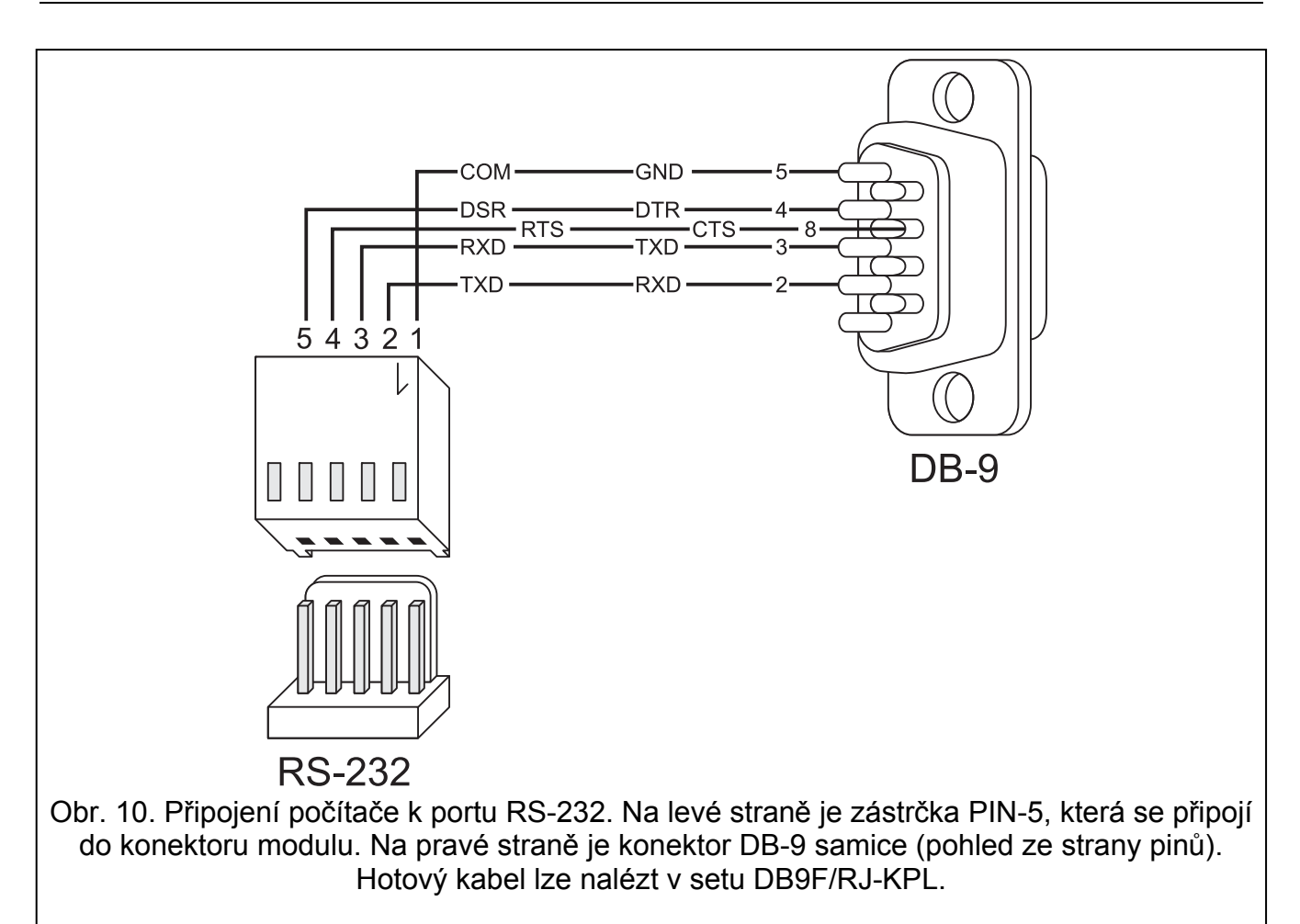

<span id="page-24-1"></span><span id="page-24-0"></span>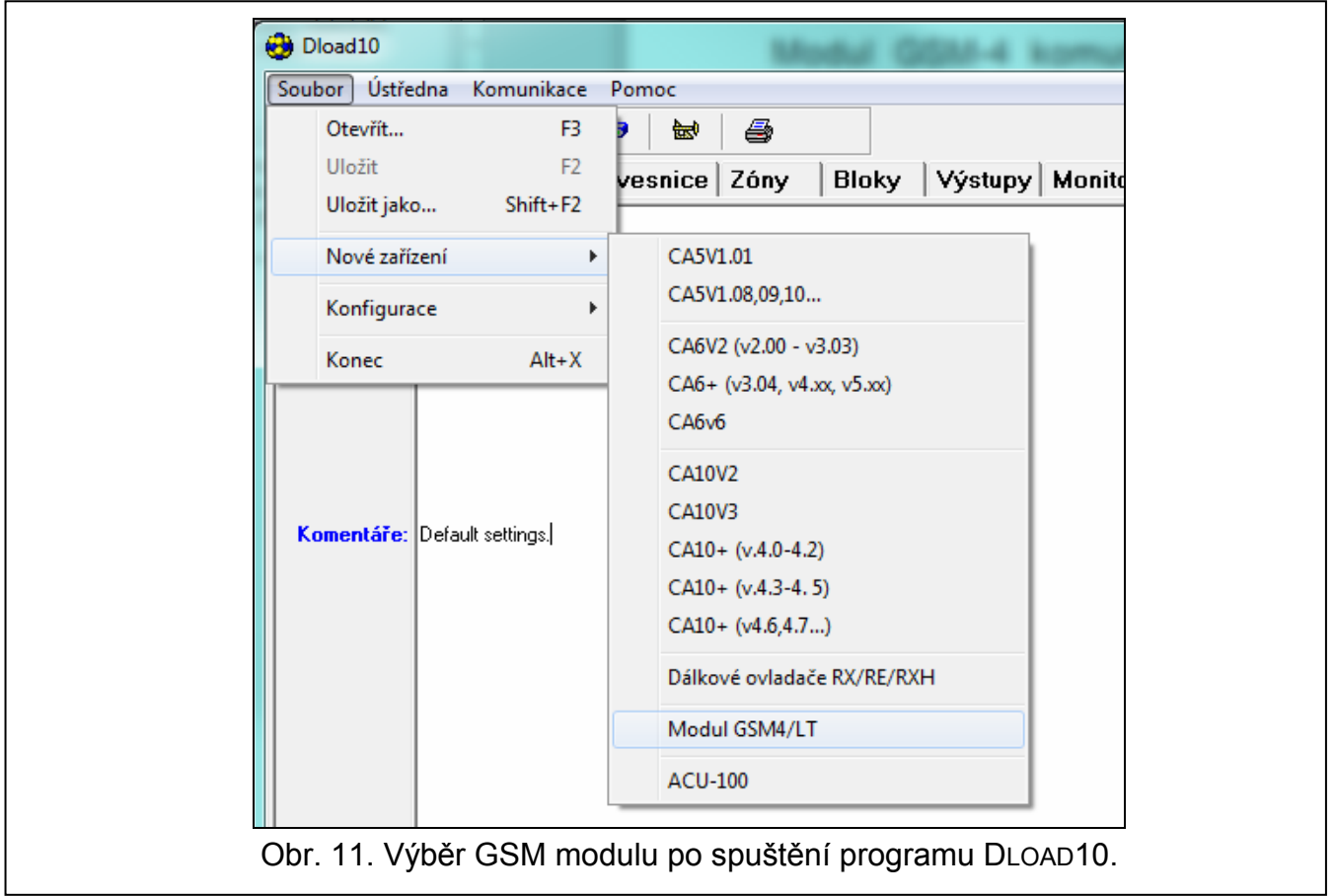

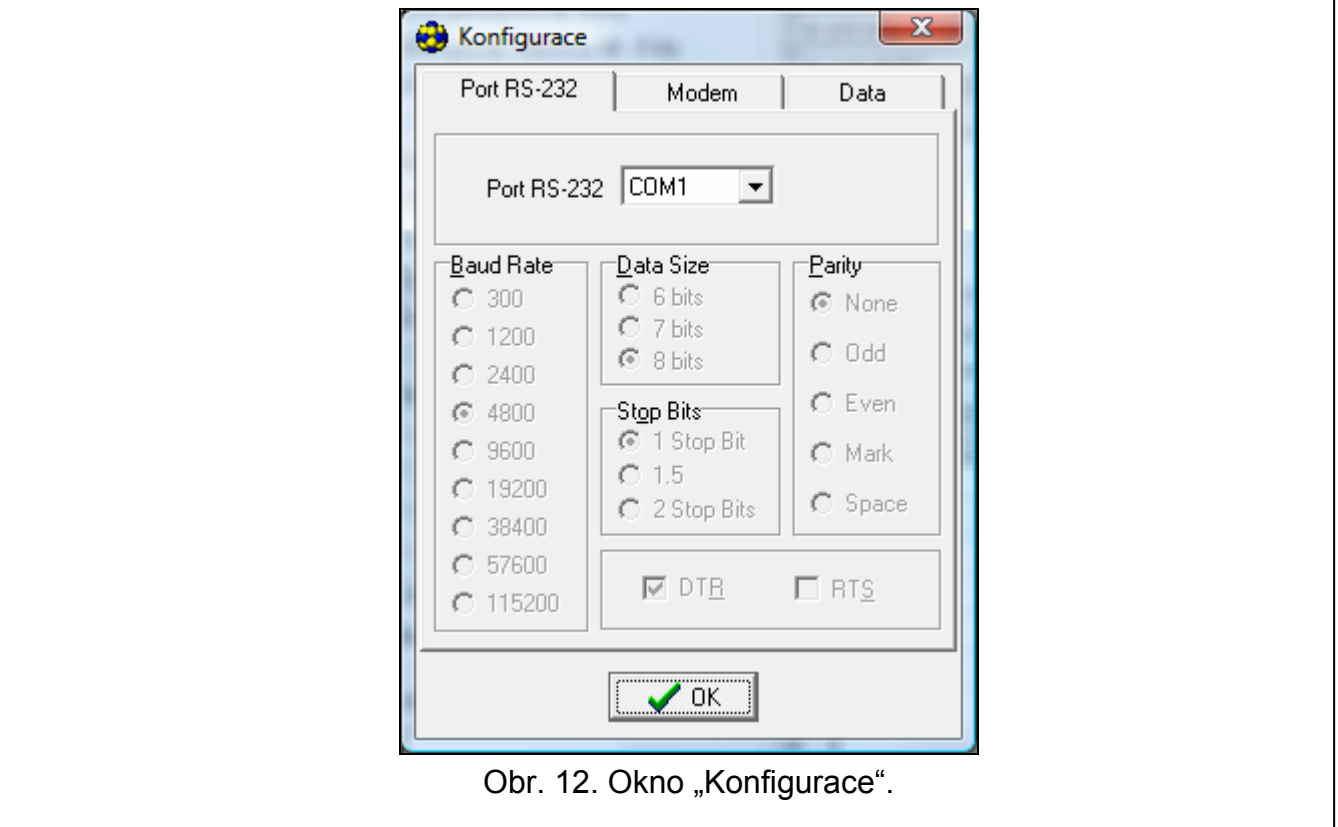

#### <span id="page-25-1"></span><span id="page-25-0"></span>**6.2.2 Vzdálené programování**

#### **Během vzdáleného programování nebude modul provádět žádné ostatní funkce vyžadující využití GSM telefonu.**

Vzdálené programování je dostupné po nastavení následujících parametrů:

- $\bullet$  v záložce "SIM 1/2":
	- PIN kód SIM karty (pokud je PIN kód vyžadován kartou);
	- název přístupového bodu (APN) pro GPRS spojení ("GPRS APN" pole);
	- IP adresa DNS serveru ("DNS server" pole) pro modul (adresa DNS serveru se nemusí zadávat, pokud se adresa počítače zadává v podobě IP adresy, ne názvu);
	- uživatelské jméno pro Internetové GPRS spojení (pole "Uživatel");
	- heslo pro Internetové GPRS spojení (pole "Heslo");
- v záložce "TCP/IP stahování":
	- řídící příkaz, který inicializuje spojení s počítačem (pole "Inicializační SMS");
	- adresa počítače, ze kterého je modul vzdáleně programován (pole "Adresa serveru");
	- jestli se modul může připojit k jakémukoliv počítači, jehož adresa je obsažena v SMS zprávě (volba "Server pro SMS");
	- číslo portu, přes který je navázána komunikace mezi počítačem a modulem;
	- DLOAD10 klíč.

Počítač s programem DLOAD10 musí mít veřejnou IP adresu (která je přímo viditelná na Internetu pro každého).

Za účelem navázání komunikace mezi počítačem a modulem postupujte následovně:

- 1. Spusťte program DLOAD10.
- 2. Zvolte "TCP/IP" v menu "Komunikace". Otevře se okno, ve kterém bude zobrazena informace o aktivaci serveru (více: Obr. [13\)](#page-26-1).
- 3. Odešlete na telefonní číslo GSM modulu SMS zprávu obsahující řídící příkaz použitý pro spuštění komunikace s programem DLOAD10 ("TCP/IP" podmenu, funkce "Inicializační SMS"). Modul se připojí k počítači, jehož adresa je nastavená v modulu.
- $\mid i \mid$ *Pokud je volba "Adresa serveru" (záložka "TCP/IP") v modulu zapnutá, můžete odeslat zprávu s obsahem xxxxxx=aaaa:p. nebo xxxxxx=aaaa:p=, kde "xxxxxx" je řídící příkaz použitý pro navázání komunikace s programem DLOAD10 (záložka "TCP/IP stahování", funkce "Inicializační SMS"), "aaaa" je adresa počítače, se kterým má modul navázat spojení, zadaná jako IP adresa nebo název, a "p" je číslo síťového portu přes který je navázána komunikace s programem DLOAD10. Modul se připojí k počítači, jehož adresa byla zadaná v SMS zprávě (adresa počítače naprogramovaná v GSM modulu bude ignorovaná). Pokud je řídící příkaz zadán správně v SMS zprávě, ale ostatní data jsou nesprávná, poté adresa a port serveru, se kterým má být navázána komunikace bude stažen z nastavení naprogramovaném v modulu.*

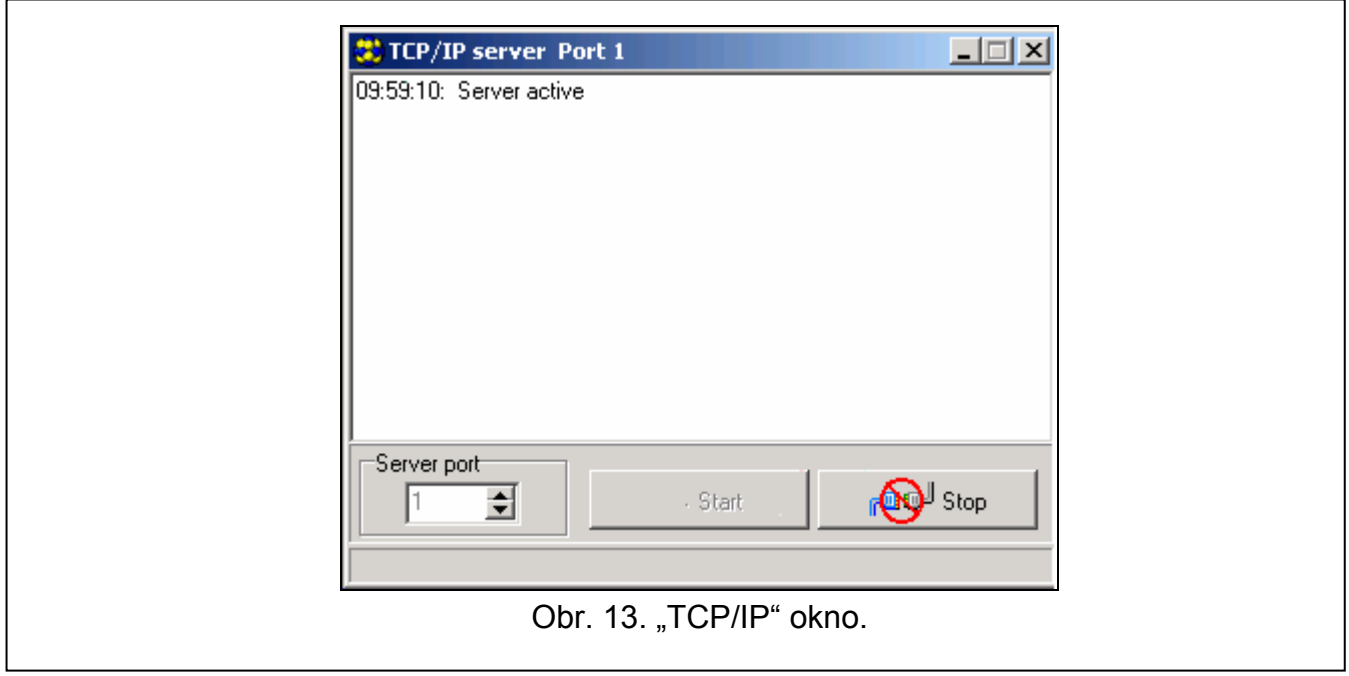

# <span id="page-26-1"></span>**6.2.3 Hlavní menu programu DLOAD10**

<span id="page-26-0"></span>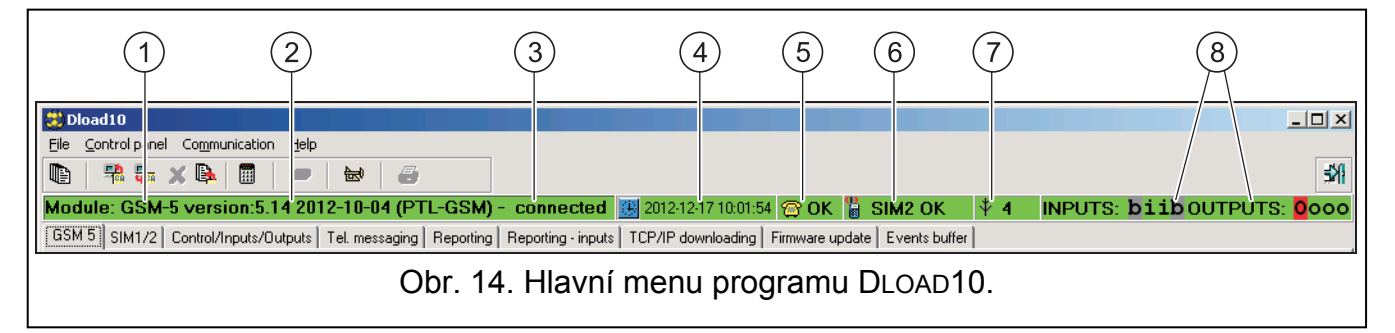

<span id="page-26-2"></span>Vysvětlivky k obrázku [14](#page-26-2):

- 1 typ GSM modulu.
- 2 verze firmwaru modulu (číslo verze a datum vzniku).
- 3 informace o stavu komunikace mezi modulem a počítačem.
- 4 čas a datum podle hodin modulu. Při přihlašování do sítě, modul aktualizuje tato data automaticky, pokud operátor nabízí tuto funkci a volba "Nastavit hodiny z GSM sítě." Je zapnutá.
- 5 informace o stavu analogové telefonní linky.

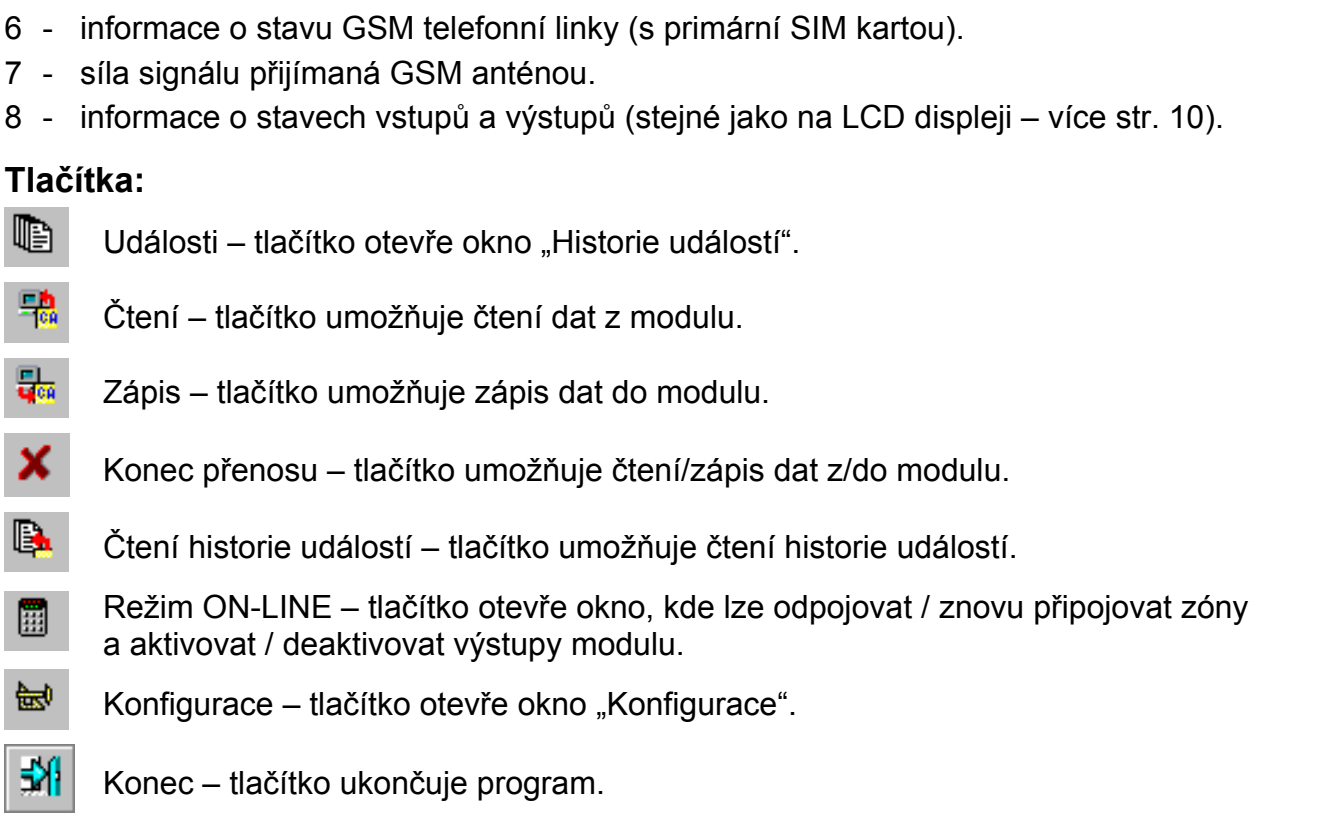

#### <span id="page-27-0"></span>**6.2.4 Stavová lišta**

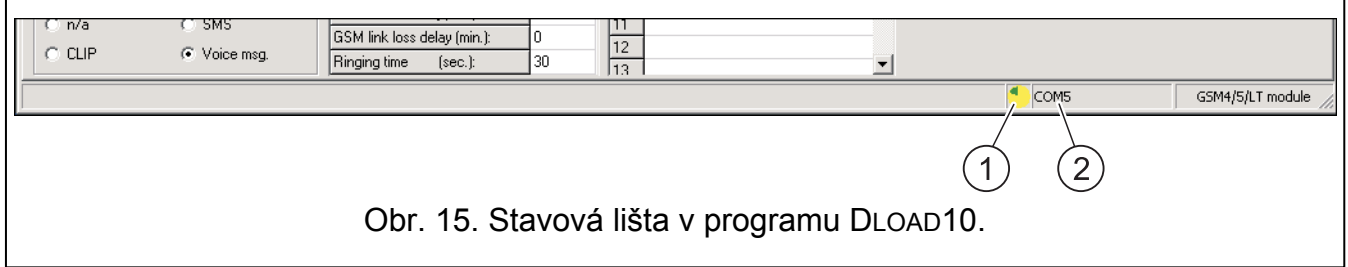

<span id="page-27-2"></span>Vysvětlivky k obrázku [15:](#page-27-2)

- 1 ikona zobrazující stav komunikace s modulem:
	- zelená barva připraven zapsat data;
	- střídavě zelená a žlutá barva probíhá přenos dat;
	- šedivá barva COM port vypnutý.

Kliknutím na ikonu ikonu v případě komunikace přes RS-232 port – zapne/vypne COM port.

- 2 informace o způsobu komunikace s modulem:
	- COMn (n = číslo COM portu) komunikace přes RS-232 port;
	- TCP/IP komunikace přes GPRS technologii.

# <span id="page-27-1"></span>**6.2.5 Změna přístupového kódu do programu**

- 1. V menu zvolte "Soubor", vyberte "Konfigurace", a poté "Změna přístupového kódu" (více: Obr. [16\)](#page-28-1).
- 2. Vložte starý přístupový kód a stiskněte tlačítko "OK".
- 3. Zadejte nový přístupový kód a stiskněte tlačítko "OK".
- 4. Znovu zadejte nový přístupový kód a stiskněte tlačítko "OK".

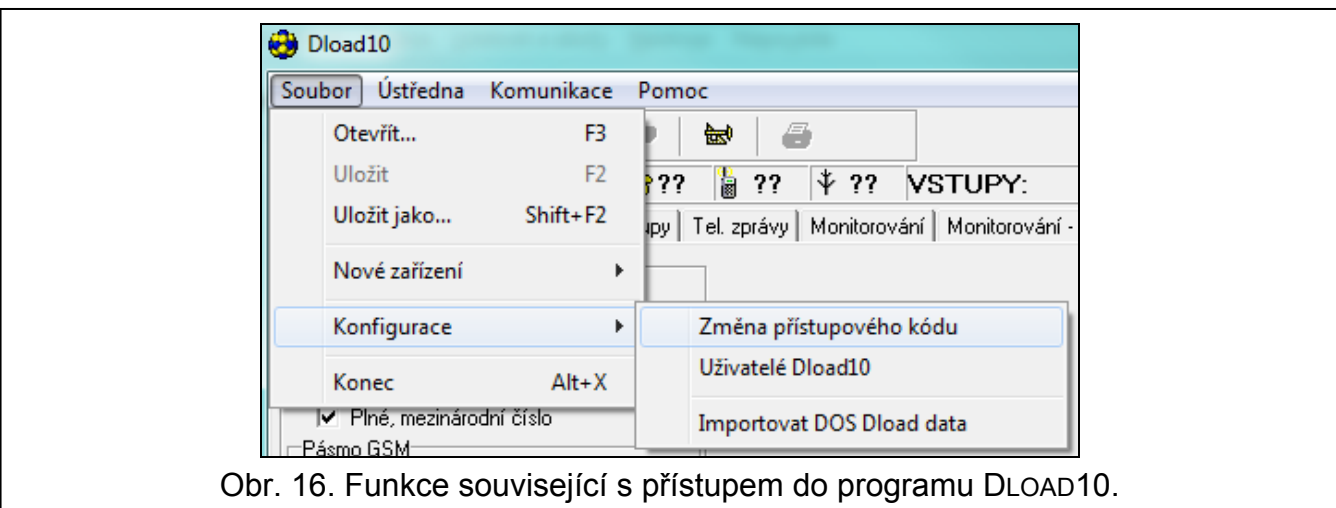

<span id="page-28-1"></span>Program umožňuje získat přístup dalším kódům, které mohou být nastaveny a pro které lze nadefinovat úroveň oprávnění (v menu "Soubor" menu, vyberte "Konfigurace", a poté "Uživatelé Dload10" – více: Obr. [16](#page-28-1)).

#### <span id="page-28-0"></span>**6.2.6 "GSM-4 / GSM-5" záložka**

*V hranatých závorkách jsou názvy zobrazované na displeji modulu.* 

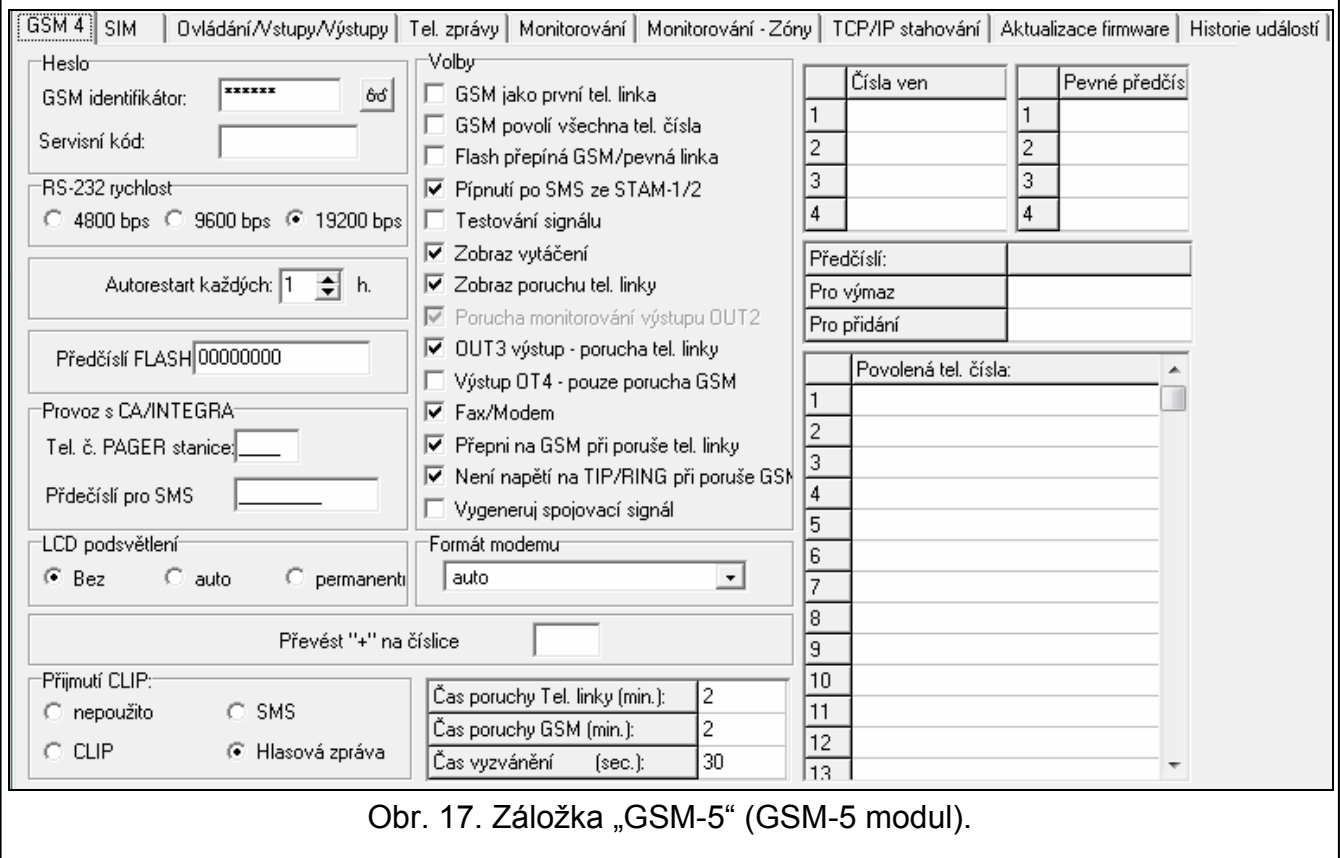

#### **Heslo**

**GSM identifikátor [GSM ident.]** – posloupnost 6 alfanumerických znaků pro identifikaci modulu během komunikace s programem DLOAD10. Spojení mezi programem a modulem může být navázáno pouze tehdy, pokud jsou identifikátory v modulu a programu stejné. V modulu s továrním nastavením je nastaven výchozí identifikátor AAAAAA. Po navázání komunikace může být tato hodnota změněna. Vloženou hodnotu lze zobrazit kliknutím na

ikonu 6<sup>6</sup>. Identifikátor je také použit během komunikace s monitorovací stanicí STAM-1 / STAM-2.

**Servisní kód** – sekvence 8 číslic, které umožňují získat přístup do servisního režimu. Pokud je kód nastaven, zadejte ho při pokusu o spuštění servisního režimu (více str. [22\)](#page-23-2) při zobrazení zprávy "Servisní kód". Pokud kód neznáte nebo je neplatný, jedinou možností jak vstoupit do servisního režimu je obnovit tovární nastavení (Zpráva "Smazat vše (123=Ano)").

# **Ostatní parametry**

**RS-232 rychlost [Rychlost RS232]** – rychlost přenosu dat přes RS-232 port.

- **Autorestart každých [Autorestart]**  lze nastavit periodu, po které se telefonní modul automaticky zrestartuje při nečinnosti. Lze nastavit hodnotu 1 až 25 hodin. Použití modulu je myšleno:
	- přijetí odchozího volání,
	- výskyt příchozího volání,
	- přijetí potvrzení SMS zprávy zaslané modulem,
	- přijetí SMS zprávy,
	- odeslání dat modulem pracujícím jako externí modem.

První restart nastane až po uplynutí periody po zapsání nastavení do modulu.

**Předčíslí FLASH [číslo FLASH]** – předčíslí pro změnu hlavní telefonní cesty na záložní (až 4 číslice). Pokud je zadáno před telefonním číslem, modul přepne na odpovídající komunikační cestu. V ústředně musíte naprogramovat pauzu vložením znaku E nebo F mezi předčíslí a telefonní číslo.

### **Převod z CA/INTEGRA (Pager zprávy na SMS)**

<span id="page-29-1"></span>**Tel. č. PAGER stanice [PAGER tel. číslo]** – v tomto parametru naprogramujete 4 místné číslo, nebo sekvence 1 až 4 čísel, které slouží k identifikaci zpráv odesílaných připojenou ústřednou EZS do pagerové sítě, které se mají převést na SMS zprávu a odeslat na mobilní telefon. Toto 4 místné číslo je na začátku telefonního čísla vytáčeného ústřednou EZS (naprogramováno v její paměti!), zbylé číslice jsou číslem mobilního telefonu na který má být SMS zpráva odeslána.

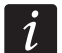

*Nastavené číslo musí být jedinečně a nesmí kolidovat s žádným jiným číslem použitým modulem.* 

<span id="page-29-2"></span>**Předčíslí pro SMS [Předčíslí SMS]** – předčíslí země, pokud není zadáno pro mobilní čísla pro PAGER zprávy z ústředny.

#### **LCD podsvětlení**

Lze vybrat režim podsvícení displeje modulu (žádné, auto nebo permanentní).

# **Volby**

- <span id="page-29-0"></span>**GSM jako první tel. linka [GSM je moje 1.]** – je-li tato funkce zapnuta, je základní způsob přenosu odchozích hovorů z telefonního přístroje připojeného k vnitřní lince (svorky T-1 a R-1) GSM síť. Není-li zapnuta je základním způsobem přenosu pevná linka.
- <span id="page-29-3"></span>**GSM povolí všechna tel. čísla [Všechna čísla]** – volání na všechna telefonní čísla. Jestliže tuto funkci zapnete, můžete z telefonního přístroje připojeného na vnitřní linku volat přes modul na kterékoliv telefonní číslo. Jestliže je tato funkce vypnutá, je možné přes modul telefonovat jen na telefonní čísla, naprogramovaná v podmenu "Povolená čísla". Může se jednat o celá telefonní čísla nebo o čísla začínající naprogramovanými číslicemi (více: "Tel.Č 1-32 začín." str. [31\)](#page-32-1).
- **Pípnutí po SMS ze STAM-1/2 [Pípnutí po SMS]** je-li tato volba zapnutá, modul připojený k monitorovací stanici bude akusticky signalizovat odeslání SMS zprávy.
- **Flash přepíná GSM/pevná linka [FLASH GSM/TL]** je-li tato funkce zapnuta, uživatel, který chce telefonovat z telefonního přístroje připojeného k vnitřní lince (na svorky T-1 a R-1) si může vybrat jestli odchozí hovor bude přenášen pevnou linkou nebo sítí GSM. Přenos odchozího hovoru opačným způsobem než základním se nastaví stisknutím tlačítka FLASH po zvednutí sluchátka telefonního přístroje. Požadované telefonní číslo se volí vždy stejný způsobem jako by se hovor měl přenášet pevnou linkou. Jestliže je funkce vypnuta, všechny odchozí hovory jsou přenášeny základním způsobem přenosu nastaveným funkcí "GSM je moje l." výše.
- **Testování signálu [Testování sign.]** testování signálu v telefonní lince při zvednutí sluchátka. Jestliže je zapnuta tato funkce, modul při zvednutí sluchátka testuje připojenou účastnickou linku. Jestliže není do 2 sekund detekován signál nepřerušovaný tón, modul se přepne do režimu simulace účastnické telefonní linky pomocí zabudovaného mobilního telefonu a zavolá porucha linky.
- **Zobraz vytáčení [Zobraz vytáčení]** *–* je li tato funkce zapnuta bude display zobrazovat veškeré informace o volání včetně zobrazení tel. čísel.
- **Zobraz poruchu tel. linky [Zobraz chybu TL]** je li tato funkce zapnuta bude display brány zobrazovat nápis Chyba tel. Linky při její poruše nebo nepřítomnosti. Pokud pevnou tel. Linku nepoužíváte, je dobré tuto funkci vypnout.
- <span id="page-30-0"></span>**OUT2 výstup – porucha monitorování [OT2 – por.monit.]** – zvolením této volby, výstup OT2 bude signalizovat poruchu monitorování.
- <span id="page-30-1"></span>**OUT3 výstup – porucha tel. linky [OT3 – por.t.l.]** – zvolením této volby přepnete výstup OT3 na monitorování stavu telefonní linky (TIP, RING).

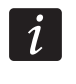

*Pokud volby "OT2 – por.monit." nebo "OT3 – por.t.l." jsou zapnuty, zvolené výstupy nemohou být ovládány.* 

- <span id="page-30-2"></span>**OUT4 výstup – pouze porucha GSM [OT4 – por. GSM]** – pokud aktivujete tuto volbu, pak výstup OT4 se sepne při poruše GSM modulu. Pokud volba není aktivována pak se výstup sepne jak při poruše GSM modulu, tak poruše telefonní linky (TIP, RING). Problém s přihlášením do GSM sítě může být způsoben:
	- chybějící SIM kartou,
	- vložením špatného PIN kódu,
	- chybějící nebo poškozenou anténou,
	- nedostupností GSM sítě (mimo dosah),
	- poškozením telefonu.
- **Fax/modem** aktivováním této volby můžete modul použít jako fax/modemové zařízení. Konektor RS-232 umožní využít všech modemových a faxových vlastností telefonu. Jsou dostupné dvě přenosové rychlosti portu RS modulu: 4800 b/s a 9600 b/s. Modul začne pracovat jako modem po přijetí AT signálu z portu RS-232, a po ztrátě signálu DTR z počítače svou funkci ukončí.

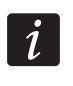

*Nezapínejte volbu "Fax/modem", pokud má modul pracovat ve spojení s ústřednami INTEGRA (ústředna je připojena k modulu k portu RS-232).* 

- **Přepni GSM při poruše tel. linky [Por. přepne l.]** pokud je tato volba zapnutá, tak při poruše primární komunikační cesty dojde k automatickému přepnutí na záložní komunikační cestu v modulu.
- **Není napětí na T-1/R-1 při poruše GSM [Vypnutí nap. TL]** se zapnutou volbou bude v případě poruchy telefonní linky na svorkách vypnuté napětí.
- **Vygeneruj spojovací signál [Spojovací signál]** se zapnutou volbou je navázání spojení akusticky signalizováno.

**Formát modemu** – parametr slouží k nastavení přenosových formátů modemu modulu. K nastavení slouží tato tabulka s kódy jednotlivých přenosových formátů.

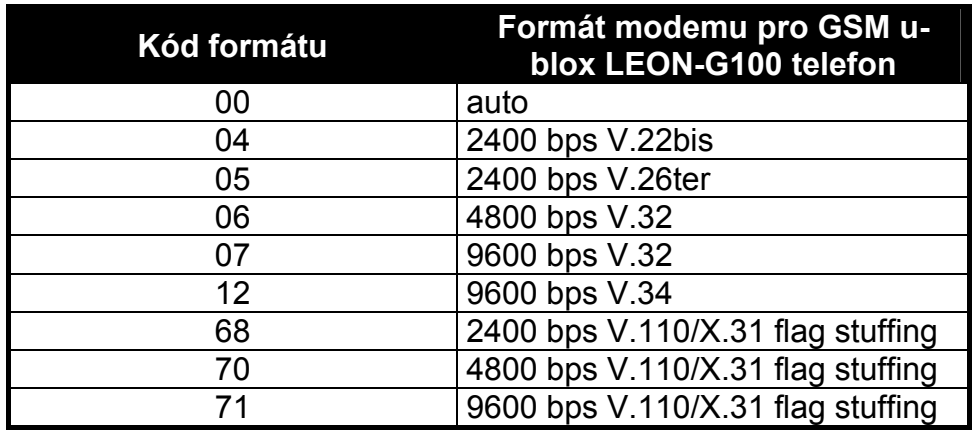

Tabulka 1. Formát kódu modemu pro GSM u-blox LEON-G100 telefon.

#### <span id="page-31-0"></span>**CLIP**

**Převést** "+" na číslice: [CLIP -> číslice] – čísla, na která se se převede znak "+" v telefonním čísle, ze kterého se probíhá ovládání výstupů pomocí CLIPu.

- **Přijmutí CLIP [CLIP -> Tel.]** modul nabízí možnost odpovědět na CLIP, a umožňuje tak kontrolovat ovládání a stav modulu. Dostupné jsou následující možnosti:
	- nepoužito [v servisním režimu: ' ] bez odpovědi,
	- SMS [v servisním režimu: s] odpoví ve formě SMS zprávy s obsahem "Test přenosu",
	- CLIP [v servisním režimu: c] odpoví ve formě CLIP,
	- hlasová zpráva [v servisním režimu: v] odpoví ve formě hlasové zprávy.

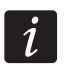

*Modul bude reagovat na prozvonění (CLIP)pouze z autorizovaných telefonů "Povolená čísla" (viz: "Tel.č. 1-32 začín." str. [31\)](#page-32-1).* 

# **Časy**

- **Čas poruchy tel. linky (min.) [čas poruchy]** doba v minutách (01 až 99) která určuje jak dlouho musí trvat ztráta napětí a proudu na monitorované účastnické lince (připojené na svorky TIP a RING) aby modul začal signalizovat poruchu telefonní linky. Lze nastavit hodnotu od 0 do 99 minut. Nastavením hodnoty 0 znamená, že modul nebude signalizovat žádnou poruchu.
- **Čas poruchy GSM (min.) [čas poruchy GSM]** doba v minutách (01 až 99) která musí uplynout než je sepnutím výstupu OT4 (AWL) signalizována porucha GSM komunikace. Jako poruchu GSM komunikace modul vyhodnotí jestliže po nastavenou dobu. Zabudovaný mobilní telefon je odpojen od modulu, do telefonu není vložena SIM karta, do paměti modulu není vložen správný PIN, je nulová úroveň signálu přijímaného anténou nebo je telefon porouchán. Nastavením hodnoty 0 znamená, že modul nebude signalizovat žádnou poruchu.
- <span id="page-31-1"></span>**Čas vyzvánění (sec.) [čas zvonění]** – doba vyzvánění (01 až 99 sekund). Je to doba po jejímž uplynutí modul zavěsí nebo se přepne do režimu pro příjem DTMF signálů jestliže nikdo zvednutím sluchátka telefonního přístroje připojeného na vnitřní linku (na svorky T-1, R-1) nepřijme hovor příchozí na zabudovaný mobilní telefon. Je-li naprogramován alespoň jeden kód pro dálkové ovládání modulu signály tónové volby (DTMF) modul se po uplynutí této doby přepne do režimu pro příjem DTMF signálů. Tento parametr se používá v případě, že jsou povoleny příchozí hovory ("*Příchozí volání*"). Během této doby modul

generuje na svorky T-1, R-1 (na vnitřní linku) vyzvánění to uživateli umožňuje odpovědět na příchozí hovor.

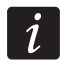

 $\boldsymbol{j}$ 

*Je doporučeno mít vypnuté hlasové zprávy.* 

# **Telefonní čísla**

*Telefonní čísla mohou obsahovat až 16 číslic, a předčíslí – až 8 číslic.* 

<span id="page-32-3"></span>**Čísla ven [číslo ven 1–4]** – čísla 1 až 4 pro přístup na účastnickou linku. V těchto parametrech naprogramujte telefonní čísla, která se budou používat pro přístup na účastnickou linku při komunikaci přes modul z telefonních přístrojů připojených na vnitřní linku.

- **Pevné předčíslí [Pevné předčís. 1–4]** pevné předčíslí 1 až 4. Do těchto parametrů naprogramujte čísla která se mají vytáčet spolu s telefonním číslem navoleným uživatelem.
- **Předčíslí pro výmaz [Smazat předvol.]**  vymazávané předčíslí. Toto předčíslí je určeno pro označení odchozích meziměstských hovorů. Jestliže telefonní číslo vytáčené při volbě čísla odchozího hovoru přes modul začíná tímto číslem, je toto předčíslí automaticky vymazáno. Vymazávaným předčíslím bývá například číslo "0" – standardně při vytáčení označující meziměstské hovory.
- **Předčíslí pro přidání [Pevně pro vše]** přidávané předčíslí. Toto předčíslí je určeno pro vytáčení odchozích meziměstských hovorů do určité oblasti. Jestliže telefonního číslo vytáčené při volbě čísla odchozího hovoru přes modul nezačíná žádným z pevných předčíslí ani vymazávaným předčíslím, je k němu při volbě automaticky přidáno toto předčíslí.
- <span id="page-32-1"></span>**Dovolené číslo [Tel.č. 1-32 začín.]** – telefonní čísla 1 až 32 povolená pro odchozí hovory – začátek. V těchto parametrech naprogramujte několik počátečních číslic telefonních čísel (nebo celá čísla) na která bude uživatel moci volat přes mobilní telefon zabudovaný do modulu.

#### <span id="page-32-0"></span>**6.2.7 "SIM 1/2" záložka**

Modul GSM-5 může obsluhovat 2 SIM karty přihlášené do 2 mobilních sítí různých poskytovatelů. SIM1 je hlavní karta, SIM2 – záložní karta.

#### **Parametry SIM1 / SIM2 karet**

**SIM2 [Použij SIM2]** – když je volba zapnutá, modul podporuje obě SIM karty (když je volba vypnutá, je podporována pouze SIM karta 1).

**PIN kód SIM1 / SIM2 [PIN kód / PIN kód SIM2]** – PIN kód SIM karty.

 $\boldsymbol{i}$ 

*Vložení špatného kódu může mít za následek zablokování SIM karty.* 

*Pokud jsou instalovány 2 SIM karty v modulu a jsou zadané neplatné parametry pro 2. SIM kartu (např. nesprávný PIN kód), modul bude pouze signalizovat poruchu přepnutí SIM karty 1 na SIM kartu 2.* 

- <span id="page-32-2"></span>**Číslo SMS centra SIM1 / SIM2 [číslo SMS cent. / číslo SMSc SIM2]** – v tomto parametru naprogramujete telefonní číslo SMS centra operátora GSM sítě jehož SIM kartu používáte. Toto číslo je potřebné pro odesílání SMS zpráv modulem. Pokud je telefonní číslo SMS centra uloženo v paměti SIM karty, není nutné ho zadávat, automaticky se načte.
- **Plné, mezinárodní číslo SIM1 / SIM2 [Mezinár.SMS ct. / Mezin.SMSc SIM2]** pokud je volba zapnutá, číslo SMS centra musí být zadáno jako mezinárodní číslo (tj. včetně předčíslí země).

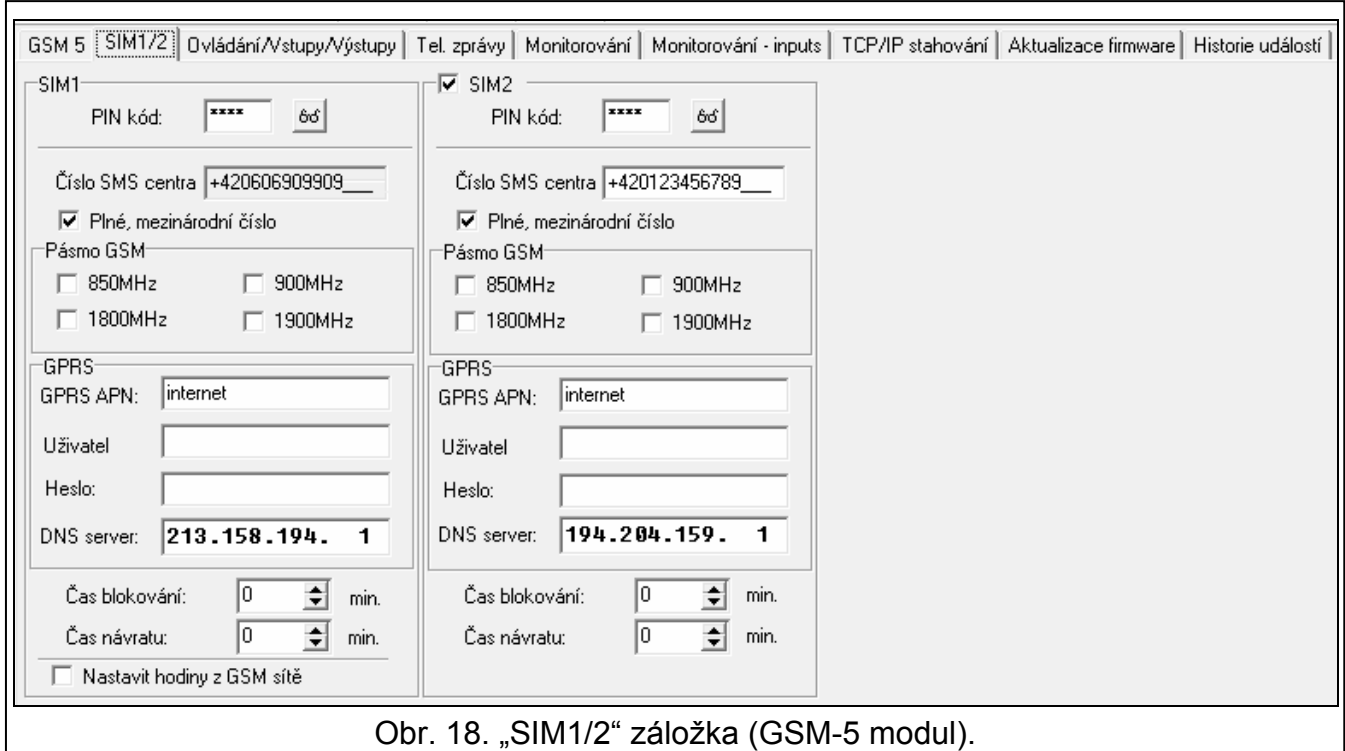

- Pásmo GSM SIM1 / SIM2 [GSM pásmo / GSM pásmo SIM2] frekvenční pásma, která mají být podporována GSM telefonem (parametry aplikovatelné na GSM u-blox LEON-G100 telefon). Je na výběr z následujících pásem:
	- $-850$  MHz.
	- $-$  900 MHz,
	- 1800 MHz,
	- 1900 MHz.

Můžete zvolit libovolný počet pásem. Pokud všechny nebo žádné z nich není vybráno, modul rozpozná všechny dostupné frekvence a zvolí tu nejvhodnější.

#### <span id="page-33-0"></span>**Nastavení GPRS**

**GPRS APN SIM1 / SIM2 [APN / APN SIM2]** – jméno přístupového bodu pro internetové GPRS spojení.

- **DNS server SIM1 / SIM2 [DNS / DNS SIM2]** IP adresa DNS serveru použitého modulem. DNS server je potřebný pro GPRS spojení, když adresa zařízení, ke kterému se má ústředna připojovat (monitorovací stanice, počítač s programem DLOAD10), byla zadána ve formě jména. Pokud jsou všechny adresy zadané ve formě IP adresy (4 dekadická čísla, oddělená tečkami), adresa DNS serveru nemusí být naprogramována.
- **Uživatel SIM1 / SIM2 [Uživatel / Uživatel SIM2]** uživatelské jméno pro internetové GPRS spojení.
- **Heslo SIM1 / SIM2 [Heslo / Heslo SIM2]**  heslo pro internetové GPRS spojení.

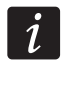

*APN, uživatelské jméno a heslo musejí být nastaveny, pokud má být dostupná funkce posílání dat přes GPRS technologii (kódy událostí, programování).* 

#### **Přepínání mezi SIM kartami**

<span id="page-33-1"></span>**Čas blokování SIM1 / SIM2 [čas blok SIM1 / čas blok SIM2]** – doba, během které nebude modul moci přepnout na druhou SIM kartu. Pokud jde o monitorování, způsoby monitorování nastavené jako další v pořadí budou přeskočeny během odpočítávání Času blokování, pokud vyžadují přepnutí na druhou SIM kartu.

<span id="page-34-1"></span>**Čas návratu SIM1 / SIM2 [čas přepn. SIM1 / čas přepn. SIM2s]** – doba, po které automaticky modul přepne zpět na druhou SIM kartu.

 $\boldsymbol{i}$ 

*Vložení hodnoty 0 pro Čas blokování a Čas návratu znamená, že modul se přepne na druhou SIM kartu okamžitě po provedení nastaveného počtu pokusů o zaslání kódu události.* 

*V programu DLOAD10, pole "Čas blokování SIM1" a "Čas návratu SIM1" budou*  dostupná pouze po zvolení volby "SIM2".

#### **Synchronizace hodin modulu**

**Nastavit hodiny z GSM sítě [čas ze sítě.]** – pokud je tato volba zapnutá, modul zaktualizuje čas a datum během přihlášení do GSM sítě (pokud je taková služba nabízena poskytovatelem GSM).

#### <span id="page-34-0"></span>**6.2.8 "Ovládání/Vstupy/Výstupy" záložka**

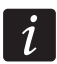

*Pokud výstup OT2 jsou určeny pro signalizaci poruchy monitorování a výstup OT3 pro signalizaci poruchy telefonní linky, poté tyto výstupy nemohou být ovládány.* 

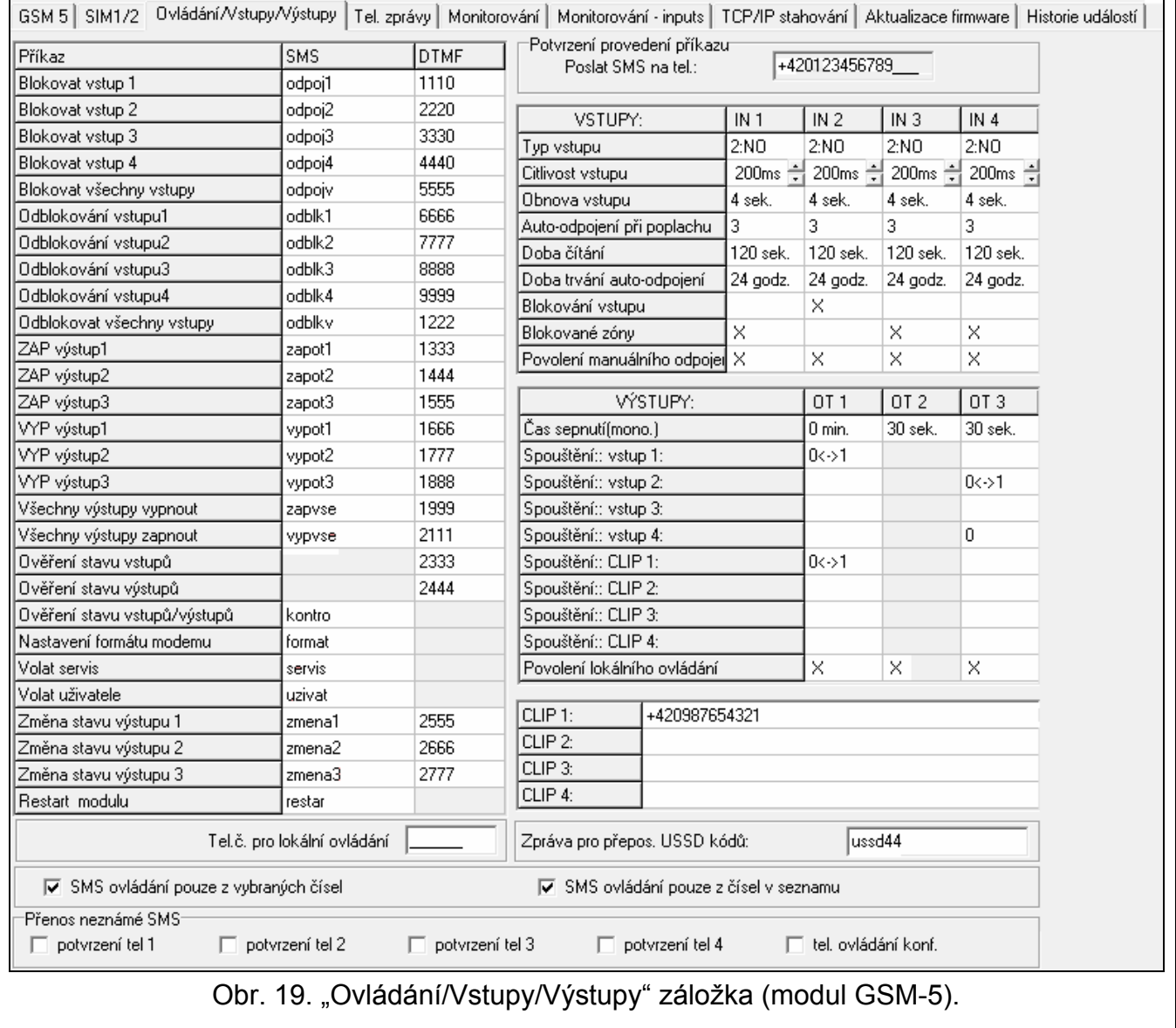

# <span id="page-35-0"></span>**SMS ovládání**

Modul může být vzdáleně ovládán pomocí SMS zpráv obsahující odpovídající příkaz. Můžete naprogramovat řídící příkazy, které když modul přijme, provede (názvy v závorkách jsou názvy odpovídajících funkcí v menu servisního režimu modulu):

- blokování vstupů ("SMS blok. vs1" ... "SMS blok. vs4", "SMS blok. všeho");
- odblokování vstupů ("SMS odblok. vs1" ... "SMS odblok. vs4", "SMS odblok. vše");
- ZAPnutí výstupů ("SMS zapn. OT1" ... "SMS zapn. OT3", "SMS zapn. OT123");
- VYPnutí výstupů ("SMS vypn. OT1" ... "SMS vypn. OT3", "SMS vypn. OT123");
- změnu stavu výstupů ("SMS přepn. OT1" ... "SMS přepn. OT3");
- ověření stavu vstupů a výstupů ("SMS kontr. výst.");
- změnu nastavení formátu modemu ("SMS mod. formát");
- navázání modemové komunikace mezi ústřednou INTEGRA / CA-64 a programem DLOADX / DLOAD64 (SMS "servis");
- navázání modemové komunikace mezi ústřednou INTEGRA / CA-64 a programem GUARDX / GUARD64 (SMS "uživ");
- restart modulu ("SMS restart").

*Řídící příkaz může obsahovat libovolný obsah, ale musí být složen ze 6 alfanumerických znaků.* 

*Řídící příkaz nesmí obsahovat žádné diakritická znaménka.* 

*V obsahu řídícího příkazu můžete použít znak mezery, ale alespoň jeden ze znaků musí být jiný než znak mezery.* 

#### **Nastavení formátu modemu [SMS mod. formát]**

SMS zpráva odeslaná na modul pro nastavení formátu modemu musí mít tvar: xxxxxx=yy, kde "xxxxxx" je řídící příkaz a "yy" je kód formátu modemu (více Tabulka [1](#page-31-0) str. [30](#page-31-0)). Po přijetí takové SMS zprávy změní modul formát modemu.

#### **Volat servis [SMS "servis"]**

Řídící příkaz může spustit vzdálenou modemovou komunikaci mezi ústřednou INTEGRA a programem DLOADX, nebo mezi ústřednou CA-64 a programem DLOAD64 (to se týká ústředen CA-64 s verzí firmware 1.04.03 nebo novější, a programem DLOAD64 verze 1.04.04 nebo novější).

SMS zpráva zaslaná na modul může mít následující tvar: **xxxxxx=yyyy.** nebo **xxxxxx=yyyy=**, kde "xxxxxx" je řídící příkaz a "yyyy" je telefonní číslo počítače, se kterým ústředna navazuje spojení. Pokud není vloženo žádné telefonní číslo, ústředna se spojí s telefonem uloženým v paměti modulu. Pokud modul přijme SMS zprávu s navázáním spojením s ústřednou INTEGRA, a přístup do programu DLOADX je zablokován, modul odešle odpovídající SMS zprávu na telefonní číslo naprogramované jako "SMS č. potvrz. p." funkce (více: str. [35\)](#page-36-0).

# **Volat uživatele [SMS "uživ."]**

Řídící příkaz může spustit vzdálenou modemovou komunikaci mezi ústřednou INTEGRA a programem GUARDX, nebo mezi ústřednou CA-64 a programem GUARD64 (to se týká ústředen CA-64 s verzí firmware 1.04.03 nebo novější a programu GUARD64 s verzí 1.04.04 nebo novější).

SMS zpráva zaslaná na modul může mít následující tvar: **xxxxxx=yyyy.** nebo **xxxxx=yyyy=**, kde "xxxxxx" je řídící příkaz a "yyyy" je telefonní číslo počítače, se

 $\boldsymbol{i}$ 

kterým ústředna navazuje spojení. Pokud není vloženo žádné telefonní číslo, ústředna se spojí s telefonem uloženým v paměti modulu.

### <span id="page-36-2"></span>**DTMF ovládání**

Modul může být vzdáleně ovládán pomocí klávesnice telefonu, ze kterého byla navázána komunikace s modulem. Můžete naprogramovat kódy, které když jsou zadány, provede se (názvy v závorkách jsou názvy odpovídajících funkcí v menu servisního režimu modulu):

- blokování vstupů ("DTMF blok. vs1" .. "DTMF blok. vs4", "DTMF blok. všeho");
- odblokování vstupů ("DTMF odblok. vs1" ... "DTMF odblok. vs4", "DTMF odblok. vše");
- ověření stavu vstupů a výstupů ("DTMF kontr. vst./výst.");
- ZAPnutí výstupů ("DTMF zapn. OT1" ... "DTMF zapn. OT3", "DTMF zapn. OT123");
- VYPnutí výstupů ("DTMF vypn. OT1" ... "DTMF vypn. OT3", "DTMF vypn. OT123");
- přepnutí stavu výstupů ("DTMF přepn. OT1" ... "DTMF přepn. OT3");
- ověření stavu výstupů ("DTMF kontr. Výst").

Kódy použité pro DTMF ovládání musí obsahovat 4 číslice.

*DTMF tóny mohou být zkresleny během přenosu, což může bránit ovládání.* 

*Některé telefony vyžadují zapnutí funkce DTMF.* 

# <span id="page-36-1"></span>**Tel.č. pro lokální ovládání [Ovládání]**

Můžete nastavit 6 místný číslicový kód umožňující spuštění lokálního DTMF ovládání. Po zadání tohoto kódu z klávesnice telefonu připojeného k výstupu telefonní linky bude možné ovládat vstupy a výstupy moduly (více v sekci popisující ovládání z klávesnice telefonu připojeného k výstupu telefonní linky, str. [50](#page-51-3)).

# **Potvrzení provedení příkazu**

<span id="page-36-0"></span>**Poslat SMS na tel. [SMS č.povrz.p.]** – telefonní číslo, na které modul pošle potvrzení o provedení příkazu přijatého v SMS zprávě. Zpráva zaslaná modulem bude obsahovat informace související s aktuálním stavem modulu. Zadané telefonní číslo musí obsahovat kód země.

# **Vstupy**

 $\overline{\phantom{a}}$  i

- **Typ vstupu IN1–4 [Vstup 1–4 typ]** vstup může být nastaveno jako NC (normálně zavřený) nebo NO (normálně otevřený).
- **Citlivost vstupu IN1–4 [Vstup 1–4 citliv.]** doba, jak dlouho musí být vstup narušen, aby se zaregistrovalo narušení. Lze zadat hodnotu v rozsahu 20 až 1275 ms.
- **Obnova vstupu IN1–4 [Vstup 1–4 navrác.]** čas od ukončení narušení vstupu, po kterém modul rozezná, že vstup je obnoven. Lze zadat 4 sekundy nebo 4 minuty.
- **Auto-odpojení při poplachu [Auto-odpoj. IN1–4 po]** počet narušení vstupu, po kterých se vstup automaticky odpojí. Odpojení se provede po ukončení posledního narušení vstupu. Lze zadat hodnoty od 0 do 15. 0 znamená žádné odpojení.
- **Doba čítání IN1–4 [Autoreset IN1–4]** doba, po které bude čítač narušení vstupů zresetovány. Lze nastavit hodnoty od 0 do 17 sekund nebo minut. Hodnota 0 znamená, že narušení budou čítána bez časového omezení.
- **Doba trvání auto-odpojení IN1–4 [IN1–4 čas blokov.]** pokud má být vstup odpojen na určitou dobu, musí se tato doba nastavit. Lze zadat hodnoty od 0 do 127 sekund nebo minut. Hodnota 0 znamená, že vstup zůstane odpojený do doby, dokud není znovu připojen uživatelem.
- **Blokování vstupu** lze určit jeden vstup, jehož narušením dojde k odpojení ostatních vstupů. Obnova vstupu znamená ukončení odpojení.
- **Blokované zóny** můžete určit, které vstupy budou odpojené po narušení odpojovacího vstupu.
- <span id="page-37-2"></span>**Povolení manuálního odpojení [Vst.1–4 blk.man.]** – můžete určit vstupy, které bude možno odpojit manuálně pomocí tlačítek modulu nebo z klávesnice telefonu připojeného k výstupu telefonní linky (více funkce "[Ovládání"](#page-36-1)).

# **Výstupy**

- **Čas sepnutí (mono.) OT1–3 [Doba sepnutí OT1–3]** doba, po kterou je výstup aktivovaný. Lze zadat hodnoty od 0 do 255 sekund nebo minut. Hodtnota 0 znamená, že výstup je aktivní, doku není uživatelem deaktivován. Pokud byl výstup aktivovaný na danou periodu, další příkaz pro aktivaci výstupu zresetuje čítač doby aktivace.
- **Spouštění: vstup 1–4 [Vstup 1–4 -> Výstup]** lze určit, jestli a jak bude vstup ovládat výstup. Po dvojkliku na políčko v programu nebo stisknutí tlačítka CHANGE na modulu, se zobrazí postupně následující znaky:
	- **prázdné pole** (v servisním režimu: · ) vstup neovládá výstup,
	- **0** narušení vstupu deaktivuje výstup,
	- **1**  narušení vstupu aktivuje výstup,
	- **0<->1** (v servisním režimu: x) narušení vstupu změní stav výstupu na opačný.
- <span id="page-37-1"></span>**Spouštění: CLIP 1–4 [CLIP1–4 Výstupy]** – lze určit, jestli a jak bude možné ovládat výstup pomocí funkce CLIP z daného telefonu (více také: ["CLIP1 - tel.](#page-37-0) č."). Po dvojkliku na políčko v programu nebo stisknutí tlačítka CHANGE na modulu, se zobrazí postupně následující znaky:
	- **prázdné pole** (v servisním režimu: ) CLIP neovládá výstup,
	- **0** CLIP deaktivuje výstup,
	- **1** CLIP aktivuje výstup,
	- **0<->1** (v servisním režimu: x) CLIP změní stav výstupu na opačný.
- <span id="page-37-3"></span>**Povolení lokálního ovládání [Výst k ovládání]** – pokud má být výstup aktivovaný / deaktivovaný pomocí telefonu připojeného k výstupu telefonní linky (více: "Ovládání" str. [35](#page-36-1)), zaškrtněte toto pole v programu DLOAD10 (v servisním režimu: vyberte výstup).

#### **CLIP ovládání**

<span id="page-37-0"></span>**CLIP 1–4 [CLIP1 - tel. č.]** – můžete zadat 4 telefonní čísla, ze kterých bude možno ovládat výstupy pomocí CLIP.

# **Stav modulu**

**Zpráva pro přepos. USSD kódů [SMS USSD kódy]** – řídící příkaz, který musí být před USSD v SMS zprávě zaslané do modulu. USSD kódy umožňují např. kontrolu kreditu na SIM kartě. SMS zpráva zaslaná do modulu musí mít následující tvar: "xxxxxx=yyyy." nebo "xxxxxx=yyyy=", kde "xxxxxx" řídící příkaz a "yyyy" je USSD podporovaný operátorem GSM sítě, ve které telefon pracuje (to závisí na SIM kartě uvnitř modulu). Po příjmu takové SMS zprávy, modul provede funkci přiřazenou USSD kódu v SMS zprávě. Odpověď od operátora je přesměrována ve formě SMS na telefonní číslo, ze kterého byl odeslán řídící příkaz.

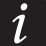

*Není doporučeno používat pokročilé funkce vzhledem k USSD službě, pokud se zobrazí menu jako odpověď na vložený kód.* 

# **Ovládání**

<span id="page-38-2"></span>**SMS ovládání pouze z vybraných čísel [Ovl. všech tel.]** – pokud je tato volba povolená, SMS a DTMF ovládání je možné pouze z autorizovaných telefonních čísel (více: "[Tel.](#page-32-1)č. 1-[32 za](#page-32-1)čín." str. [31](#page-32-1)).

<span id="page-38-1"></span>**SMS ovládání pouze z čísel v seznamu [Ovl. tel. zpráv]** – pokud je tato volba povolená, SMS a DTMF ovládání je možné z telefonů, jejichž telefonní číslo je:

- jedno z telefonních čísel, na které se odesílají zprávy (více: "[Tel.1–4 pro zprá.](#page-40-0)" str. [39](#page-40-0)),
- číslo, na které se odesílá SMS zpráva s potvrzením, že daný SMS příkaz byl proveden (více: "SMS č[.povrz.p.](#page-36-0)" str. [35](#page-36-0)),
- je číslo, na které je odeslána SMS zpráva, pokud se modulu nepodaří odeslat kód události na monitorovací stanici (více: "Tel.č. [Por.mon.](#page-45-1)" p. [44](#page-45-1)).

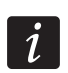

*Pokud nejsou volby "Ovl.tel.zpáv" a "Ovl.všech tel." zapnuté, ovládání lze provést z jakéhokoliv telefonního čísla.* 

**Přenos neznámé SMS [Přeposlat SMS]** – modul může přeposlat neznámou SMS zprávu na (např. informace od GSM operátora):

- telefonní čísla, na které se odesílají zprávy (více: ["Tel.1–4 pro zprá."](#page-40-0) str. [39](#page-40-0)),
- telefonní číslo, na které se odesílání SMS zpráva o potvrzení provedení příkazu obsaženého v SMS zprávě (více: "SMS č[.povrz.p.](#page-36-0)" str. [35\)](#page-36-0).

V servisním režimu se definuje řetězec 5 znaků (pomocí tlačítka NEXT pro volbu dalšího znaku, a pomocí tlačítka CHANGE pro zapnutí / vypnutí přeposílání):

- 1. znak 1. telefonní číslo pro zasílání zpráv (1 přeposílání zapnuto; přeposílání vypnuto);
- 2. znak 2. telefonní číslo pro zasílání zpráv (2 přeposílání zapnuto; přeposílání vypnuto);
- 3. znak 3. telefonní číslo pro zasílání zpráv (3 přeposílání zapnuto; přeposílání vypnuto);
- 4. znak 4. telefonní číslo pro zasílání zpráv (4 přeposílání zapnuto; přeposílání vypnuto);
- 5. znak telefonní číslo pro potvrzení SMS ovládání (I přeposílání zapnuto; - přeposílání vypnuto).

Před obsahem telefonní zprávy je telefonní číslo, ze kterého SMS zpráva přišla. Pro moduly s vestavěným GSM u-blox LEON-G100 telefonem, obsah zprávy bude odeslán ve 2 zprávách, pokud je zpráva delší než 160 znaků včetně telefonního čísla. Pro moduly s jiným telefonním modelem může být přeposláno až prvních 64 znaků přijaté zprávy.

# <span id="page-38-0"></span>**6.2.9 "Tel. zprávy" záložka**

*Bližší informace o zasílání zpráv naleznete v odstavci "Spuště[ní zasílání zpráv](#page-56-0)" str. [55.](#page-56-0)* 

# **Volby zpráv**

- **Priorita hlasové zprávy [Přednost hl.zp.]** pokud je tato volba zapnutá, když je aktivní telefonní spojení zařízení připojeného k výstupu telefonní linky a nastane událost, která má být odeslána modulem, spojení bude ukončeno. Pokud je tato volba vypnutá, zasílání zpráv se provede pouze, až zařízení připojené k výstupu telefonní linky dokončí volání.
- <span id="page-38-3"></span>**Zvuky zpráv [Zvuk zpráv]** – pokud je tato volba zapnutá, modul bude generovat posloupnost zvuků každé 2 sekundy během hlasového zasílání zpráv jako signalizaci následujících událostí:

**1 krátké pípnutí** – narušení vstupu 1,

- **2 krátká pípnutí**  narušení vstupu 2,
- **3 krátká pípnutí**  narušení vstupu 3,
- **4 krátká pípnutí**  narušení vstupu 4,
- **2 krátká a 1 dlouhé pípnutí** aktivace výstupu OT4,
- **1 dlouhé, 1 krátké pípnutí**  obnova vstupu IN1,
- **1 dlouhé, 2 krátká pípnutí** obnova vstupu IN2,
- **1 dlouhé, 3 krátká pípnutí** obnova vstupu IN3,
- **1 dlouhé, 4 krátká pípnutí** obnova vstupu IN4,
- **1 dlouhé, 1 krátké, 1 dlouhé pípnutí** obnova výstupu OT4 do normálního stavu,
- **2 dlouhá pípnutí** testovací přenos.

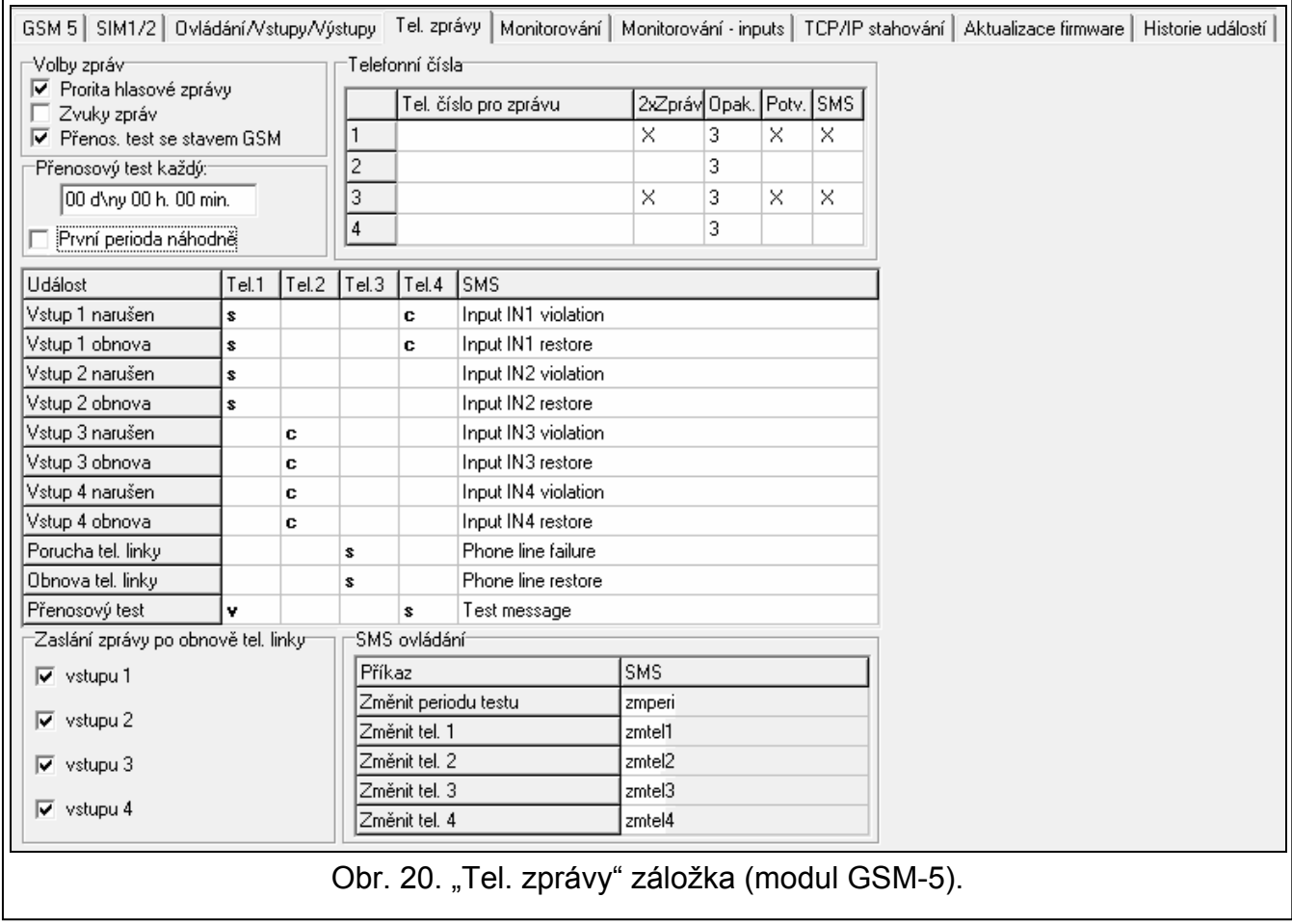

**Přenos. test se stavem GSM [SMS testu stavu]** – pokud je tato volba zapnutá, je možné získat informaci o stavu modulu, zahrnující obsah SMS zprávy pro testovací přenos (více: "[SMS testu](#page-40-1)" str. [39\)](#page-40-1).

#### **Přenosové testy**

Přenosové testy modulu mohou být zasílány pravidelně po definované periodě a také může být spuštěna po identifikaci volání ze strany telefonního čísla (CLIP). Testovací přenos může být zaslán v SMS zprávě na vybraná telefonní čísla, pomocí CLIP nebo hlasové zprávy na vybraná telefonní čísla a také může být zaslán jako kód události na monitorovací stanici.

**Přenosový test každý [Perioda testu]** – pokud má být testovací přenos pravidelný, musí se nastavit po kolika dnech, hodinách a minutách má být zaslán. První testovací přenos se provede až po uplynutí nastavené doby od uložení nastavení do modulu. Lze nastavit až 31 dnů 23 hodin 59 minut. Hodnoty 00 znamenají, že testovací přenos bude vypnutý.

**První perioda náhodně [1. test náhodn]** – pokud je tato volba zapnutá, první testovací přenos se provede náhodně z modulu. Další testovací přenos se provede podle periody nastavené podle funkce "Perioda testu".

#### **Telefonní čísla**

- <span id="page-40-0"></span>**Tel. číslo pro zprávu 1–4 [Tel.1–4 pro zprá.]** – lze nastavit až 4 telefonní čísla, na které bude modul zasílat upozorňující zprávy o změně stavu vstupů, výstupu OT4, stejně tak jako testovací přenosy. Je doporučeno zadávat telefonní číslo včetně kódu země.
- <span id="page-40-2"></span>**2xZpráva 1–4 [2x zpráva tel.1–4]** – pokud je tato volba zapnutá, zpráva zaslaná na dané telefonní číslo bude během hlasového volání přehrána dvakrát.
- <span id="page-40-5"></span>**Opak. 1–4 [Pokusů na tel.1–4]** – počet pokusů o upozornění pomocí CLIP na dané telefonní číslo. Lze nastavit 1 až 15.

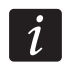

*Pokud je volba "Potv. CLIP tel.1–4" vypnutá, modul provede pouze jedno volání, bez ohledu na nastavený počet opakování.* 

- <span id="page-40-4"></span>**Potv. 1–4 [Potv CLIP tel.1–4]** – pokud je tato volba zapnutá, příjem CLIP zprávy daným telefonním číslem musí být potvrzený. Za účelem potvrzení příjmu zprávy, spojení s modulem musí být odmítnuté za déle než 10 sekund a ne později než 20 sekund od prvního zazvonění. Potvrzení příjmu CLIP zprávy zastaví opakování zasílání.
- <span id="page-40-6"></span>**SMS 1–4 [SMS tel.1–4 nepot]** – pokud je tato volba zapnutá, nepotvrzení příjmu CLIP zprávy má za následek zaslání SMS zprávy s obsahem přiřazené této události na dané telefonní číslo.

#### <span id="page-40-3"></span>**Přiřazení událostí**

Pro událost, o které má modul informovat, je potřeba na která telefonní čísla a jak se bude upozorňovat. V programu DLOAD10, to lze provézt dvojklikem na políčko odpovídajícího telefonního čísla, a v modulu – spuštěním odpovídající funkce a stisknutím tlačítka CHANGE. Postupně se zobrazí následující položky:

**prázdné pole** – bez zasílání,

**v** – hlasová zpráva,

**s** – SMS zpráva,

**c** – CLIP.

Modul může poskytovat informace o:

- narušení vstupů 1-4 (funkce v servisním režimu: "SMS zpráva vs.1" ... "SMS zpráva vs.4");
- obnově vstupů 1-4 (funkce v servisním režimu: "SMS zp.nav.vs.1" ... "SMS zp.nav.vs.4");
- poruše telefonní linky (funkce v servisním režimu: "SMS zp.chyby l.");
- obnově telefonní linky (funkce v servisním režimu: "SMS zp.ob.linky").

Navíc, testovací přenos může být proveden (funkce servisního režimu: "Test -> Tel.").

<span id="page-40-1"></span>Pro události, o kterých může modul poskytovat informace a pro testovací přenos můžete naprogramovat obsah zpráv (funkce servisního režimu: "SMS zpráva vs.1" … "SMS zpráva vs.4.", "SMS zp.nav.vs.1" ... "SMS zp.nav.vs.4", "SMS zp.chyby l.", "SMS zp.ob.linky", "SMS testu"), který bude použit pro SMS zasílání. Zpráva může obsahovat až 32 znaků a nesmí obsahovat diakritiku. Obsah zprávy může být modifikován pomocí programu DLOAD10 a servisního režimu, stejně tak jako pomocí SMS zpráv (více v sekci "Změna obsahu textové [zprávy pomocí SMS zprávy"](#page-56-3) str. [55](#page-56-3)).

# <span id="page-41-3"></span>**Zaslání zprávy po obnově tel. linky [TL ok, zpr.IN1–4]**

Také můžete definovat pro každý vstup, jestli má být realizováno zasílání zpráv o vlastním stavu, když je telefonní linka v pořádku. Zasílání zpráv se provede, pokud je volba zapnutá.

# **SMS ovládání**

- **Změnit periodu testu [SMS perioda testu]** řídící příkaz, který umožňuje změnu periody testovacího přenosu pomocí SMS zprávy. SMS zpráva odeslaná do modulu musí mít následující tvar: "xxxxxx=P", kde "xxxxxx" je řídící příkaz a "P" perioda testovacího přenosu:
	- 0 bez testu přenosu,
	- $1 2 h 58 min$ ,
	- $2 5$  h 57 min,
	- $3 11 h 56 min$ .
	- 4 23 h 55 min,
	- 5 2 d 23 h 53 min,
	- 6 6 d 23 h 30 min.
- **Změnit tel. 1–4 [SMS zmena tel1–4]** řídící příkaz, který umožňuje programování telefonních čísel pro zasílání pomocí SMS zprávy. SMS zpráva odeslaná do modulu musí mít následující tvar: "xxxxxx=yyyy." nebo "xxxxxx=yyyy=", kde "xxxxxx" je řídící příkaz a "yyyy" je nové telefonní číslo pro zasílání zpráv. Je doporučeno, aby telefonní číslo bylo vloženo s kódem země.

# <span id="page-41-0"></span>**6.2.10 "Monitorování" záložka**

*Více informací související s monitorování lze nalézt v sekci "Spuště[ní monitorování"](#page-52-2) str. [51](#page-52-2).* 

#### **Konfigurace monitorování**

**Monitorování** – pokud je tato volba zapnutá, modul může zasílat události na monitorovací stanici.

*Pro moduly s vestavěným průmyslovým GSM telefonem nebo j iným telefonem LEON-G100, zapnutí funkce monitorování vypne funkci převodu PAGER zpráv na SMS zprávy.* 

<span id="page-41-2"></span>**Kontrola přítomnosti INTEGRY [Tst.přp.INTEGRA]** – pokud je tato volba zapnutá, je stac spojení ústředny INTEGRA přes RS-232 port monitorován.

- <span id="page-41-1"></span>**Ukládání událostí do paměti [Historie udál.]** – volba je dostupná v modulu s vestavěným GSM u-blox LEON-G100 telefonem. Pokud je zapnutá:
	- každý příjem události z ústředny je jednou potvrzen,
	- události (příjem z ústředny i události generované modulem) jsou zaznamenány do historie událostí (více: sekce ["Historie události](#page-48-1)" str. [47\)](#page-48-1).

Pokud je volba vypnutá, v závislosti na monitorovací lince, příjem události je potvrzen do ústředny:

- GPRS / CSD / AUDIO GPRS / CSD / AUDIO po potvrzení přijetí události monitorovací stanicí;
- SMS po zaslání SMS zprávy.

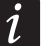

*Pokud je ukládání událostí do paměti zapnuto, kódy událostí nejsou zasílány přes AUDIO linku.* 

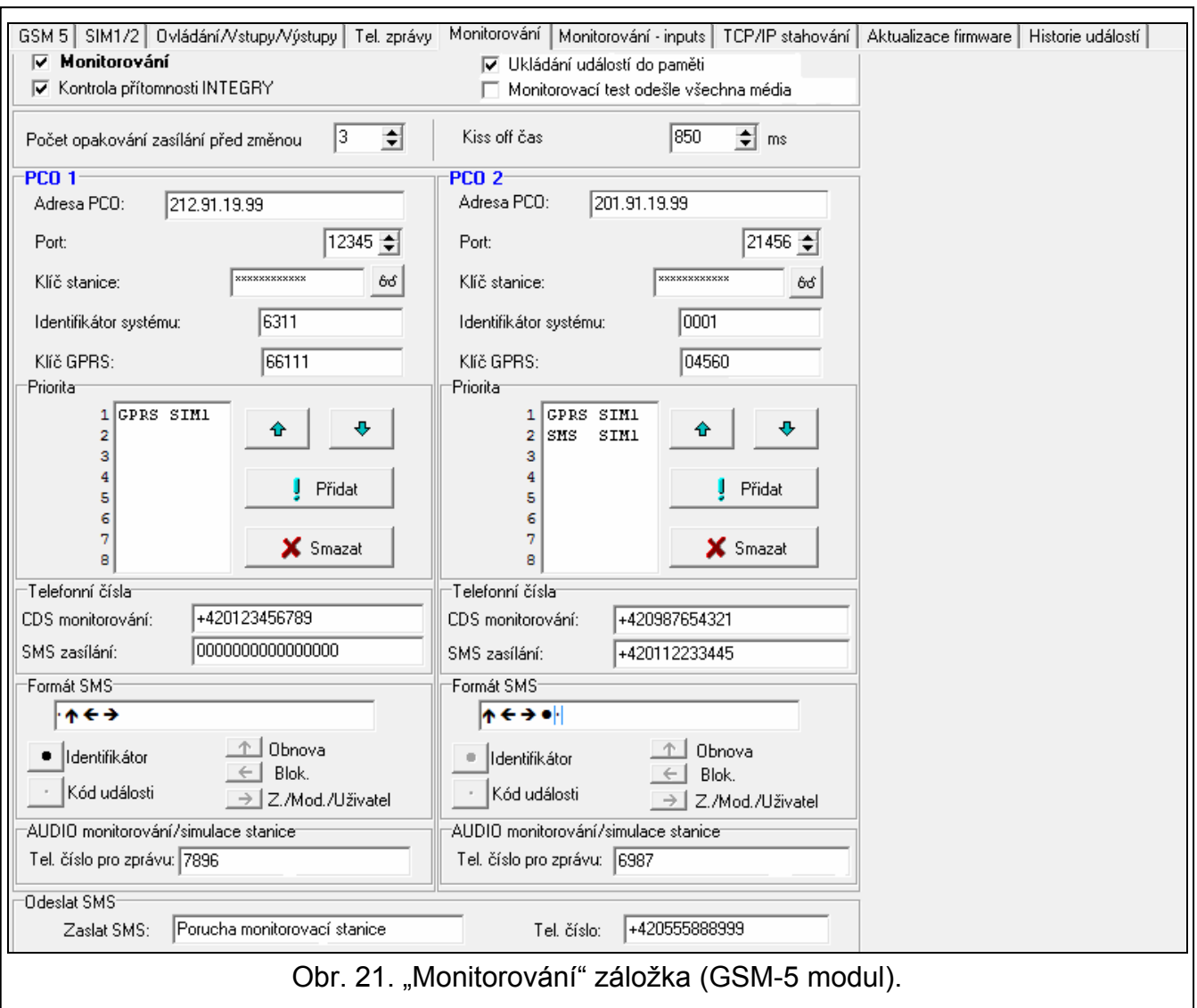

- **Monitorovací test odešle všechna média [Test všech linek]** se zapnutou volbou, test přenosu modulu je odeslán na všechny monitorovací stanice podle funkce "Linka na MS1 / Linka na MS2". Pokud je volba "Ukládání událostí do paměti" povolena a test přenosu je odeslán na všechny monitorovací stanice, záložka "Historie událostí" zobrazí pouze událost informující o testu přenosu přes komunikační linku nastavenou jako poslední.
- <span id="page-42-2"></span>**Počet opakování zasílání před změnou [Pokusy/linku]** – počet neúspěšných opakování o zaslání události přes danou monitorovací linku, po kterých se bude modul snažit zaslat události další monitorovací linkou. Lze nastavit hodnoty od 2 do 255 (výchozí: 3).
- <span id="page-42-1"></span>**Kiss off čas [Perioda Kissoff]** – délka tónu generovaného modulem pro potvrzení příjmu události ze zabezpečovací ústředny. Zadaná hodnota musí být odpovídající pro monitorovací formát zvolený v ústředně. Lze nastavit hodnoty od 100 do 2550 ms (výchozí: 850 ms).

#### <span id="page-42-0"></span>**PCO 1/2**

- **Adresa PCO [Linka na MS1 / Lina na MS2]**  síťová adresa monitorovací stanice. Lze jí zadat ve formě IP adresy (4 dekadická čísla oddělená tečkami) nebo jako název.
- **Port [MS1 port / MS2 port]**  číslo TCP portu přes, který probíhá přenos událostí na monitorovací stanici. **Číslo portu musí být stejné jako to, které je naprogramované v monitorovací stanici.**
- **Klíč stanice [MS1 klíč / MS2 klíč]**  řetězec 12 alfanumerických znaků (číslice, písmena a speciální znaky) definující klíč, se kterým jsou data šifrovaná. **Klíč musí být stejný jako ten, který je naprogramovaný v monitorovací stanci**.
- <span id="page-43-1"></span>**Identifikátor systému [MS1 sys.ident. / MS2 sys.ident.]** – 4 znaky (číslice nebo písmena od A do F), použité pro identifikaci modulu. Musí být nastaven, pokud události generované modulem mají být monitorovány, nebo v případě GPRS monitorování. Hodnota 0000, která je vložena defaultně, znamená žádný identifikátor.
- <span id="page-43-0"></span>**GPRS klíč [GPRS 1 klíč / GPRS 2 klíč]** – řetězec 5 alfanumerických znaků pro identifikaci modulu. **Klíč musí být stejný jako ten, který je naprogramovaný v monitorovací**  stanci ("ETHM / GPRS klíč").

#### **Priorita [Linky na MS1 / Linky na MS2]**  *V programu Dload10*

Pro přidání monitorovací linky:

- 1. Stiskněte tlačítko "Přidat". Zobrazí se rolovací menu s dostupnými monitorovacími linkami.
- 2. Vyberte monitorovací linku (pro modul GSM-5 vyberte monitorovací linku a SIM kartu). Zobrazí se na seznamu.
- 3. Stejným způsobem pokračujte pro výběr další monitorovací linky.

Pro smazání monitorovací linky:

- 1. Kliknutím označte monitorovací linku, která má být smazána.
- 2. Stiskněte tlačítko "Smazat".

Pro změnu priority monitorovací linky:

- 1. Klikněte na linku ze seznamu, u které chcete změnit její prioritu.
- 2. Pokud se má posunout o jedno výše, stiskněte tlačítko
- 3. Pokud se má posunout o jedno níže, stiskněte tlačítko .

# *V servisním režimu modulu*

Za účelem přidání monitorovací linky a nastavení její priority:

- 1. Vyberte podmenu "GSM nastavení" v hlavním menu, a poté podmenu "Nastavení GPRS".
- 2. Vyberte funkci "Linka na MS1 / MS2" pro danou monitorovací stanici.
- 3. Pro první monitorovací linku v pořadí (funkce "Linka 1"), použijte tlačítko CHANGE pro výběr monitorovací linky a SIM karty (pro modul GSM-5).
- 4. Pomocí tlačítka NEXT vyberte druhou (další) monitorovací linku v pořadí (funkce "Linka  $2^{\circ}$ ... "Linka  $8^{\circ}$ ).
- 5. Stejným způsobem nastavte i další monitorovací linky dané monitorovací stanice, a poté proveďte stejný postup pro druhou monitorovací stanici.
- 6. Potvrďte změny stisknutím tlačítka OK.

Za účelem smazání nastavené linky:

- 1. Vyberte podmenu "GSM nastavení" v hlavním menu, a poté podmenu "Nastavení GPRS".
- 2. Vyberte funkci "Linka na MS1 / MS2" pro danou monitorovací stanici.

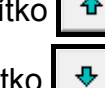

- 3. Pomocí tlačítka NEXT vyberte monitorovací linku, která má být smazána funkce "Linka 1" ... "Linka 8").
- 4. Opakovaně stiskněte tlačítko CHANGE dokud se neobjeví znak [-].
- 5. Potvrďte změny stisknutím tlačítka OK.

*Doporučuje se nejdříve použít dostupné monitorovací linky pro první SIM kartu. Přepnutí z jedné SIM karty na druhou SIM kartu vyžaduje určitou dobu (např. přihlášení do sítě), to zpomaluje proceduru monitorování.* 

*Parametry "Čas blokování SIM1", "Čas blokování SIM2", "Čas návratu SIM1" a "Čas návratu SIM2" mají vliv na přepínání přenosových linek.* 

*Pokud se modulu nepodaří odeslat událost na zvolenou monitorovací stanici postupně všemi naprogramovanými linkami, dojde po 2,5 minutách k restartování monitorovací procedury.* 

*Pokud je k dispozici více než 1 monitorovací linka pro danou monitorovací stanici a událost byla úspěšně odeslána jinou monitorovací linkou než je první na seznamu a má dojít k odeslání další události za méně než 7,5 minuty, událost bude odeslána stejnou linkou. Modul se bude snažit odeslat události první monitorovací linkou na seznamu pouze po 7,5 minutách od poslední odeslané události.* 

#### **Telefonní čísla**

<span id="page-44-1"></span>**CDS monitorování [MS1 CSD tel.č / MS2 CSD tel.č]** – telefonní číslo, na které jsou události monitorovány CSD technologií. Musí obsahovat kód země.

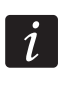

*Datové přenosové služby CSD jsou obvykle dostupné v základním balíčku služeb nabízených mobilním operátorem, avšak před programováním odpovídajících parametrů se musíte ujistit, že jsou k dispozici.* 

**SMS zasílání [MS1 SMS tel.č / MS2 SMS tel.č]** – telefonní číslo, na které jsou události monitorovány pomocí SMS zpráv. Musí obsahovat kód země.

#### **Formát SMS [MS1 SMS format / MS2 SMS format]**

Musí být zadán formát SMS zprávy pro SMS monitorování podle požadavků monitorovací stanice. Výchozí formát SMS zprávy nastavený v modulu odpovídá výchozímu nastavení monitorovací stanice STAM-2 (verze programu 1.2.0 nebo novější). Pokud se mají události odesílat ve formátu 4/2, je odeslán pouze identifikátor a kód události (místo < symbolu zóny). Otazníky budou odeslány místo jiných speciálních znaků formátu.

#### **AUDIO monitorování/simulace stanice**

<span id="page-44-0"></span>**Tel. číslo pro zprávu [MS1 tel.číslo / MS2 tel.číslo]** – telefonní číslo, po jehož vytočení zařízením připojeným k výstupu telefonní linky modul přijme kódy události a přepošle je na monitorovací stanici pomocí GSM telefonu. Způsob přenosu událostí by měl být určen volbou odpovídající monitorovací linky (linkami) – více: "Linka MS1 / Linka MS2" str. [42](#page-43-0). Pokud mají být události odeslány pomocí AUDIO linky, musí být celé číslo monitorovací stanice, na které mají být události odeslány.

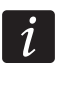

*Nastavené číslo musí být jedinečné a nesmí kolidovat s jiným číslem nastaveným v modulu.* 

### **Odeslat SMS (SMS při poruše odeslání události na monitorovací stanici)**

- <span id="page-45-2"></span>**Zaslat SMS [SMS poruch mon.]** – obsah SMS zprávy, která se odešle, když je zapnutá volba "Ukládání událostí do paměti" a modulu se nepodaří odeslat událost na vybranou monitorovací stanici. Zpráva může obsahovat až 32 znaků.
- <span id="page-45-1"></span>**Tel. číslo [Tel.č. Por.mon.]** – telefonní číslo, na které se má odeslat SMS zpráva, když dojde k poruše odeslání události na vybranou monitorovací stanici.

#### <span id="page-45-0"></span>**6.2.11 "Monitorování – vstupy" záložka**

Modul může komunikovat na monitorovací stanici v následujících případech:

- vstup 1...4 narušen (funkce servisního režimu: "Kód naruš. IN1" ... "Kód naruš. IN4");
- vstup 1...4 narušen (funkce servisního režimu: "Kód obnovy IN1" ... "Kód obnovy IN4");
- porucha telefonní linky (funkce servisního režimu: "Kód poruchy TL");
- obnova telefonní linky (funkce servisního režimu: "Kód obnovy TL").

Navíc mohou být odesílány testy přenosů (funkce servisního režimu: "Kód tst přenosu").

V programu DLOAD10 musí být nastaveny následující parametry pro každou událost:

- **S1**  zaškrtněte pole, pokud má být kód odeslán na 1. monitorovací stanici. Dvakrát klikněte pro zaškrtnutí / odškrtnutí pole.
- **S2**  zaškrtněte pole, pokud má být kód odeslán na 2. monitorovací stanici. Dvakrát klikněte pro zaškrtnutí / odškrtnutí pole.
- **Formát** formát, ve kterém má být odeslán kód události. Dvakrát klikněte pro výběr: 4/2 (Ademco Express) nebo CID (Contact ID).
- **KÓD**  kód události, který bude odeslán na monitorovací stanici. Pro 4/2 formát, musí být naprogramovány 2 znaky (číslice nebo písmena A až F), a pro Contact ID – 3 číslice. V případě formátu Contact ID, můžete použít editor kódů. Pro otevření okna editoru kódů, klikněte na tlačítko ... dostupné v poli popis události.
- **R** kvalifikátor pro formát Contact ID, který určuje, jestli se jedná o novou událost nebo obnovu. Dvakrát klikněte pro výběr / zrušení volby. Pokud je volba vybrána, kód obnovy bude odeslán.
- **Part.** číslo bloku (odpovídá formátu Contact ID).
- **Č.**  číslo zóny / expandéru / uživatele (odpovídá formátu Contact ID).
- **Popis události**  pole určené pro formát Contact ID. Zobrazuje popis události, jejíž kód je zadán v poli KÓD. Navíc, tlačítko  $\boxed{m}$  pro otevření editoru kódu Contact ID je dostupné v tomto poli.

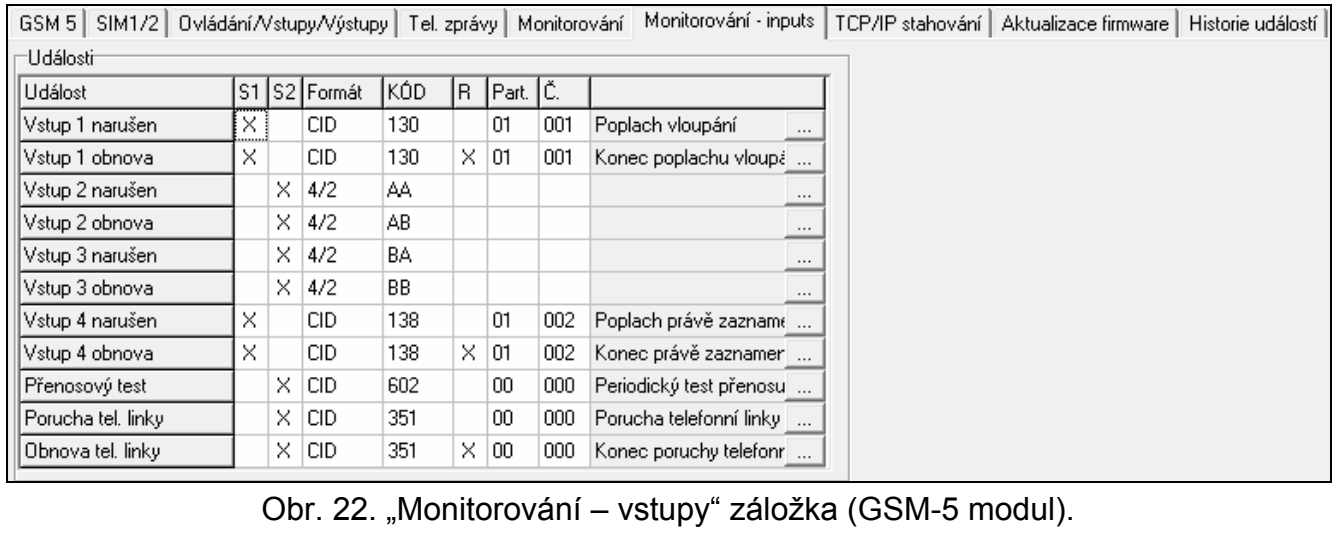

V každé funkci v menu servisního režimu modulu, sekvence **ab c ddde ff ggg** je naprogramována, kde:

 $a -$  stanice 1 ( $\frac{m}{n}$  - monitorování zapnuto;  $\cdot$  - monitorování vypnuto);

b – stanice 2  $(\overline{w}$  - monitorování zapnuto;  $\cdot$  - monitorování vypnuto);

- c monitorovací formát (N Ademco Express; C Contact ID);
- d kód události;
- e kvalifikátor události ( · nová událost; r obnova);
- ff číslo bloku;

ggg – číslo zóny / expandéru / uživatele.

#### <span id="page-46-0"></span>**6.2.12 "TCP/IP stahování" záložka**

#### **Komunikace přes TCP/IP [Modul download]**

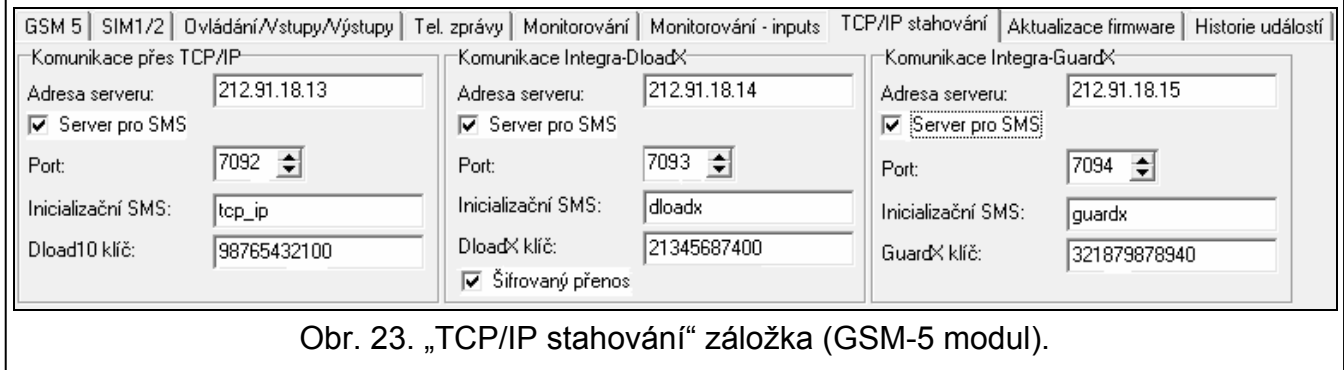

- **Adresa serveru**  adresa počítače, ze kterého může být modul vzdáleně programován. Adresa se zadává ve formě IP adresy nebo názvu.
- **Server pro SMS [Jakákol. adresa]**  pokud je tato volba zapnutá, adresa serveru, ke kterému se modul připojuje, a číslo portu může být zadáno pomocí SMS zprávy inicializující spojení. Pokud adresa není zadána, modul se připojí k serveru, jehož adresa byla nastavena v modulu.
- **Port [Port serveru]** číslo portu, přes který je navázána komunikace mezi počítačem a modulem.
- **Inicializační SMS [SMS prog. modulu]** řídící příkaz, který musí být obsažen v SMS zprávě odeslané na telefonní číslo GSM modulu, aby mohl modul spustit proceduru navázání spojení s programem DLOAD10 (komunikace pomocí GPRS technologie).
- **Dload10 klíč [Klíč]** řetězec 12 alfanumerických znaků (číslice, písmena a speciální znaky) definující klíč, se kterým budou zašifrována data komunikace s programem DLOAD10. Modul naváže spojení pouze s programem se stejným klíčem.

#### **Komunikace Integra-DloadX [DloadX download]**

- **Adresa serveru**  adresa počítače s programem DLOADX, se kterým modul (připojený k ústředně INTEGRA přes RS232) komunikuje pomocí GPRS technologie. Adresa se zadává ve formě IP adresy nebo názvu.
- **Server pro SMS [Jakákol. adresa]**  pokud je tato volba zapnutá, adresa serveru, ke kterému se modul připojuje, a číslo portu může být zadáno pomocí SMS zprávy inicializující spojení. Pokud adresa není zadána, modul se připojí k serveru, jehož adresa byla nastavena v modulu.
- **Port [Port serveru]** číslo portu, přes který je navázána komunikace mezi programem DLOADX a modulem.
- **Inicializační SMS [SMS prog. modulu]** řídící příkaz, který musí být obsažen v SMS zprávě odeslané na telefonní číslo GSM modulu připojeného k ústředně, aby mohl modul navázat spojení s programem DLOADX pomocí GPRS technologie.
- **DloaX10 klíč [Klíč]** řetězec 12 alfanumerických znaků (číslice, písmena a speciální znaky) definující klíč, se kterým budou zašifrována data komunikace s programem DLOADX. Modul naváže spojení pouze s programem se stejným klíčem.
- **Šifrovaný přenos [Spoj kódovaně]**  pokud je tato volba zapnutá, přenos dat mezi modulem a programem bude šifrován. Volba musí být zapnutá.

#### **Komunikace Integra-GuardX [GuardX download]**

- **Adresa serveru**  adresa počítače s programem GUARDX, se kterým modul (připojený k ústředně INTEGRA přes RS232) komunikuje pomocí GPRS technologie. Adresa se zadává ve formě IP adresy nebo názvu.
- **Server pro SMS [Jakákol. adresa]**  pokud je tato volba zapnutá, adresa serveru, ke kterému se modul připojuje, a číslo portu může být zadáno pomocí SMS zprávy inicializující spojení. Pokud adresa není zadána, modul se připojí k serveru, jehož adresa byla nastavena v modulu.
- **Port [Port serveru]** číslo portu, přes který je navázána komunikace mezi programem GUARDX a modulem.
- **Inicializační SMS [SMS prog. modulu]** řídící příkaz, který musí být obsažen v SMS zprávě odeslané na telefonní číslo GSM modulu připojeného k ústředně, aby mohl modul navázat spojení s programem GUARDX pomocí GPRS technologie.
- **GuardX10 klíč [Klíč]** řetězec 12 alfanumerických znaků (číslice, písmena a speciální znaky) definující klíč, se kterým budou zašifrována data komunikace s programem GUARDX. Modul naváže spojení pouze s programem se stejným klíčem.

# <span id="page-47-0"></span>**6.2.13 "Aktualizace firmware" záložka**

Vzdálená aktualizace firmwaru pomocí GPRS je možná pro moduly s u-blox LEON-G100 GSM telefonem.

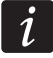

#### *Pro informace o serveru aktualizace firmwaru prosím navštivte stránky www.satel.eu.*

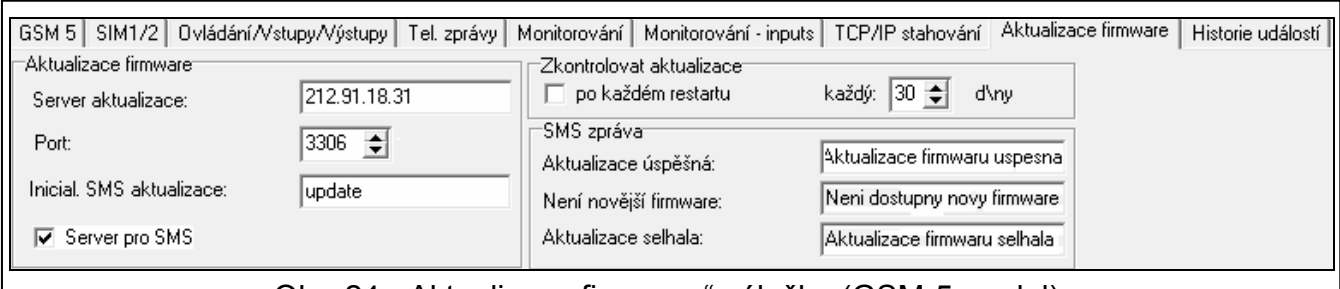

Obr. 24. "Aktualizace firmware" záložka (GSM-5 modul).

**Server aktualizace [Adresa serveru]** – adresa serveru, ke kterému se modul připojuje pro aktualizaci firmwaru. Adresa se zadává ve formě IP adresy nebo názvu.

**Port [Port serveru]** – číslo portu serveru zobrazené jako dekadické číslo.

- **Inicial. SMS aktualizace [Firmware SMS]** řídící příkaz, který musí být obsažen v SMS zprávě odeslané na telefonní číslo GSM modulu pro inicializaci aktualizace firmwaru.
- **Server pro SMS [Jakákol. adresa]** pokud je tato volba zapnutá, adresa serveru, ke kterému se modul připojuje, a číslo portu může být zadáno pomocí SMS zprávy inicializující spojení. Pokud adresa není zadána, modul se připojí k serveru, jehož adresa byla nastavena v modulu.

#### **Zkontrolovat aktualizace**

**po každém restartu [Akt.po restartu]** – pokud je tato volba zapnutá, modul se připojí k serveru aktualizace firmwaru po každém restartu pro kontrolu dostupnosti nového firmwaru.

**každý… d\ny [Perioda aktual.]** – pokud má modul pravidelně kontrolovat aktualizace, musíte určit, jak často se bude kontrolovat aktualizace. Lze nastavit až 31 dnů. Hodnota 0 že se modul nebude pravidelně připojovat k serveru aktualizace firmwaru.

#### **SMS zpráva**

**Aktualizace úspěšná [SMS firmw.ok.]** – SMS zpráva, která se odešle po úspěšné aktualizaci firmwaru modulu.

**Není novější firmware [SMS firmw.nenov]** – SMS zpráva, která se odešle po kontrole nového firmwaru a zjištění, že není dostupný novější firmware pro modul.

**Aktualizace selhala [SMS firmw.por.]** – SMS zpráva, která se odešle při selhání pokusu o aktualizaci firmwaru modulu.

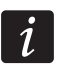

*SMS zprávy informující o aktualizacích může obsahovat maximálně 32 znaků.* 

#### <span id="page-48-1"></span><span id="page-48-0"></span>**6.2.14 "Historie události" záložka**

Modul s vestavěným u-blox LEON-G100 GSM telefonem má energeticky nezávislou paměť pro uložení až 255 událostí. Události jsou uložené do paměti a záložka "Historie událostí" je dostupná, když je zapnuto "Ukládání událostí do paměti" (více: "Historie udál." str. [40\)](#page-41-1).

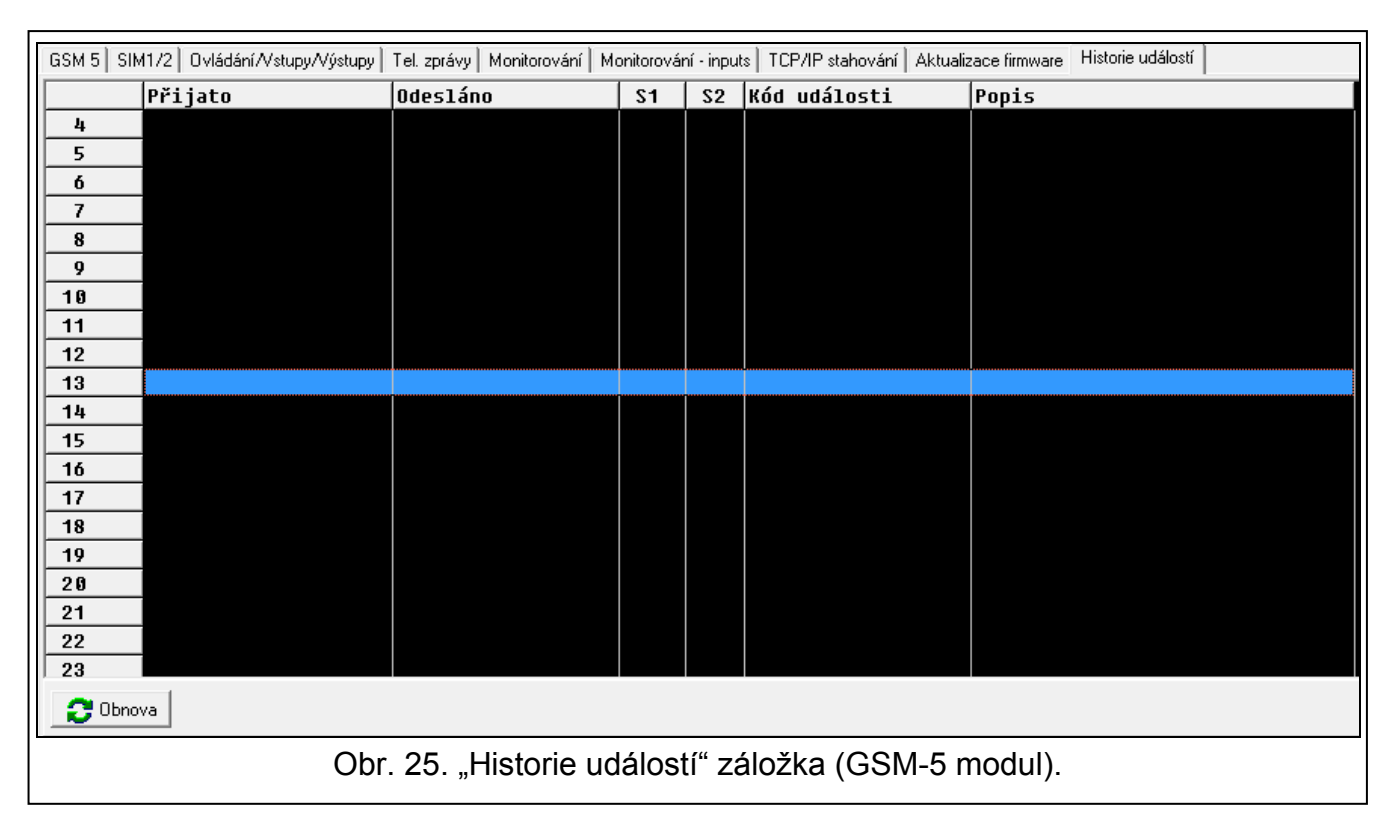

Události jsou zobrazeny v sestupném řazení (nejnovější nahoře, nejstarší dole). Jednotlivé sloupečky zobrazují následující informace:

**Přijato** – datum přijetí události modulem.

**Odesláno** – datum odeslání události modulem na monitorovací stanci.

- **S1 / S2** stav monitorování (S1 monitorovací stanice 1, S2 monitorovací stanice 2):
	- **---** událost není monitorována,
	- **.** událost čeká na odeslání,

**název monitorovací linky** – událost byla úspěšně odeslána danou monitorovací linkou. **Kód události**

**Popis** – popis události (pro události ve formátu Contact ID).

**Obnova** – tlačítko použijte pro stažení událostí z modulu.

# **7. Ovládání**

<span id="page-49-0"></span>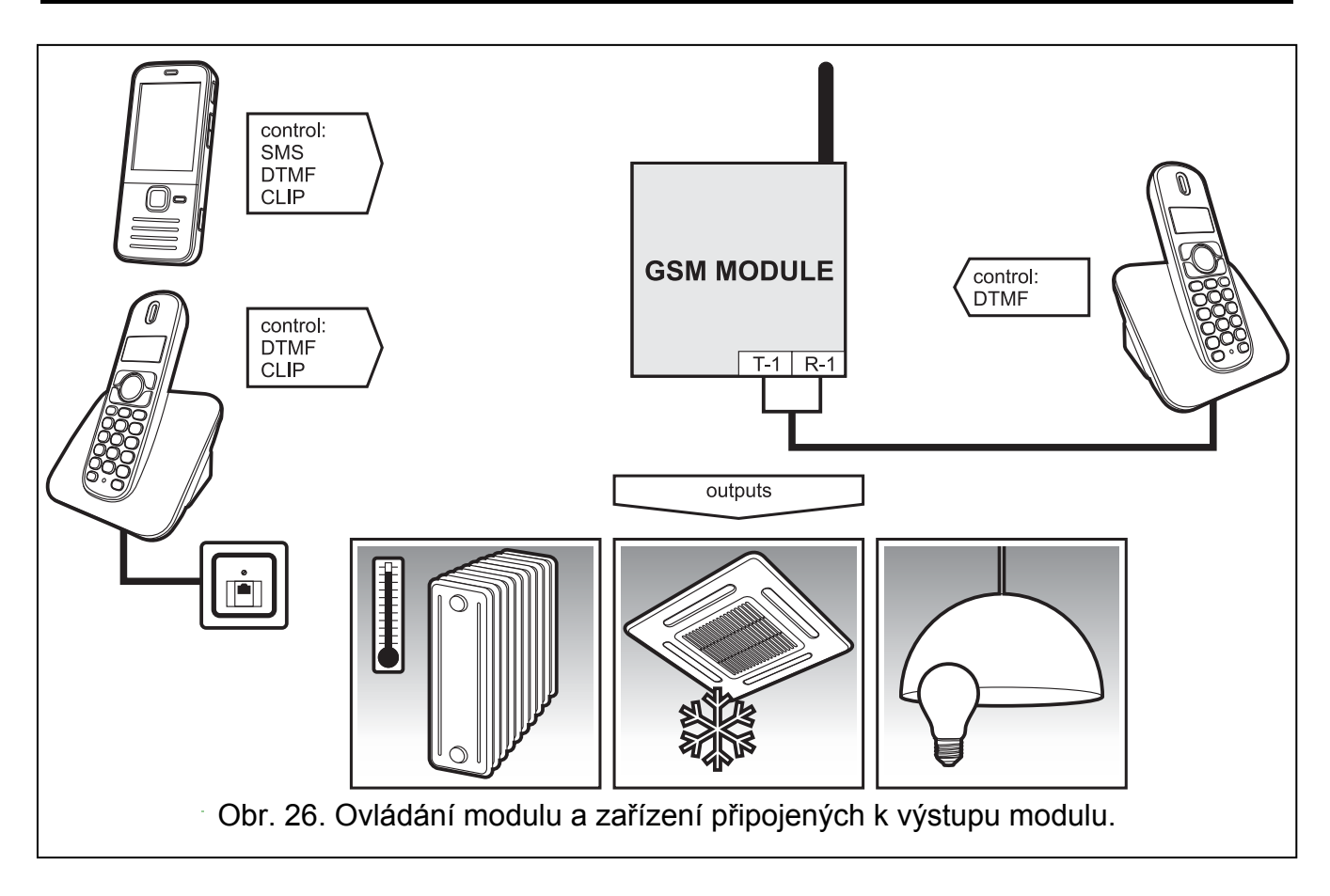

# <span id="page-49-1"></span>**7.1 Vzdálené**

# <span id="page-49-2"></span>**7.1.1 Tónové ovládání z telefonní klávesnice**

- Nastavte parametr "Čas vyzvánění" (více str. [30](#page-31-1)).
- Nastavte řídící kódy (více: sekce "[DTMF ovládání"](#page-36-2) str. [35](#page-36-2)).
- Pokud má být dostupnost ovládání omezena to na telefony, jejichž čísla:
	- jsou naprogramovaná v modulu (více: "Tel.1-4 pro zpr." str. [39](#page-40-0) a "Por.mon.tel.č" str. [44\)](#page-45-1) – zapněte volbu "Tel.č. pro lokální ovládání [Ovládání]" (více: str. [37](#page-38-1));
	- jsou na seznamu autorizovaných čísel (více: "Tel.č 1-32 začn." str. [31](#page-32-1)) zapněte volbu "GSM povolí všechna tel. čísla" (více: str. [37\)](#page-38-2).

Pro ovládání postupujte následovně:

- 1. Zavolejte na telefonní číslo GSM modulu, čekejte, dokud neuběhne nastavený čas vyzvánění a po uslyšení 3 krátkých pípnutí zadejte 4 číselný řídící kód. V závislosti na provedení funkce po zadání kódu, můžete slyšet následující zvuky v telefonu:
	- deaktivace výstupu / všech výstupů: **3 krátká pípnutí**;
	- aktivace výstupu / všech výstupů: **4 krátká a 1 dlouhé pípnutí**;

 odpojení nebo znovu připojení vstupu / všech vstupů nebo informace o stavu vstupů: **sekvence 4 zvuků** ve kterých úspěšný zvuk ilustruje stav po sobě jsoucích vstupů: **krátké pípnutí** – vstup znovu připojen,

**dlouhé pípnutí** – vstup odpojen;

informace o stavu výstupů:

**1 krátké pípnutí** – OT1 výstup aktivován,

**2 krátká pípnutí** – OT2 výstup aktivován,

**3 krátká pípnutí** – OT4 výstup aktivován,

**4 krátká a 1 dlouhé pípnutí** – všechny tři výstupy jsou deaktivovány.

Pokud je zadán špatný kód (který modul nezná), modul vygeneruje **2 dlouhá pípnutí**.

*Pokud při zadávání kódu uděláte chybu, stiskněte klávesu [\*] nebo [#] a opakujte zadání kódu. Vložení 3 chybných kódů má za následek ukončení spojení s modulem.* 

2. Zadejte další řídící kódy nebo ukončete spojení.

# <span id="page-50-0"></span>**7.1.2 Použití SMS**

- Naprogramujte řídící příkazy (více: sekce ["SMS ovládání"](#page-35-0) str. [34](#page-35-0)).
- Pokud má být dostupnost ovládání omezena to na telefony, jejichž čísla:
	- jsou naprogramovaná v modulu (více: "Tel.1-4 pro zpr." str. [39](#page-40-0), "SMS potvrz. č." str. [35](#page-36-0) a "Por.mon.tel.č" str. [44\)](#page-45-1) – zapněte volbu "Tel.č. pro lokální ovládání [Ovládání]" (více: str. [37\)](#page-38-1);
	- jsou na seznamu autorizovaných čísel (více: "Tel.č 1-32 začn." str. [31](#page-32-1)) zapněte volbu "GSM povolí všechna tel. čísla" (více: str. [37\)](#page-38-2).
- Pokud má modul potvrdit provedení řídící funkce pomocí SMS zprávy, nastavte následující položky:
	- telefonní číslo, na které má modul odeslat potvrzení (více: "SMS potvrz. č." str. [35\)](#page-36-0);
	- číslo SMS centra (více: "Číslo SMS centra" / "SMS centrum SIM2" str. [31\)](#page-32-2).

# Pro ovládání:

 $\boldsymbol{i}$ 

1. Odešlete SMS zprávu obsahující řídící příkaz na telefonní číslo GSM modulu.

*Řídící příkaz může být pouze částí SMS zprávy, ale musí být mezi prvními 32 znaky. To umožňuje zapsat řídící příkaz, obsahující komentáře, do paměti telefonu a odeslat celou zprávu do modulu.* 

*Několik řídících příkazů může být obsaženo v jedné SMS zprávě.* 

2. Po provedení příkazu, modul odešle SMS zprávu, která může mít následující tvar:

"OUT n zapnut (stavy:  $OT1=?$   $OT2=?$   $OT3=?)$ ",

"OUT n vypnut (stavy: OT1=? OT2=? OT3=?)",

kde "n" je číslo výstupu, a "?" může mít hodnotu 0 (neaktivní) nebo 1 (aktivní).

"Stavy: OT1=? OT2=? OT3=?, IN1=? IN2=? IN3=? IN4=?, LT=?, SIG=?, test: ??d??h??m T1=?...? T2=?...? T3=?...? T4=?...?"

kde:

OT1 ÷OT3 – informace o stavech výstupů [0 – výstup neaktivní; 1 – výstup aktivní].

- IN1 ÷ IN4 informace o stavech vstupů [i nebo t vstup v normálním stavu; I nebo T vstup narušen; b – vstup odpojen].
- LT informace o stavu telefonní linky [ok telefonní linka OK; ?? porucha telefonní linky].

SIG – síla signálu přijímaná anténou [číslice od 0 do 4].

test – informace o časovém intervalu, kdy bude odeslán testovací přenos [aktuálně nastavený počet dnů (d), hodin (h) a minut (m)].

- T1  $\div$  T4 informace o telefonních číslech naprogramovaných pomocí funkce "Tel.1–4 pro SMS.".
- $\boldsymbol{i}$

*SMS zpráva potvrzující provedení řídícího příkazu může být zaslána na jiné telefonní číslo. V takovém případě SMS odeslaná do modulu musí mít následující tvar: xxxxxx=yyyy. nebo xxxxxx=yyyy=, kde "xxxxxx" je řídící příkaz a "yyyy" je telefonní číslo, na které má modul odeslat zpět SMS zprávu. Pokud má být před telefonním číslem kód země, "00" musí být použito místo znaku "+".* 

# <span id="page-51-0"></span>**7.1.3 Použití CLIP**

Použitím funkce CLIP můžete ovládat pouze stav výstupů.

- Nastavte parametr "Čas vyzvánění" (více: str. [30\)](#page-31-1).
- Zadejte telefonní čísla, ze kterých je možné ovládat výstupy pomocí funkce CLIP (více: "CLIP1 - tel. č." str. [36](#page-37-0)).
- Určete, které výstupy a jak mají být ovládány funkcí CLIP (více: "CLIP1–4 $\rightarrow$ Výstupy" str. [36](#page-37-1)).

Pro využití funkce ovládání, zavolejte na telefonní číslo GSM modulu, vyčkejte na uplynutí doby vyzvánění a zavěste. Modul změní stav výstupu.

# <span id="page-51-1"></span>**7.2 Lokální**

# <span id="page-51-2"></span>**7.2.1 Pomocí tlačítek modulu**

# **Odpojení / znovu připojení vstupu**

Určete, který vstup se má manuálně odpojit (více: "IN1–4 odpoj.manual." str. [36\)](#page-37-2).

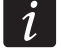

*Manuální znovu připojení vstupu je vždy dostupné.* 

Pro odpojení / znovu připojení vstupu:

- 1. 3x stiskněte tlačítko s odpovídajícím číslem daného vstupu. Pokud není vstup odpojen, bude odpojen, a pokud je odpojen, bodu připojen.
- 2. Informace o stavu modulu je zobrazena a modul vygeneruje odpovídající zvuk (více sekce "Zvuková signalizace v modulu" str. [12](#page-13-2)).

# **Aktivace / deaktivace výstupu**

- 1. Stiskněte a přidržte na 1 sekundu tlačítko odpovídající danému číslu výstupu. Pokud je výstup neaktivní, bude aktivován, a pokud je aktivní, bude deaktivován.
- 2. Bude zobrazena informace o stavu výstupu a modul vygeneruje odpovídající zvuk (více v sekci "[Zvuková signalizace v modulu"](#page-13-2) str. [12](#page-13-2)).

# <span id="page-51-3"></span>**7.2.2 Z klávesnice připojené k výstupu telefonní linky**

- Určete, který vstup má být manuálně odpojen (více: "IN1–4 odpoj.manual." str. [36\)](#page-37-2).
- Určete výstupy, jejichž stav může být měněn manuálně pomocí telefonu připojeného k výstupu telefonní linky (více: "Výst k ovládání" str. [36](#page-37-3)).
- Nastavte šestimístný číselný kód pro umožnění lokální odpojení / připojení vstupů a aktivaci / deaktivaci výstupů (více: "[Ovládání"](#page-36-1) str. [35](#page-36-1)).

Pro ovládání:

- 1. Zvedněte sluchátko a pomocí telefonní klávesnice zadejte ovládací kód (více: "[Ovládání"](#page-36-1) str. [35](#page-36-1)). Jeho platnost potvrdí modul vygenerováním 4 krátkých pípnutí a 1 dlouhého pípnutí.
- 2. Stiskněte klávesu [\*] a klávesy dvou číslic:

**první číslice** odpovídá:

- 1 odpojit vstup,
- 2 připojit vstup,
- 3 zkontrolovat stav vstupu (podle stavu modul vygeneruje pípnutí): **1 krátké pípnutí** – vstup připojen, **3 dlouhé pípnutí** – vstup odpojen.
- 4 zapnout výstup(y),
- 5 vypnout výstup(y),
- 6 kontrola stavu výstupu (podle stavu modul vygeneruje pípnutí):

**1 krátké pípnutí** – výstup vypnut,

**2 krátká pípnutí** – výstup sepnut.

**druhá číslice** je číslo vstupu (1...4) / výstupu (1...3) nebo všech vstupů / výstupů (0).

- 3. Provedení řídícího příkazu bude potvrzeno 3 krátkými pípnutími. Pokud je příkaz nesprávný, modul vygeneruje 2 dlouhá pípnutí.
- 4. Opakujte krok 2, pokud se má pokračovat v ovládání.
- 5. Zavěste pro ukončení ovládání.

# <span id="page-52-0"></span>**7.3 Ovládání z programu Dload10**

- 1. Vyberte menu "Komunikace" v horní liště programu.
- 2. Zvolte funkci "On-line". Další možností je v hlavním okně programu stisknout současně klávesy Ctrl+I nebo kliknout na tlačítko [
- 3. Zobrazí se okno "IN/OT".
- 4. Vyberte tlačítko "Odpojení / Připojení" u vstupu, který má být odpojen / připojen.
- 5. Vyberte tlačítko "Zap / Vyp" u výstupu, který má být sepnut / rozepnut.

# <span id="page-52-2"></span><span id="page-52-1"></span>**8. Spuštění monitorování**

Modul může odeslat na monitorovací stanici následující kódy událostí:

- generované modulem (narušení vstupu / obnova, porucha telefonní linky / obnova);
- přijaté ze zabezpečovací ústředny připojené k výstupu telefonní linky;
- přijaté ze zabezpečovací ústředny připojené k portu RS-232.

Modul nabízí následující způsoby zasílání kódů událostí na monitorovací stanici:

- GPRS přenos datových paketů.
- CSD datový přenos.
- SMS SMS zprávy. Pokud je kód události zaslán pomocí SMS zprávy, modul nepřijme potvrzení o přijetí kódu události monitorovací stanicí. Proto by měla být použita tato monitorovací linka jako poslední (více: "Linky MS1 / Linky MS2" str. [42\)](#page-43-0). Na prvních místech by měli být použity monitorovací linky, které umožňují modulu přijmout potvrzení o přijetí kódu události monitorovací stanicí.
- AUDIO GSM hlasová linka. Pouze události přijaté ze zabezpečovací ústředny připojené k výstupu telefonní linky mohou být odeslány tímto způsobem. S ohledem na zkreslení, které může nastat při odeslání kódu události přes GSM hlasovou linku, není doporučeno tento způsob přenosu používat.
- $\boldsymbol{i}$

*Pokud je zapnutá volba "Ukládání událostí do paměti" (více: str. [40\)](#page-41-1), kódy událostí nebudou odesílány přes AUDIO linku.* 

*Zabezpečovací ústředna a GSM modul mohou být nakonfigurovány tak, aby kódy událostí nebyli přijímané modulem, ale pouze odeslány analogovou telefonní linkou nebo GSM sítí (hlasová linka). Zabezpečovací ústředna musí být připojena k výstupu telefonní linky a telefonní číslo monitorovací stanice v ústředně musí být jiné než číslo nastavené v modulu pomocí funkcí "MS1 tel.číslo / MS2 tel.číslo" (více: str. 43) nebo funkce "Monitorování" musí být v modulu vypnuta.* 

# <span id="page-53-0"></span>**8.1 Spuštění GPRS monitorování**

- Povolit volbu "Monitorování".
- Nastavit identifikátor systému (více: str. [42](#page-43-1)).
- Zvolte GPRS monitorovací linku (více "Linka na MS1 / Linka na MS2" str. [42\)](#page-43-0).
- Zapněte Ukládání událostí do paměti, pokud mají být události zapsány do historie událostí a modul má potvrdit příjem událostí z ústředny před tím, než je přesměruje na monitorovací stanici (více: "Historie událostí" str. [40](#page-41-1)).
- Pokud je Ukládání událostí do paměti zapnuto a modul má poskytovat informace o poruchách přenosu, vložte obsah SMS zprávy (více: "SMS porucha.monit." str [44\)](#page-45-2) a telefonní číslo (více: "Por.mon.tel.č." str. [44](#page-45-1)), na které se má informace odeslat.
- Vložte GPRS parametry komunikace (více: str. [32](#page-33-0)):
	- název přístupového bodu (APN) pro internetové GPRS spojení;
	- IP adresu DNS serveru, která je použita modulem (není potřeba zadávat adresu DNS serveru, pokud je vložena IP adresa monitorovací stanice);
	- uživatelské jméno GPRS připojení;
	- heslo pro GPRS připojení.

#### <span id="page-53-1"></span>**8.1.1 Monitorování stavu modulu (GPRS)**

- 1. Nastavte parametry monitorovací stanice (více: str. [41\)](#page-42-0):
	- zadejte adresu monitorovací stanice;
	- zadejte číslo TCP portu, přes který je navázána komunikace s monitorovací stanicí;
	- zadejte klíč stanice, se kterým jsou šifrovaná posílaná data na monitorovací stanicí;
	- vložte identifikátor systému;
	- vložte klíč GPRS.
- 2. Nadefinujte pravidla pro monitorování událostí modulem (více: str. [44](#page-45-0)).

# <span id="page-53-2"></span>**8.1.2 Monitorování událostí ze zabezpečovací ústředny (GPRS)**

#### **Ústředna připojena pouze k výstupu telefonní linky**

- 1. Nastavte parametry popsané v sekci "[Monitorování stavu modulu \(GPRS\)](#page-53-1)", v. 1.
- 2. Zadejte telefonní číslo, které je v ústředně nastavené pro monitorovací stanici, které je simulováno modulem (více: "MS1 tel.č. / MS2 tel.č." str. [43](#page-44-0)).
- 3. Nastavte čas kiss-off generovaného modulem (více: "Kissoff čas" str. [41\)](#page-42-1).

4. Povolte volbu "GSM jako první tel. linka" (více: str. [28](#page-29-0)).

# **Ústředna připojena k portu RS-232**

Parametry související s monitorovacími stanicemi budou automaticky staženy z ústředny. Můžete povolit kontrolu spojení s ústřednou INTEGRA (více: "Kontrola přítomnosti INTEGRA" str. [40\)](#page-41-2).

# <span id="page-54-0"></span>**8.2 Spuštění CSD monitorování**

- Zapněte volbu "Monitorování".
- Vyberte CSD jako monitorovací linku (více: "Linka na MS1 / Linka na MS2" str. [42\)](#page-43-0).
- Zapněte Ukládání událostí do paměti, pokud mají být události zapsány do historie událostí a modul má potvrdit příjem událostí z ústředny před tím, než je přesměruje na monitorovací stanici (více: "Historie událostí" str. [40\)](#page-41-1).
- Pokud je Ukládání událostí do paměti zapnuto a modul má poskytovat informace o poruchách přenosu, vložte obsah SMS zprávy (více: "SMS porucha.monit." str [44\)](#page-45-2) a telefonní číslo (více: "Por mon tel.č." str. [44\)](#page-45-1), na které se má informace odeslat.

# <span id="page-54-1"></span>**8.2.1 Monitorování stavu modulu (CSD)**

- 1. Nakonfigurujte parametry monitorovací stanice (c) (více: str. [41](#page-42-0)):
	- zadejte identifikátor systému;
	- zadejte telefonní číslo pro CSD monitorování.
- 2. Nadefinujte pravidla pro monitorování událostí modulem (více: str. [44](#page-45-0)).

# <span id="page-54-2"></span>**8.2.2 Monitorování událostí z ústředny (CSD)**

# **Ústředna připojena pouze k výstupu telefonní linky**

- 1. Zadejte telefonní číslo pro CSD monitorování (více: str. [43](#page-44-1)).
- 2. Zadejte telefonní číslo, které je v ústředně nastavené pro monitorovací stanici, které je simulováno modulem (více: "MS1 tel.č. / MS2 tel.č." str. [43](#page-44-0)).
- 3. Nastavte čas kiss-off generovaného modulem (více: "Kissoff čas" str. [41\)](#page-42-1).
- 4. Povolte volbu "GSM jako první tel. linka" (více: str. [28](#page-29-0)).

# **Ústředna připojena k portu RS-232**

- 1. Zadejte telefonní číslo pro CSD monitorování (více: str. [43](#page-44-1)).
- 2. Můžete povolit kontrolu spojení s ústřednou INTEGRA (více: "Kontrola přítomnosti INTEGRA" str. [40\)](#page-41-2).

# <span id="page-54-3"></span>**8.3 Spuštění SMS monitorování**

- Zapněte volbu "Monitorování".
- Vyberte SMS jako monitorovací linku (více: "Linka na MS1 / Linka na MS2" str. [42](#page-43-0)).
- Zapněte Ukládání událostí do paměti, pokud mají být události zapsány do historie událostí a modul má potvrdit příjem událostí z ústředny před tím, než je přesměruje na monitorovací stanici (více: "Historie událostí" str. [40\)](#page-41-1).
- Pokud je Ukládání událostí do paměti zapnuto a modul má poskytovat informace o poruchách přenosu, vložte obsah SMS zprávy (více: "SMS porucha.monit." str [44\)](#page-45-2) a telefonní číslo (více: "Por mon tel.č." str. [44\)](#page-45-1), na které se má informace odeslat.

#### <span id="page-55-0"></span>**8.3.1 Monitorování stavu modulu (SMS) .3.1**

- 1. Nakonfigurujte parametry monitorovací stanice (c) (více: str. [41](#page-42-0)):
	- zadejte identifikátor systému;
	- zadejte telefonní číslo pro SMS monitorování;
	- nastavte formát SMS, ve kterém se budou odesílat kódy událostí na monitorovací stanici.
- 2. Nadefinujte pravidla pro monitorování událostí modulem (více: str. [44](#page-45-0)).

### <span id="page-55-1"></span>**8.3.2 Monitorování událostí z ústředny (SMS)**

#### **Ústředna připojena pouze k výstupu telefonní linky**

- 1. Nastavte parametry stejným způsobem, jako je pospáno v sekci "Monitorování stavu [modulu \(SMS\)](#page-55-0)" v. 1 (nemusíte zadávat identifikátor systému).
- 2. Zadejte telefonní číslo, které je v ústředně nastavené pro monitorovací stanici, které je simulováno modulem (více: "MS1 tel.č. / MS2 tel.č." str. [43](#page-44-0)).
- 3. Nastavte čas kiss-off generovaného modulem (více: "Kissoff čas" str. [41\)](#page-42-1).
- 4. Povolte volbu "GSM jako první tel. linka" (více: str. [28](#page-29-0)).

#### **Ústředna připojena k portu RS-232**

- 1. Nastavte parametry stejným způsobem, jako je pospáno v sekci "Monitorování stavu [modulu \(SMS\)](#page-55-0)" v. 1 (nemusíte zadávat identifikátor systému).
- 2. Můžete povolit kontrolu spojení s ústřednou INTEGRA (více: "Kontrola přítomnosti INTEGRA" str. [40](#page-41-2)).

# <span id="page-55-2"></span>**8.4Spuštění AUDIO monitorování**

- $\boldsymbol{i}$ *Pouze události z ústředny, připojené k výstupu telefonní linky, mohou být odeslány přes AUDIO linku. Události související s GSM modulem nemohou být odeslány tímto způsobem.*
- Povolte volbu "Monitorování".
- Vypněte volbu "Ukládání událostí do paměti" pokud byla zapnutá.
- Vyberte AUDIO jako monitorovací linku (více: "Linka na MS1 / Linka na MS2" str. [42](#page-43-0)).
- Zadejte telefonní číslo pro AUDIO monitorování (více: "MS1 tel.č. / MS2 tel.č." str. [43](#page-44-0)).
- Povolte volbu "GSM jako první tel. linka" (více: str. [28](#page-29-0)).

# <span id="page-55-3"></span>**8.5 Spuštění monitorování událostí přes několik linek**

Pokud mají být události posílány několika způsoby přenosu nebo dvěma SIM kartami (v případě modulu GSM-5), postupujte následovně:

- 1. Nastavte monitorovací parametry pro každou z vybraných linek, jak je popsáno v předchozích sekcích.
- 2. Určete prioritu pro vybranou monitorovací linku (více: "Linka na MS1 / Linka na MS2" str. [42\)](#page-43-0).
- 3. V případě modulu GSM-5, pokud jsou použity dvě SIM karty, nastavte čas blokování (více: str. [32\)](#page-33-1) a čas návratu (více: str. [33](#page-34-1)) podle požadavků.
- 4. Nastavte počet neúspěšných opakování zaslání události přes vybranou monitorovací linku, po kterém se bude modul snažit zaslat událost přes jinou monitorovací linku (více: "Pokusy/linku" str. [41\)](#page-42-2).

# <span id="page-56-0"></span>**9. Spuštění zasílání zpráv**

Modul nabízí následující způsoby zasílání zpráv:

- hlas hlasové zprávy mohou být zasílány, pokud je připojený hlasový syntetizátor SM-2 k modulu, protože modul nabízí informaci o události pomocí hlasové zprávy zaznamenané v syntetizátoru.
- SMS modul poskytuje informace o události pomocí SMS zprávy naprogramované v modulu.
- CLIP modul poskytuje informace o události pomocí zavolání na přednastavená čísla a zavěšením automaticky po max. 50 sekundách. CLIP umožňuje bezplatné zasílání zpráv. Zobrazení telefonní číslo modulu musí být vyhodnoceno jako upozornění na událost.

Za účelem spuštění zasílání zpráv musíte zadat telefonní čísla, na které bude modul odesílat zprávy (více: "Tel.1–4 pro zprá." str. [39](#page-40-0)).

# <span id="page-56-1"></span>**9.1 Spuštění zasílání hlasových zpráv**

- 1. Nahrajte hlasovou zprávu do SM-2 hlasové syntetizátoru, která má být použita pro zasílání zpráv.
- 2. Určete, jestli má být hlasová zpráva přehrána 1 nebo 2 krát na dané telefonní číslo (více:  $2x$  zpráva tel. 1–4" str. [39\)](#page-40-2).
- 3. Určete, podle požadavku, pravidla pro zasílání zpráv událostí (více "Přiřazení událostí" str. [39\)](#page-40-3).
- 4. Pokud několik různých událostí může vést ke spuštění hlasové zprávy, můžete zapnout volbu "Zvuk zpráv" (více: str. [37\)](#page-38-3) pro získání dalších informací o událostech.
- 5. Určete, jestli má být zasílání zpráv realizováno, když je telefonní linka OK (více: "TL ok, zpráv.IN1–4", str. [40](#page-41-3)).

# <span id="page-56-2"></span>**9.2 Spuštění SMS zasílání**

- 1. Zadejte číslo SMS centra, pokud nebylo zapsáno do paměti SIM karty operátorem ("číslo SMS centra / SMS centrum SIM2" str. [31](#page-32-2)).
- 2. Určete, podle požadavku, pravidla pro zasílání zpráv událostí (více "Přiřazení událostí" str. [39\)](#page-40-3).
- 3. Určete, jestli má být zasílání zpráv realizováno, když je telefonní linka OK (více: "TL ok, zpráv.IN1–4", str. [40](#page-41-3)).

# <span id="page-56-3"></span>**9.2.1 Změna obsahu textové zprávy pomocí SMS zprávy**

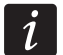

- *Zpráva může obsahovat 32 znaků, ale nesmí obsahovat diakritické znaky.*  1. Spusťte servisní režim.
- 2. Vstupte do podmenu "Zasílání".
- 3. Vyberte funkci pro programování obsahu SMS zprávy (více: str. [39\)](#page-40-3).
- 4. Stiskněte a přidržte současně tlačítka NEXT a CHANGE na přibližně 1 sekundu.
- 5. Pokud je aktuální obsah zprávy výchozí, zobrazí se na displeji informace "Reading from SMS". Modul vstoupí do stavu čekání na SMS zprávu na přibližně 110 sekund.
- 6. Pokud aktuální obsah zprávy není výchozí, stiskněte a přidržte současně tlačítka NEXT a CHANGE pro smazání. Použijte tlačítka znovu pro zobrazení výchozí zprávy. Stiskněte a přidržte tlačítka znovu, aby modul vstoupil do stavu čekání na SMS zprávu.
- 7. Zašlete SMS zprávu na telefonní číslo GSM modulu. Zpráva musí mít následující tvar: (\*xxxxxx\*), kde "xxxxxx" je obsah zprávy. Po přijetí modul vygeneruje 2 krátká pípnutí a zobrazí přijatý text na displeji.
- 8. Potvrďte změny stisknutím tlačítka OK.
- 9. Zadejte další zprávy.

10. Ukončete servisní režim.

# <span id="page-57-0"></span>**9.3 Spuštění CLIP zasílání**

- 1. Pokud se má provádět CLIP zasílání s potvrzením, zvolte volbu "Potvrz. CLIP tel.1–4" (více: str. [39\)](#page-40-4).
- 2. Určete počet opakování zasílání zpráv na dané telefonní číslo ("Pokusy/tel.1–4" funkce str. [39\)](#page-40-5).
- 3. Pokud má modul odesílat SMS zprávu na vybrané telefonní číslo, když příjem zprávy není potvrzen, zapněte volbu "SMS 1–4 nepot." (více: str. [39\)](#page-40-6).
- 4. Určete, podle požadavku, pravidla pro zasílání zpráv událostí (více "Přiřazení událostí" str. [39\)](#page-40-3).
- 5. Určete, jestli má být zasílání zpráv realizováno, když je telefonní linka OK (více: "TL ok, zpráv.IN1–4", str. [40](#page-41-3)).
- *Modul rozpozná úspěšné zaslání, když:*   $\boldsymbol{i}$ 
	- *obdrží informaci o tom, že žádné číslo není obsazené po 10 sekundách od vytočení telefonního čísla;*
	- *hovor je přijmut.*

*Pokud je mobilní telefon adresáta zprávy vypnut nebo mimo dosah sítě, a hlasový záznamník není dostupný, může být vygenerovaná automatická zpráva o existující situaci telefonním přijímačem a žádný obsazený signál není odeslán zpět. V takovém případě modul rozpozná upozorňující zprávu jako doručenou, zatímco uživatelé ztratí CLIP zprávu.* 

*Za účelem potvrzení příjmu zprávy, spojení s modulem nesmí být odmítnuto dříve než po 10 sekundách a ne později než po 20 sekundách od zaslechnutí vyzvánění. Pokud uživatel odmítne spojení dříve než po 10 sekundách, modul může opakovat zaslání (více: "Pokusy/tel.1–4" str. [39\)](#page-40-5).* 

# <span id="page-57-1"></span>**10. Převod PAGEROVÉ zprávy na SMS zprávu**

GSM modul připojený k zařízení, které odesílá pagerové zprávy, nabízí schopnost převodu pagerových zpráv na SMS zprávy.

V GSM modulu:

- 1. Vložte číslo SMS centra, pokud nebylo zapsáno operátorem do paměti SIM karty (více: "Číslo SMS centra / SMS centrum SIM2" str. [31\)](#page-32-2).
- 2. Nastavte číslo pager stanice (více: "PAGER tel. č." str. [28\)](#page-29-1).
- 3. Nastavte kód země, pokud ho telefonní čísla v modulu nemají zadaný (více: "Předčíslí pro SMS" str. [28](#page-29-2)).

# <span id="page-57-2"></span>**10.1 Spolupráce ve spojení s DT-1**

V telefonním přístroji DT-1:

1. Naprogramujte parametry signálu pro pager stanici podle tabulky [2](#page-58-1).

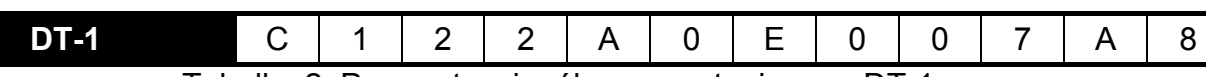

Tabulka 2. Parametry signálu pager stanice pro DT-1.

<span id="page-58-1"></span>2. Naprogramujte ostatní parametry vyžadované pro spuštění PAGER zasílání zpráv (více DT-1 manuál).

# <span id="page-58-0"></span>**11. Zasílání SMS zpráv z telefonního přístroje připojeného k výstupu telefonní linky**

GSM modul umožňuje odesílání SMS zpráv z pevného telefonního přístroje, generujícího DTMF tóny, připojeného k výstupu telefonní linky.

Modul může pracovat ve 2 režimech:

- 1. Číselný režim:
	- stisknutím libovolné klávesy od 0 do 9 znamená vložení odpovídající číslice do zprávy;
	- stisknutím klávesy [\*] dvakrát znamená přepnutí do textového režimu.
- 2. Textový režim:
	- tři písmena odpovídají každé klávese (více: Obr. [27\)](#page-58-2);
	- stisknutí klávesy znamená vložení prostředního písmene;
	- stisknutí číselné klávesy a [\*] znamená vložení písmena na levé straně klávesy;
	- stisknutí číselné klávesy a [#] znamená vložení písmena na levé straně klávesy;
	- stisknutí klávesy [0] znamená vložení mezery;
	- stisknutí klávesy [0] a [\*] znamená vložení pomlčky;
	- stisknutí klávesy [1] znamená vložení tečky;
	- stisknutí klávesy [0] a [#] znamená přepnutí do číselného režimu.

Zpráva bude odeslána stisknutím klávesy [#], když je modul v číselném režimu.

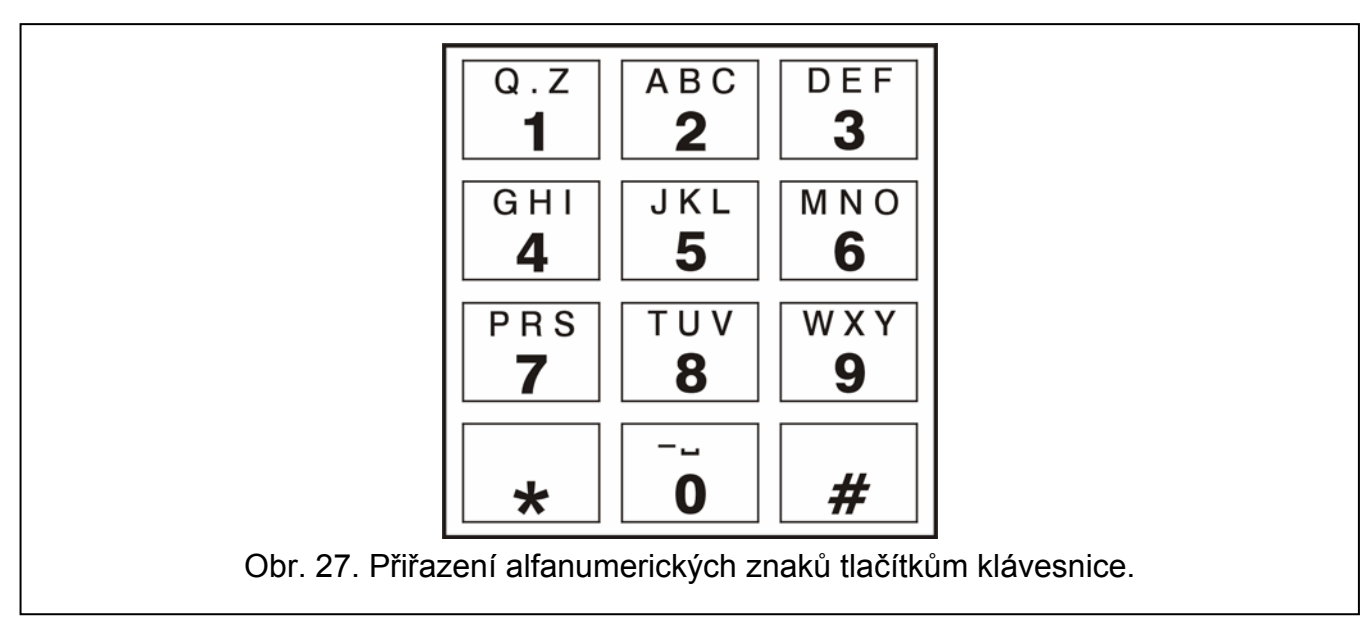

<span id="page-58-2"></span>Pro odeslání SMS musíte:

- 1. Zvednout sluchátko telefonu připojeného ke svorkám R-1 a T-1.
- 2. Vytočit sekvenci "PAGER tel. číslo" a navolit číslo, na které chcete danou SMS odeslat. Telefonní číslo vytáčejte poměrně rychle, bez intervalů mezi jednotlivými číslicemi. Telefon příjemce musí být zadán stejnou formou jako při přijetí PAGER zprávy od ústředny (předčíslí země nastavte v závislosti na funkci "Předčíslí pro SMS").
- 3. Správně přijaté telefonní číslo je potvrzeno modulem dvěma pípnutími (PAGER stanice potvrzují stejně). Nepotvrzení nebo výskyt obsazovacího signálu znamená chybu ve vytáčení a musíte celou proceduru provést znova.
- 4. Vložte zprávu podle výše popsaných pravidel (doba čekání modulu pro vložení dalšího znaku není omezena).
	- *SMS zpráva odeslaná z pevného telefonu může obsahovat až 62 alfanumerických znaků.*

*Zavěšení telefonu při vkládání textu ukončí proces odesílání SMS zprávy.* 

# <span id="page-59-0"></span>**12. Pravidla pro konverzi telefonních čísel**

Pokud je hovor realizován GSM telefonem modulu, telefonní číslo přijaté z ústředny nebo z běžného telefonního přístroje je podrobeno konverzi před odesláním GSM telefonem modulu.

- 1. Když se vytáčí číslo, modul nejprve zkontroluje, jestli jsou počáteční číslice shodné s:
	- s číslem pager stanice (více: "PAGER tel. č." str. [28](#page-29-1)) konverze se aplikuje na číslice za číslem pager stanice a je omezena na přidání předčíslí před číslo, pokud to bylo nastaveno (více: "Prefix pro SMS" str. [28\)](#page-29-2),
	- jedno z naprogramovaných odchozích čísel (více: "Odchozí č.. 1–4" str. [31](#page-32-3)) konverze se aplikuje na číslice za odchozí číslo,
	- s telefonním číslem monitorovací stanice (více: "MS1 tel.č. / MS2 tel.č." str. [43\)](#page-44-0) převod čísla se zde neaplikuje.
- 2. 4 sekundy po vytočení poslední číslice, modul přejde k převodu čísla.
- 3. Pokud vytáčené číslo začíná předčíslím, které má být smazáno, předčíslí je smazáno z čísla.
- 4. Pokud vytáčené číslo nezačíná předčíslím v modulu, předčíslí může být přidáno na začátek vytáčeného čísla.
- 5. Pokud vytáčené číslo začíná jedním z pevných předčíslí nebo je již opraveno, modul zkontroluje, jestli je seznamu odchozích čísel (více: "Tel.č. 1-32 začn." str. [31](#page-32-1)). Pokud je číslo na seznamu nebo je zapnutá volba "Všechna čísla" (více: str. [28\)](#page-29-3) – číslo bude rozpoznáno jako správné a modul provede odchozí volání.

# <span id="page-59-1"></span>**13. Spuštění aktualizace firmwaru modulu pomocí SMS zprávy**

Zašlete na telefonní číslo GSM modulu SMS zprávu obsahující řídící příkaz pro spuštění aktualizace firmwaru modulu ("SMS firmware" funkce, "Firmware update" podmenu). Modul naváže spojení se serverem pro update firmwaru, jehož adresa je nastavena v modulu.

Pokud je volba "Server pro SMS" ("Firmware update" podmenu) zapnutá v modulu, můžete zaslat zprávu xxxxxx=yyyy:zz. nebo xxxxxx=yyyy:zz=, kde "xxxxxx" je řídící příkaz pro spuštění aktualizace, "yyyy" je adresa serveru s nejnovější verzí firmwaru pro modul (IP adresa nebo název), a "zz" je číslo portu serveru. Modul se připojí k počítači, jehož adresa je obsažena v SMS zprávě. Pokud je řídící příkaz obsažen v SMS zprávě správný, a ostatní data jsou špatná, adresa a port serveru, ke kterému se má modul připojit, bude stažena z nastavení naprogramovaného v modulu.

Po dokončení aktualizace, SMS zpráva obsahující informaci o výsledku procesu a verzi firmwaru modulu bude odeslána na telefonní číslo, ze kterého byla odeslána SMS zpráva spouštějící aktualizaci firmwaru.

 $\boldsymbol{j}$ 

# <span id="page-60-0"></span>**14. Obnova továrního nastavení**

# <span id="page-60-1"></span>**14.1 DLOAD10 program**

- 1. Vyberte položku "Komunikace" v horní liště menu.
- 2. Vyberte funkci "Obnova továrního nastavení" v menu. Zobrazí se okno, ve kterém potvrdíte záměr obnovit tovární nastavení modulu.

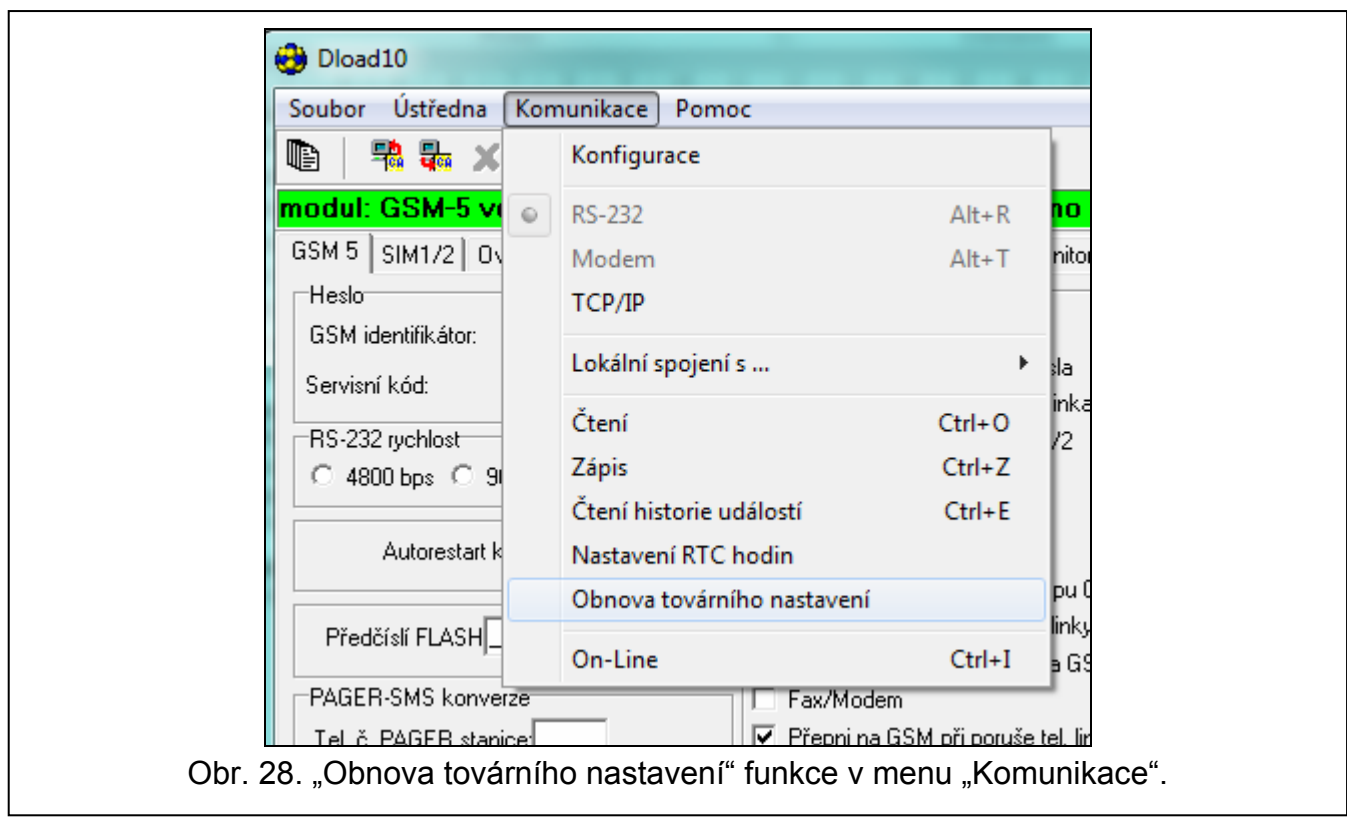

# <span id="page-60-2"></span>**14.2 Servisní režim**

- 1. Vstupte do servisního režimu.
- 2. Zvolte funkci "Vymazání nast.". Zobrazí se hláška "Vymazat nastav.? (Změna = Ano)". Stisknutím tlačítka CHANGE potvrdíte obnovu továrního nastavení.

# <span id="page-60-3"></span>**14.3 Tovární nastavení modulu (DLOAD10)**

# **"GSM 4/5" záložka:**

GSM identifikátor: AAAAAA RS-232 rychlost: 19200 bps Autorestart každých: 24 h Zapnuté volby: Zobraz vytáčení Zobraz poruchu tel. linky Přepni na GSM při poruše tel. linky Není napětí na T-1/R-1 při poruše GSM LCD podsvětlení: Bez Formát modemu: auto

Převést ..+" na číslice: 00 Přijmutí CLIP: Hlasová zpráva Čas poruchy Tel. linky (min): 2 Čas poruchy GSM (min): 0

Čas vyzvánění (sec): 30

### **"SIM 1/2" záložka:**

Zapnuté volby: Plné, mezinárodní číslo

Nastavit hodiny ze sítě

Čas blokování: 0

Čas návratu: 0

# **"Ovládání/Vstupy/Výstupy" záložka:**

Typ vstupu IN 1-4: 2.NO

Citlivost vstupu: 200 ms

Obnova vstupu IN 1-4: 4 sek.

Auto-odpojení při poplachu IN 1-4: 3

Doba čítání IN 1-4: 120 sek.

Doba trvání auto-odpojení IN1-4: 24 h.

Povolení manuálního odpojení IN 1-4: zapnuto

Čas sepnutí (mono.) OT 1-3: 30 sek.

Povolní lokálního ovládání OT 1-3: zapnuto

#### **"Tel. zprávy" záložka:**

Zapnuté volby:

Priorita hlasové zprávy

Přenos. test se stavem GSM

Zaslání zpráv po obnově tel. linky: ze všech vstupů

Opak. 1–4: 3

SMS: výchozí zpráva pro všechny události

# **"Monitorování" záložka:**

Zapnuté volby:

Ukládání událostí do paměti

Počet opakování zasílání před změnou: 3

Kiss off čas: 850 ms

# **"Monitorování - vstupy" záložky:**

Kódy nastavené pro události: Přenosový test, Porucha tel. linky, Obnova tel. linky

# **"TCP/IP stahování" záložka:**

Zapnuté volby:

Adresa serveru

Šifrovaný přenos

#### **"Aktualizace firmware" záložka:**

Zapnuté volby:

Server aktualizace

# <span id="page-62-0"></span>15. Specifikace

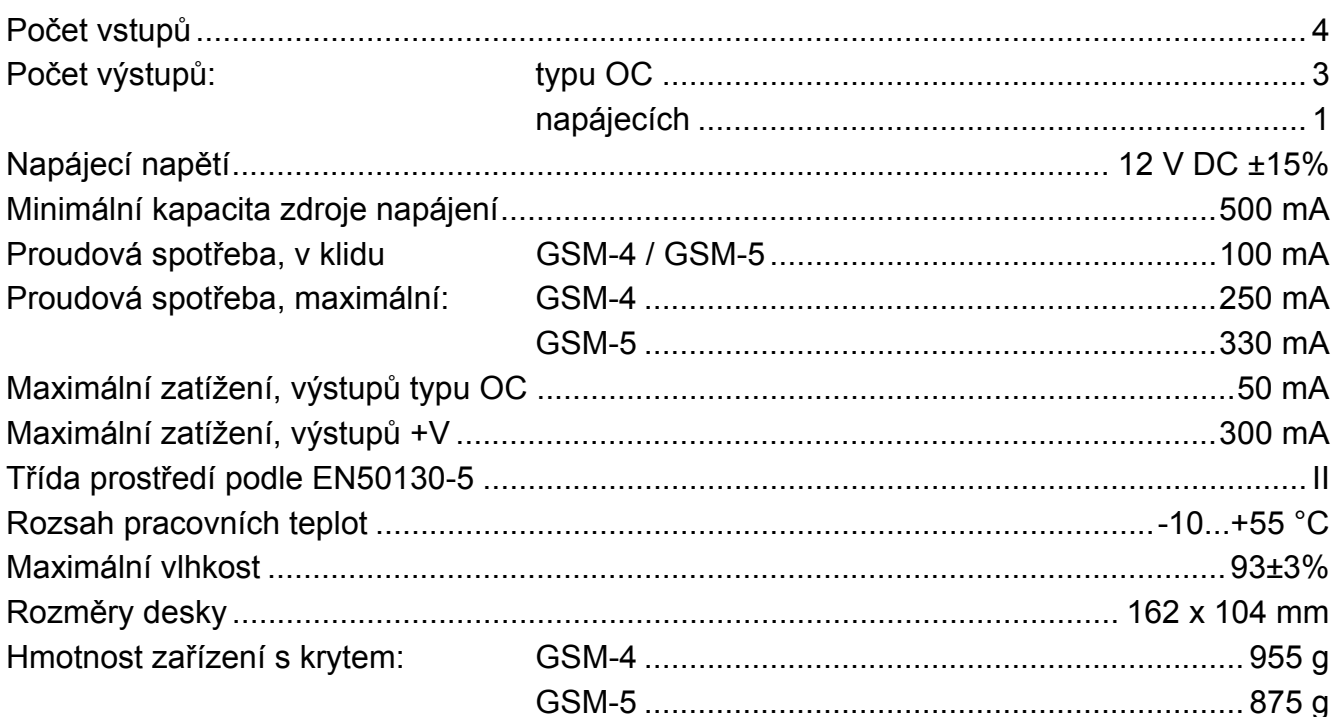

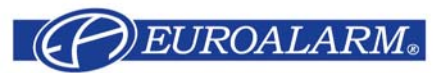

Modřanská 80, 147 00 Praha 4, ČR Tel. / Fax: 272 770 148, 272 770 149 e-mail: euroalarm@euroalarm.cz technická pomoc: ezs@euroalarm.cz www.euroalarm.cz